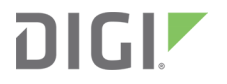

# ConnectCard™

i.MX28N

Hardware Reference Manual

### **Revision history—90002516**

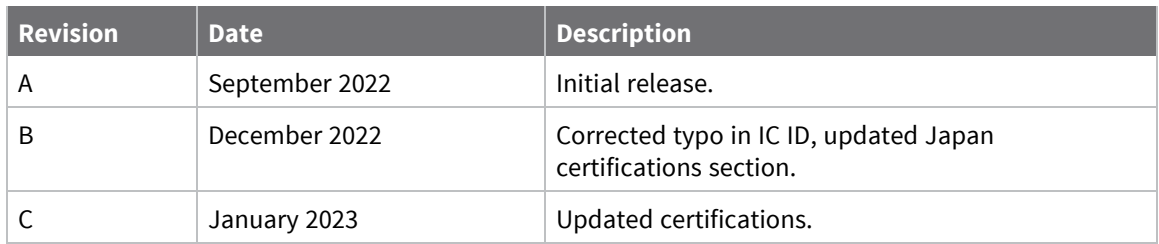

### **Trademarks and copyright**

Digi, Digi International, and the Digi logo are trademarks or registered trademarks in the United States and other countries worldwide. All other trademarks mentioned in this document are the property of their respective owners.

© 2023 Digi International Inc. All rights reserved.

# **Disclaimers**

Information in this document is subject to change without notice and does not represent a commitment on the part of Digi International. Digi provides this document "as is," without warranty of any kind, expressed or implied, including, but not limited to, the implied warranties of fitness or merchantability for a particular purpose. Digi may make improvements and/or changes in this manual or in the product(s) and/or the program(s) described in this manual at any time.

### **Warranty**

To view product warranty information, go to the following website:

[www.digi.com/howtobuy/terms](http://www.digi.com/howtobuy/terms)

### **Customer support**

**Gather support information:** Before contacting Digi technical support for help, gather the following information:

Product name and model

Product serial number (s)

Firmware version

Operating system/browser (if applicable)

Logs (from time of reported issue)

Trace (if possible)

Description of issue

Steps to reproduce

**Contact Digi technical support**: Digi offers multiple technical support plans and service packages. Contact us at +1 952.912.3444 or visit us at [www.digi.com/support.](http://www.digi.com/support)

# **Feedback**

To provide feedback on this document, email your comments to

[techcomm@digi.com](mailto:techcomm@digi.com)

Include the document title and part number (ConnectCard™ for i.MX28N Hardware Reference Manual, 90002516 C) in the subject line of your email.

# **Contents**

# [Chapter 1: ConnectCard for i.MX28N features and functionality](#page-5-0)

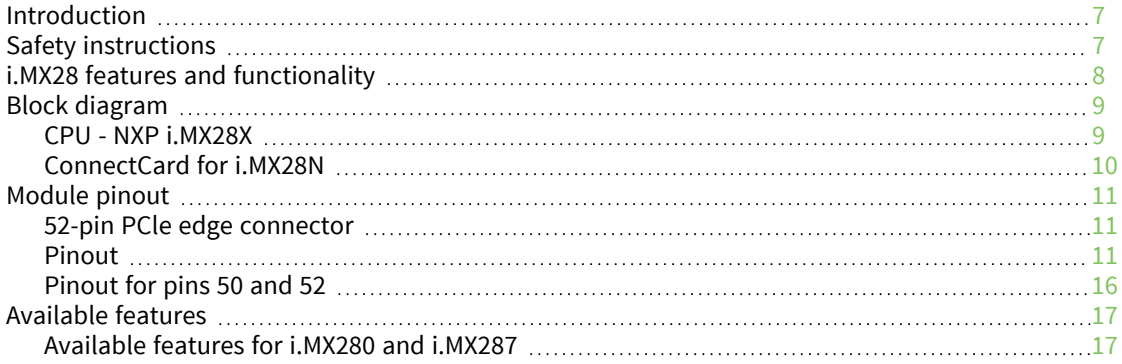

# [Chapter 2: About the development board](#page-26-0)

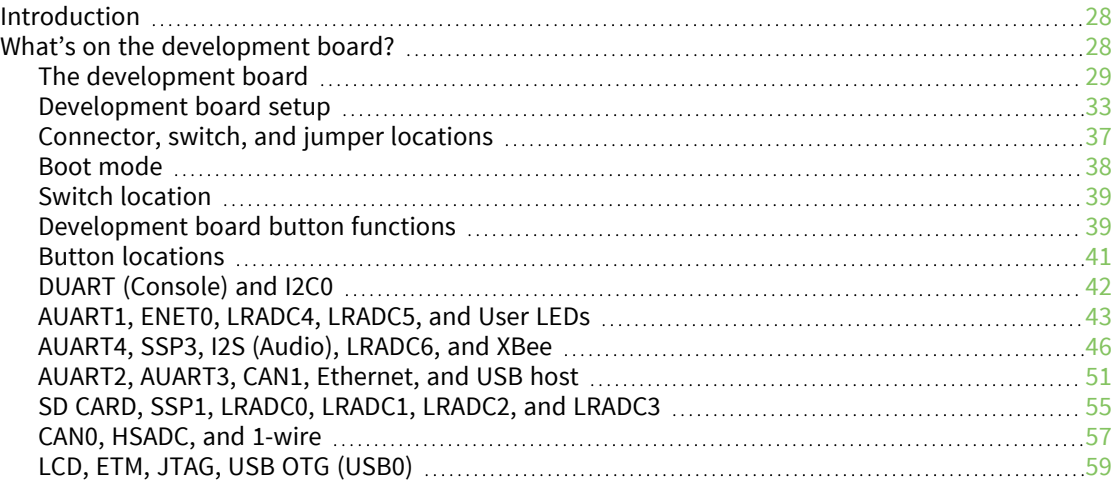

# [Chapter 3: Regulatory information](#page-59-0)

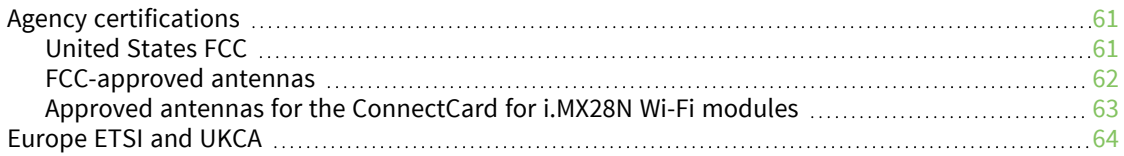

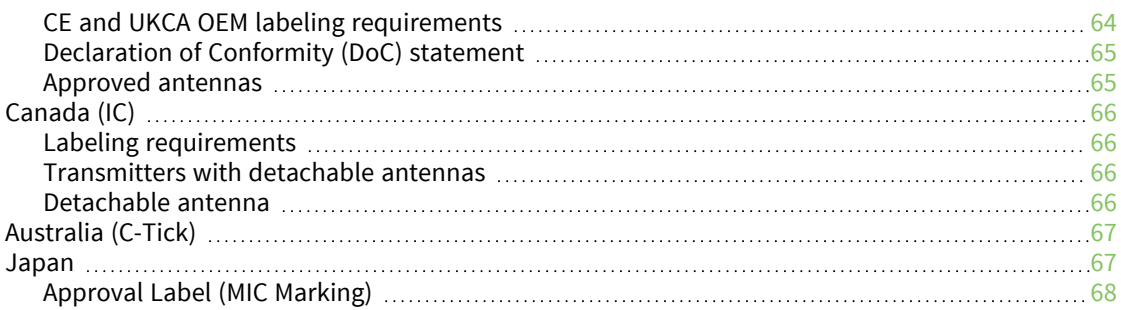

# [Appendix A: Module specifications](#page-68-0)

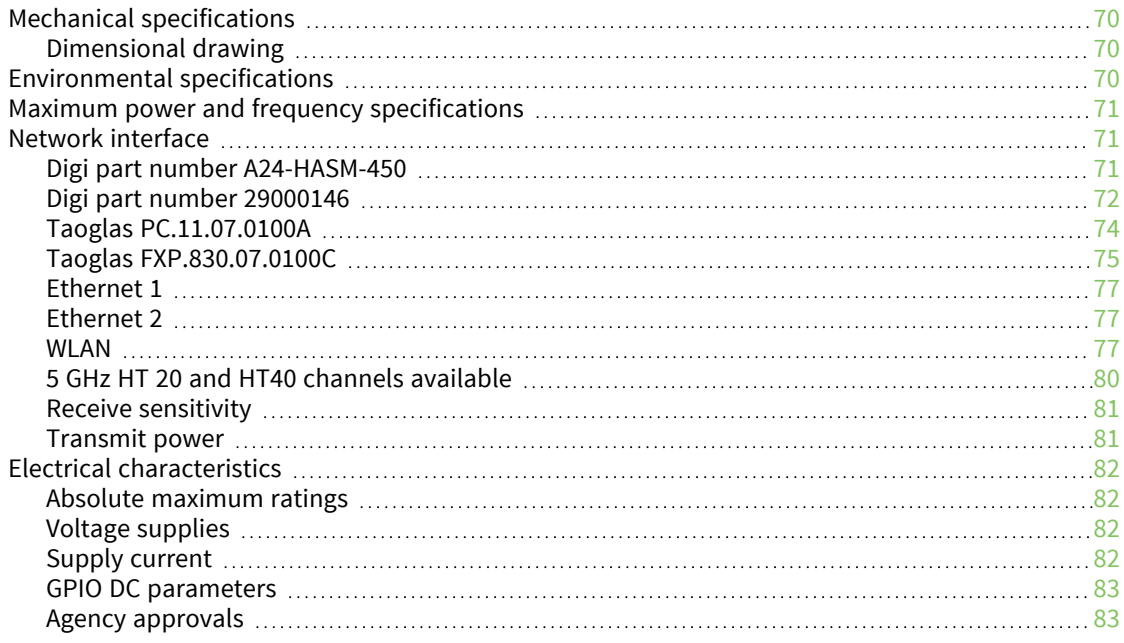

# [Appendix B: ConnectCard for i.MX28N module dimensions](#page-84-0)

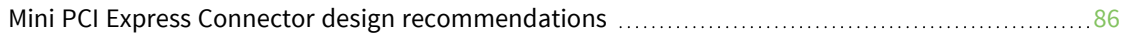

# <span id="page-5-0"></span>**Chapter 1: ConnectCard for i.MX28N features and functionality**

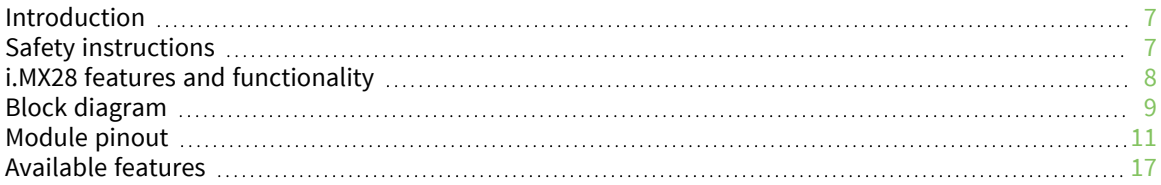

### <span id="page-6-0"></span>**Introduction**

**Note** Due to the current market situation and to guarantee the continuous supply of products, Digi has replaced the wireless chipset of the ConnectCard for i.MX 28 with the Qualcomm QCA6564A, which has better availability than the previously used AR62X3. The resulting product is the ConnectCard for i.MX28N, which is a pin-to-pin compatible variant of the ConnectCard for i.MX28 SOM. The new Wi-Fi/Bluetooth interface is functionally compatible with the current Wi-Fi/Bluetooth interface with the following benefits:

- **Note** Update to newer Wi-Fi 5 standard (802.11ac)
- **Note** Higher throughput / better performance
- **Note** Updated Bluetooth 5.0 standard
- **Note** Continued availability and longevity

#### **Contact your Digi sales representative for more information and to obtain a migration guide.**

The ConnectCard™ for i.MX28N is a cost-effective, small-footprint wireless embedded module solution that is designed for connected devices in healthcare and other markets.

The module is based on the NXP® i.MX28 processor family with a high-performance ARM 9 core, multimedia options, and a complete set of peripherals.

Combined with a Qualcom-Atheros 802.11 and Bluetooth module featuring data rates up to 150 Mbps the ConnectCard for i.MX28N is capable of communicating with a vast number of peripheral devices over many different networks.

The module combines the fast integration, reliability and design flexibility of an off-the-shelf Systemon Module (SOM) with complete out-of-the-box software development support for platforms such as Digi® Embedded Linux ®and Timesys® LinuxLink®.

Complete and cost-efficient Digi Jump Start Kits™ enable professional embedded product development with reduced design risk and time-to-market.

### <span id="page-6-1"></span>**Safety instructions**

- The ConnectCard for i.MX28N module cannot be guaranteed operation due to the radio link and so should not be used for interlocks in safety critical devices such as machines or automotive applications.
- The ConnectCard for i.MX28N module has not been approved for use in (this list is not exhaustive):
	- nuclear applications
	- explosive or flammable atmospheres
- <sup>n</sup> There are no user serviceable components inside the ConnectCard for i.MX28N module. Do not remove the shield or modify the ConnectCard for i.MX28N in any way. Modifications may exclude the module from any warranty and can cause the ConnectCard for i.MX28N to operate outside of regulatory compliance for a given country, leading to the possible illegal operation of the radio.
- Use industry standard ESD protection when handling the ConnectCard for i.MX28N module.
- n Take care while handling to avoid electrical damage to the PCB and components.
- Do not expose ConnectCard for i.MX28N module to water or moisture.
- Use this product with the antennas specified in the ConnectCard for i.MX28N module user guides.
- <sup>n</sup> The end user must be told how to remove power from the ConnectCard for i.MX28N module or to locate the antennas 20 cm from humans or animals.

### <span id="page-7-0"></span>**i.MX28 features and functionality**

The ConnectCard for i.MX28N module is based on the i.MX28 processor series from NXP. This processor offers a high number of interfaces. Most of these interfaces are multiplexed and are not available simultaneously. Not all features are available on all variations of the module. More in-depth information can be found in the *i.MX28 Applications Processor Reference Manual* at [www.nxp.com](http://www.nxp.com/). The i.MX28 processor uses an ARM 926 core with on-chip RISC (Reduced Instruction Set Computer).

The ConnectCard for i.MX28N module has the following i.MX28 features:

- **n** LRADC (Low Resolution ADC)
- **No. HSADC (High Speed ADC)**
- GPIO (General Purpose Input Output)
- SD/SDIO/MMC (Secure Digital/ Secure Digital Input Output/ Multi-Media Card)
- UART (Universal Asynchronous Receiver/Transmitter)
- <sup>n</sup> DUART (Debug Universal Asynchronous Receiver/Transmitter)
- SPI (Serial Peripheral Interface)
- I2C (Inter-Integrated Circuit)
- CAN (Controller Area Network)
- USB OTG (Universal Serial Bus On-the-Go)
- USB Host (Universal Serial Bus)
- ENET (Ethernet)
- SAIF (Serial Audio Interface)
- **PWM (Pulse Width Modulator)**
- LCD (Liquid Crystal Display)
- ETM (Embedded Trace Macrocell)
- JTAG (Joint Test Action Group)
- 802.11 abgn and Bluetooth
- **Flash memory**
- DDR2 memory
- One-Wire interface
- Power supply options battery and DC

# <span id="page-8-0"></span>**Block diagram**

The following figures show the block diagram of the NXP i.MX285 CPU and the block diagram of the ConnectCard for i.MX28N module.

### <span id="page-8-1"></span>**CPU - NXP i.MX28X**

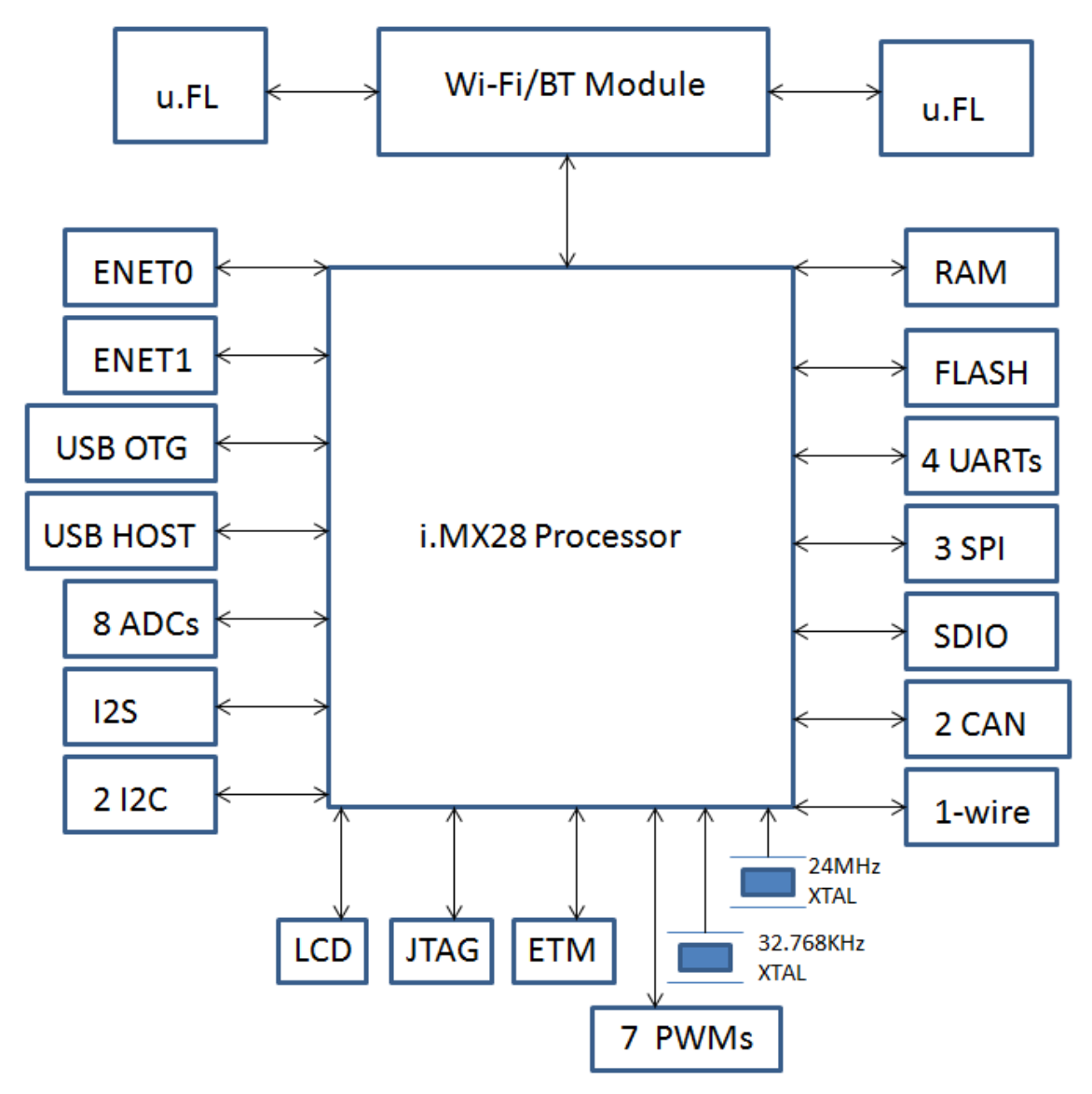

### <span id="page-9-0"></span>**ConnectCard for i.MX28N**

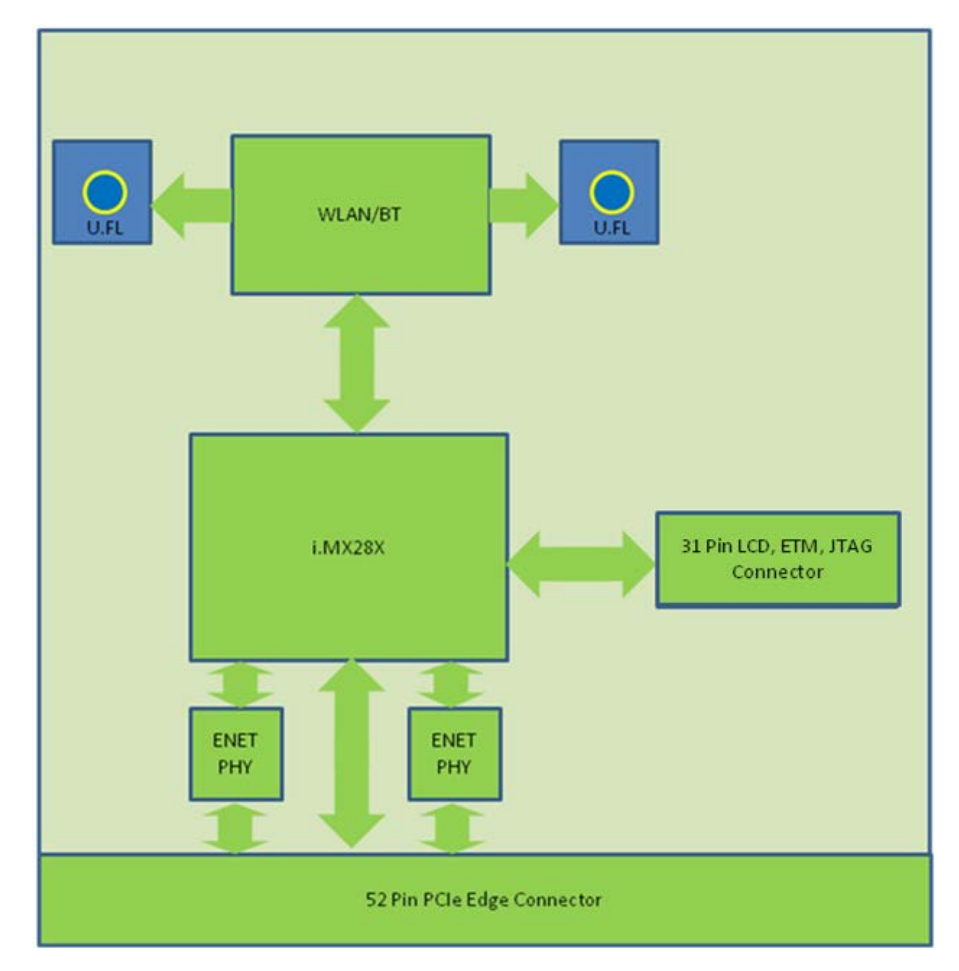

# <span id="page-10-0"></span>**Module pinout**

<span id="page-10-1"></span>The module has two connectors: The 52-pin PCIe edge connector, and the 31-pin LCD connector.

### **52-pin PCle edge connector**

The top side of the module has the shield, and the bottom side of the module has the i.MX28X. Pin numbering is shown below:

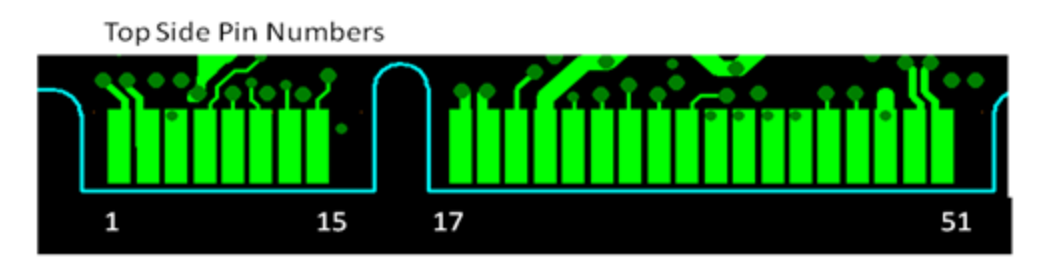

**Bottom Side Pin Numbers** 

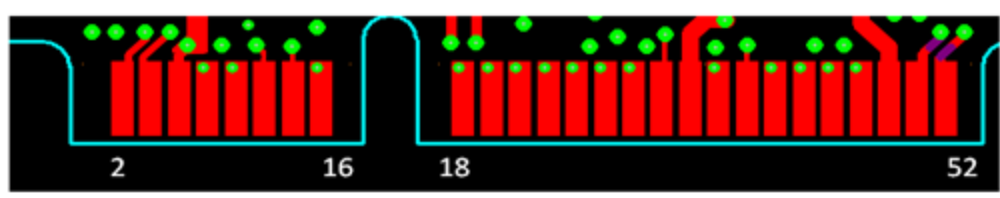

### <span id="page-10-2"></span>**Pinout**

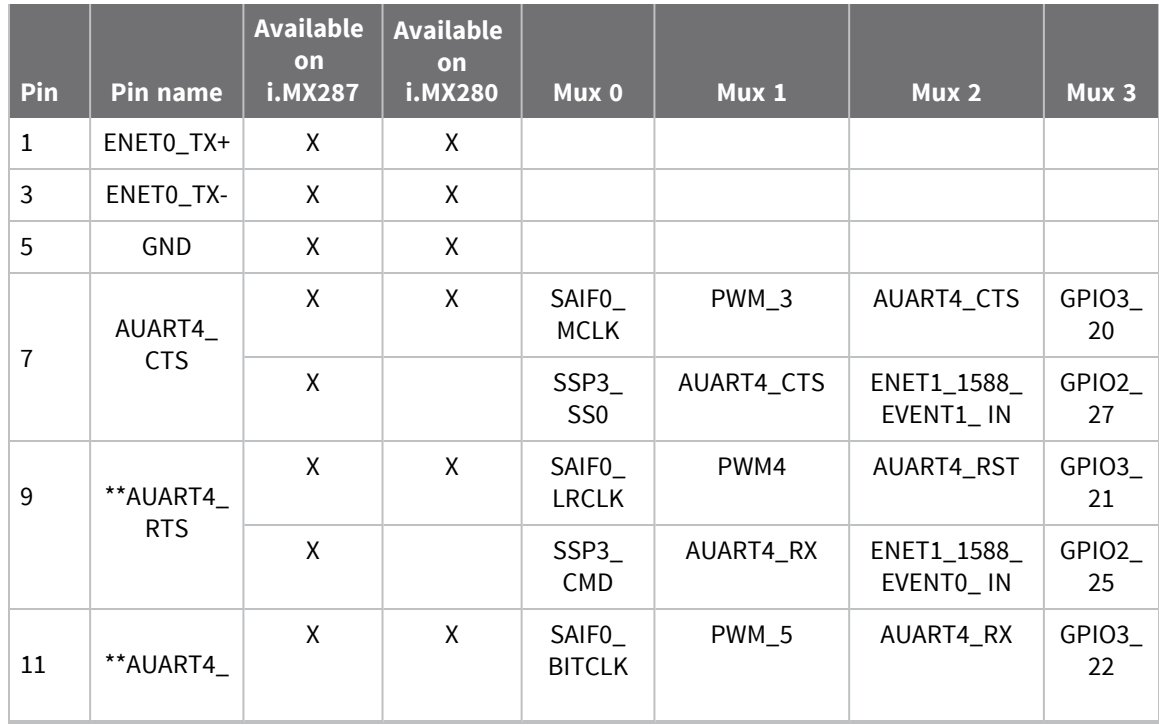

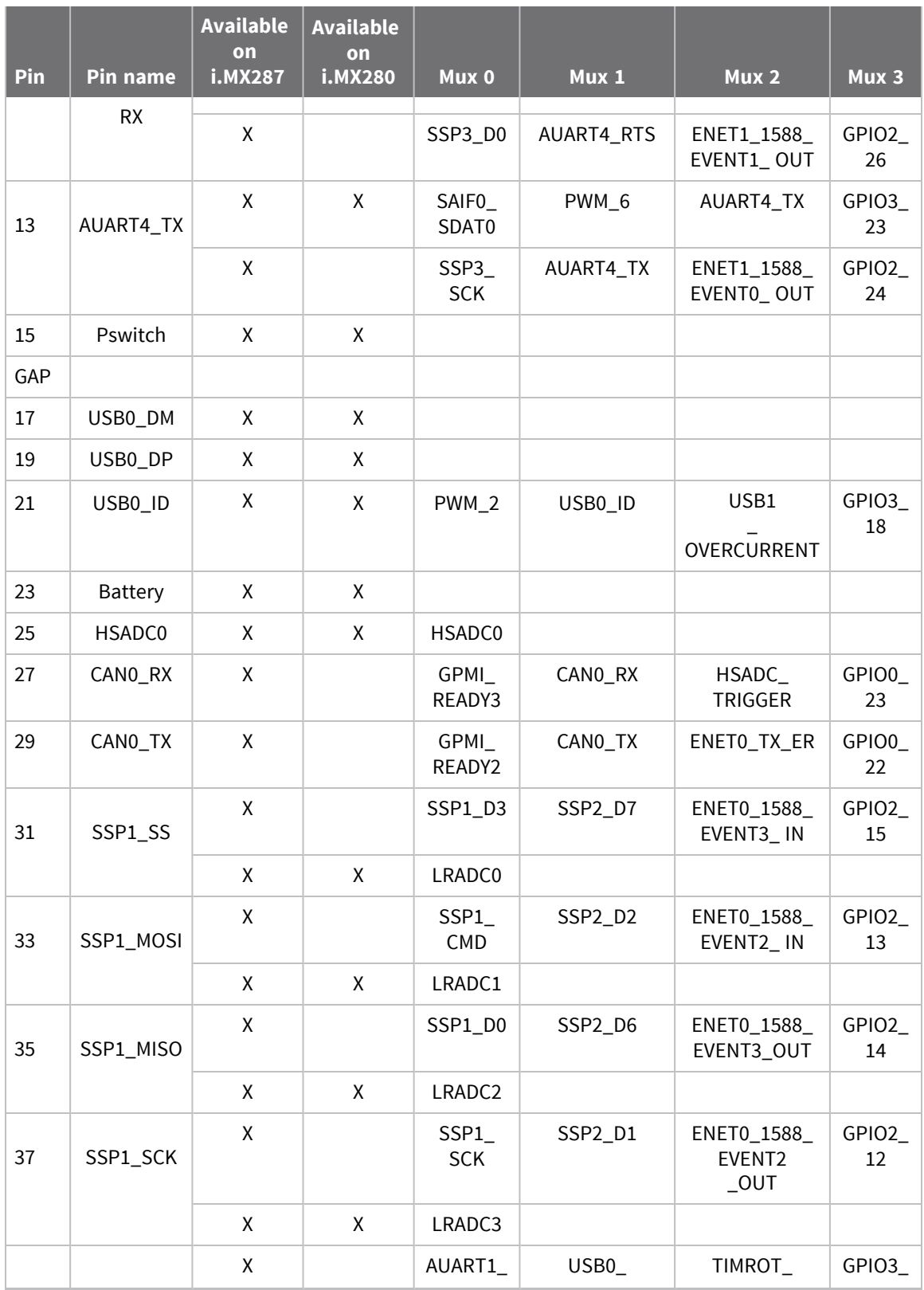

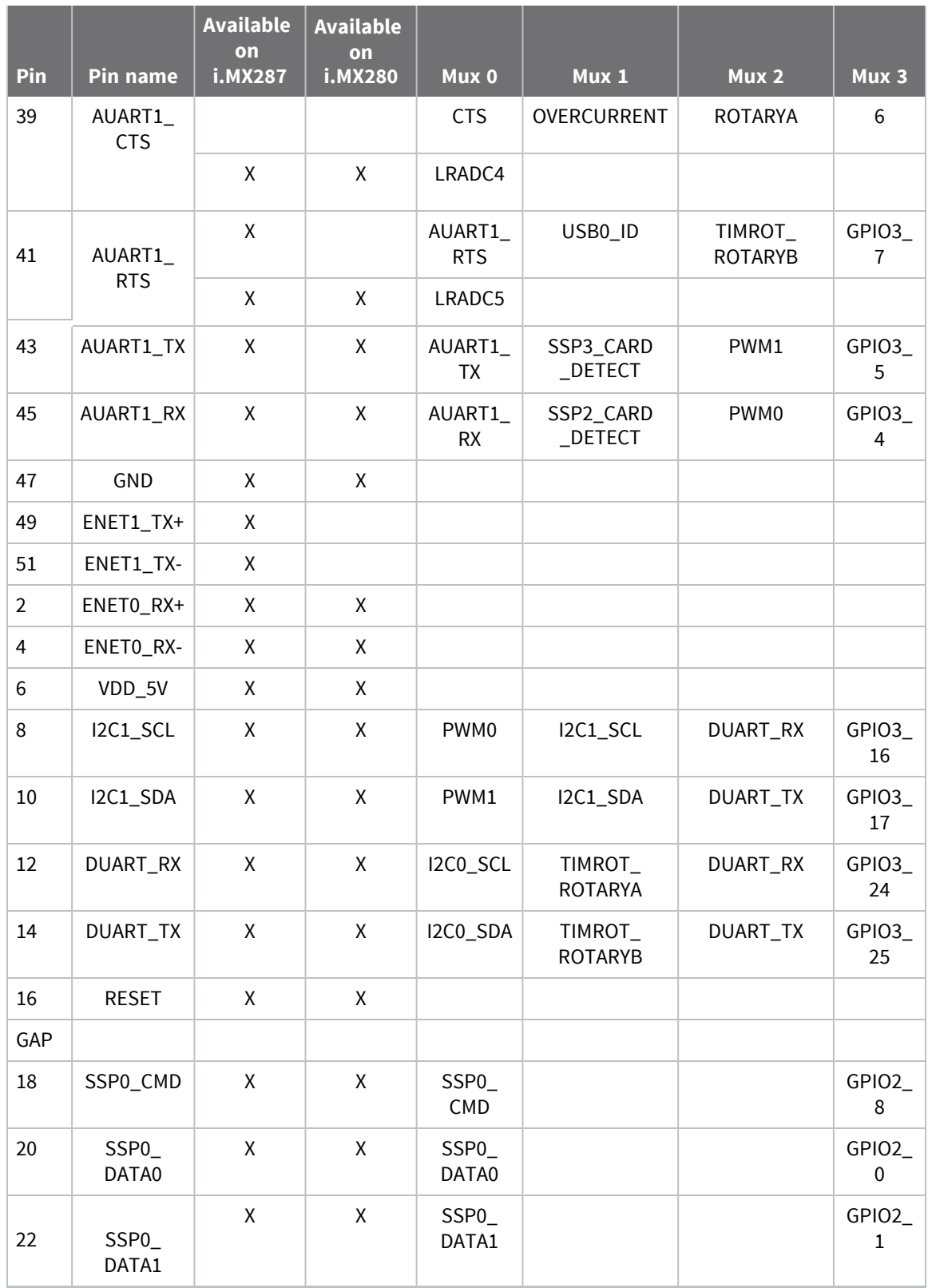

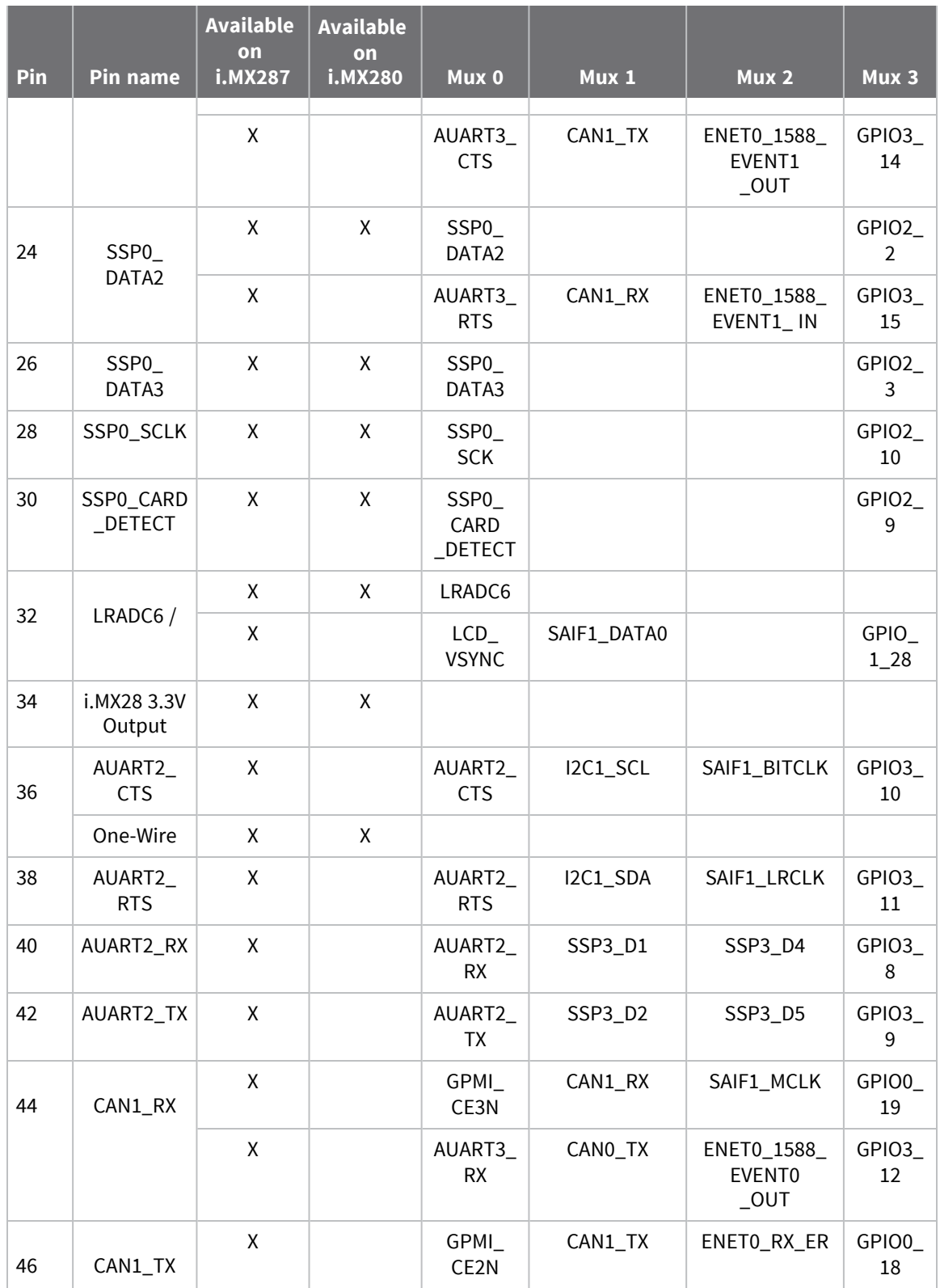

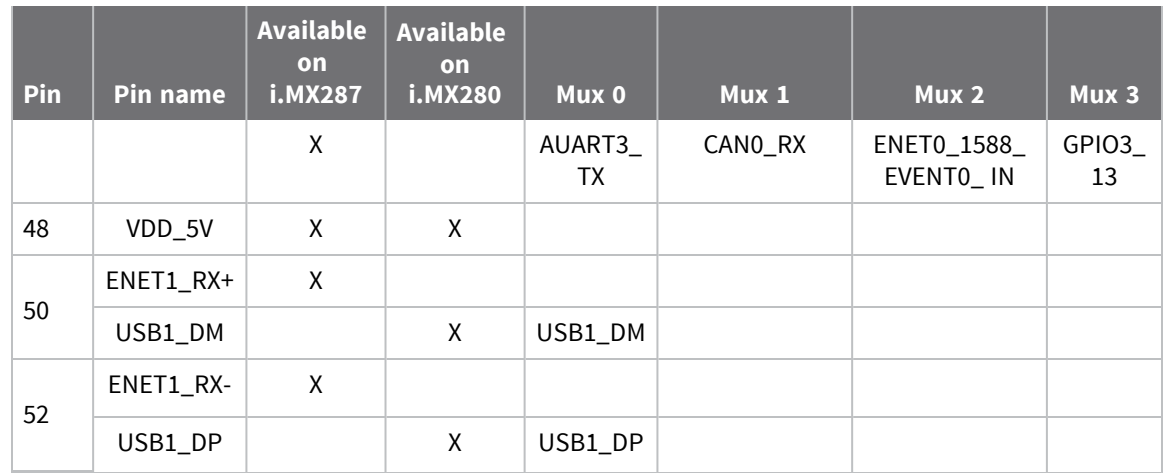

### <span id="page-15-0"></span>**Pinout for pins 50 and 52**

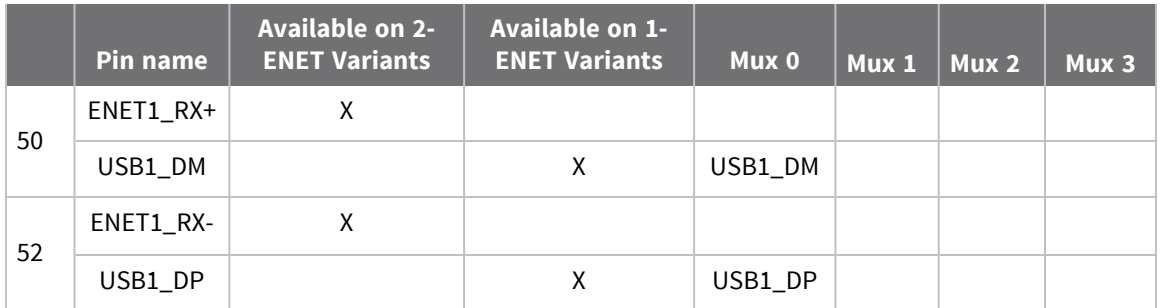

#### **Notice:**

For product applications in a harsh environments (extreme temperature cycling and/or high vibration locations), Digi strongly recommends applying a thin layer of dielectric grease (using a cotton swab or equivalent) on the top and bottom of the module edge connector and to the inside of the mating connector to prevent unexpected failures in production environments.

Digi recommends the use for Dow Corning® #4 Electrical Insulating Compound (Dielectric Grease). A local distributor can be located via the link below:

#### <http://www.dowcorning.com/applications/search/distributor/default.aspx>

Apply a thin layer of dielectric grease to the top and bottom of the PCIe edge connector prior to inserting the ConnectCard for i.MX28N module into the PCIe connector.

The microprocessor used on this module, like all CMOS devices, can be driven into a latch-up condition if any I/O pin is driven outside of its associated power rail. Care must be taken to:

- Never drive an I/O pin beyond its positive rail or below ground.
- <sup>n</sup> Never drive an I/O pin from an external power source during the power-on or reset sequences.
- <sup>n</sup> Never hot-swap the module or interrupt its ground connection to external circuitry.

Latch-up is a condition that can cause excessive current draw and result in excessive heating of the microprocessor or its power supplies. This excessive heating can permanently damage the microprocessor and/or its supporting components.

# <span id="page-16-0"></span>**Available features**

Standard variants are available with either the i.MX280 or i.MX287. Not all features are available on all variants. For custom variants see your Digi International sales person.

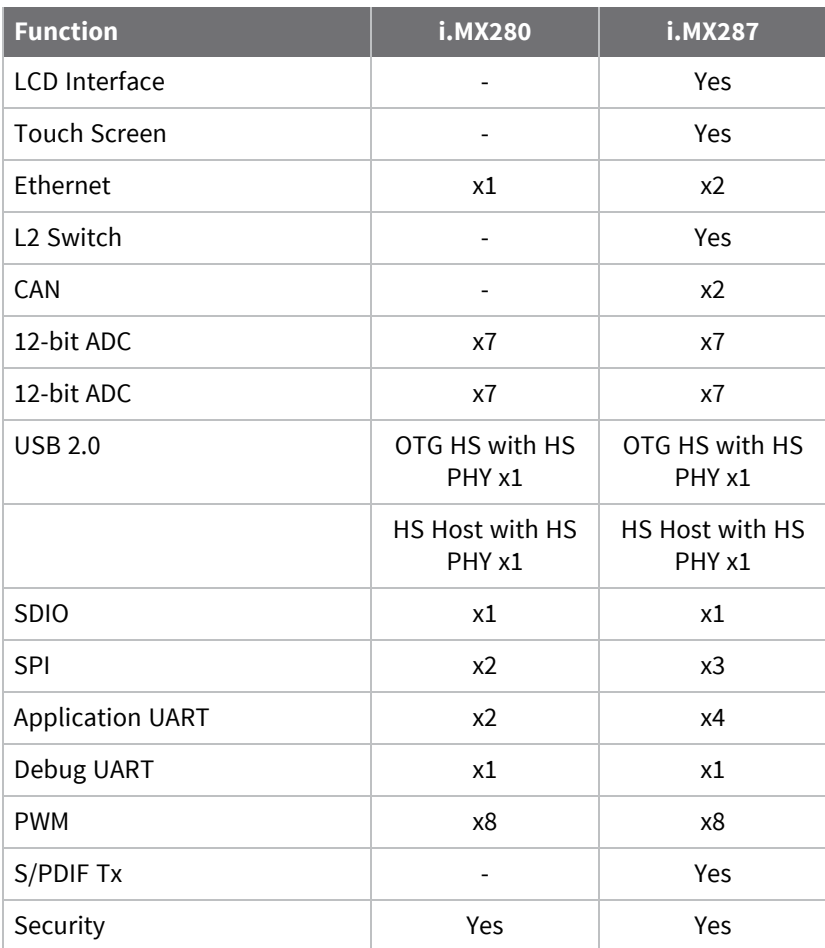

### <span id="page-16-1"></span>**Available features for i.MX280 and i.MX287**

#### *Thermal considerations*

Heat dissipation of the i.MX28 processor is highly dependent on the selected clock speed and the peripherals it is supporting. NXP specifies the maximum allowed junction temperature of the processor to be limited to 105C, which translates to the following processor case temperatures:

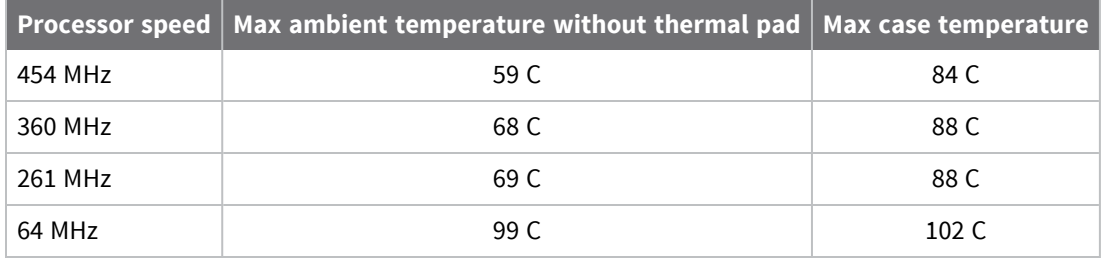

At high clock rates, the i.MX28 pulls more current. The ConnectCard for i.MX28N has been built to function up to 65C at full clock speed without a thermal pad attached (not included in the development kit) between the processor and the development board, and has been checked up to 75C with the thermal pad attached. There is a large ground area left open on the development board under the module to accommodate the thermal pad. Bergquist makes thermal pad material in various thicknesses. The CCi.MX28N has been characterized using a combination of 2500S20 and 2000S40 pads from Bergquist. Consult the NXP data sheet for the i.MX28 for thermal requirements.

When developing designs using the ConnectCard for i.MX28N, ensure that the application does not exceed the rating maximums above. Case temperature can be measured using an external probe on the center of the i.MX28 processor package, and the junction temperature can be monitored in software through an on-die temperature sensor provided in the i.MX processor.

Because of the limitation above, active and/or passive thermal management may be required (thermal pad, airflow, clocking, and so on) like the Bergquist 2500S20 and 2000S40 thermal pads. For more information on thermal consideration with the i.MX28 processor see the NXP i.MX28 data sheet.

#### *31-pin LCD, JTAG, and ETM connector*

The module uses a 31-pin ZIF connector for the LCD, JTAG and ETM connections. These pins can also be used for GPIO functions. A list of possible connectors is shown below. Note that the list is not all inclusive:

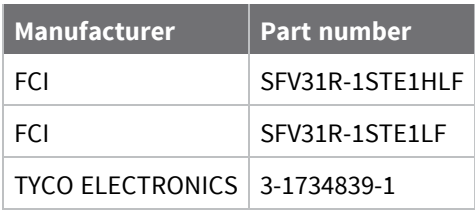

The standard connection is 18-bit color, and the CC-WMX-PF58-TK-JT comes with this option.

#### *Standard 18-bit color pinout*

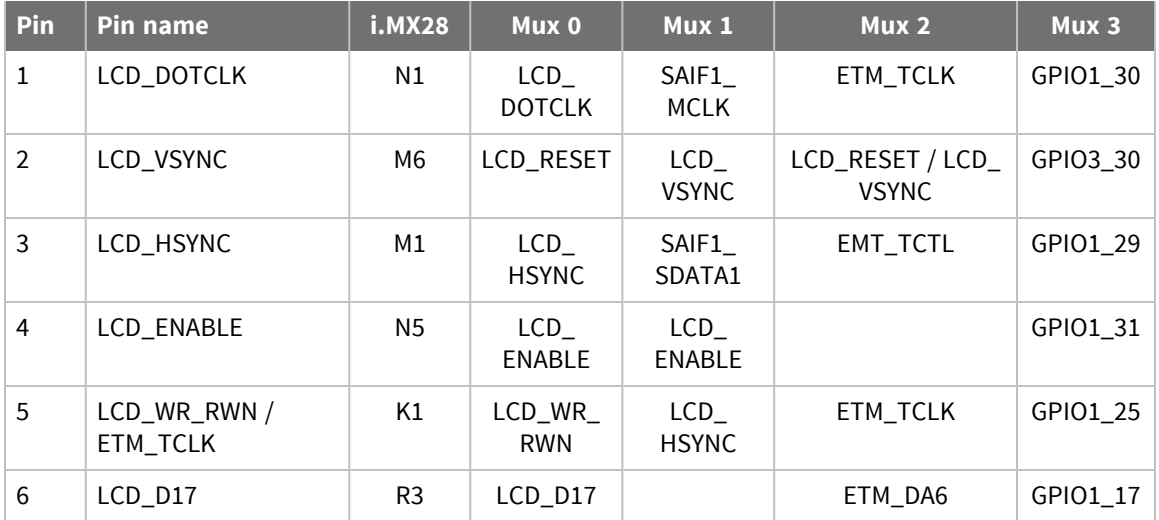

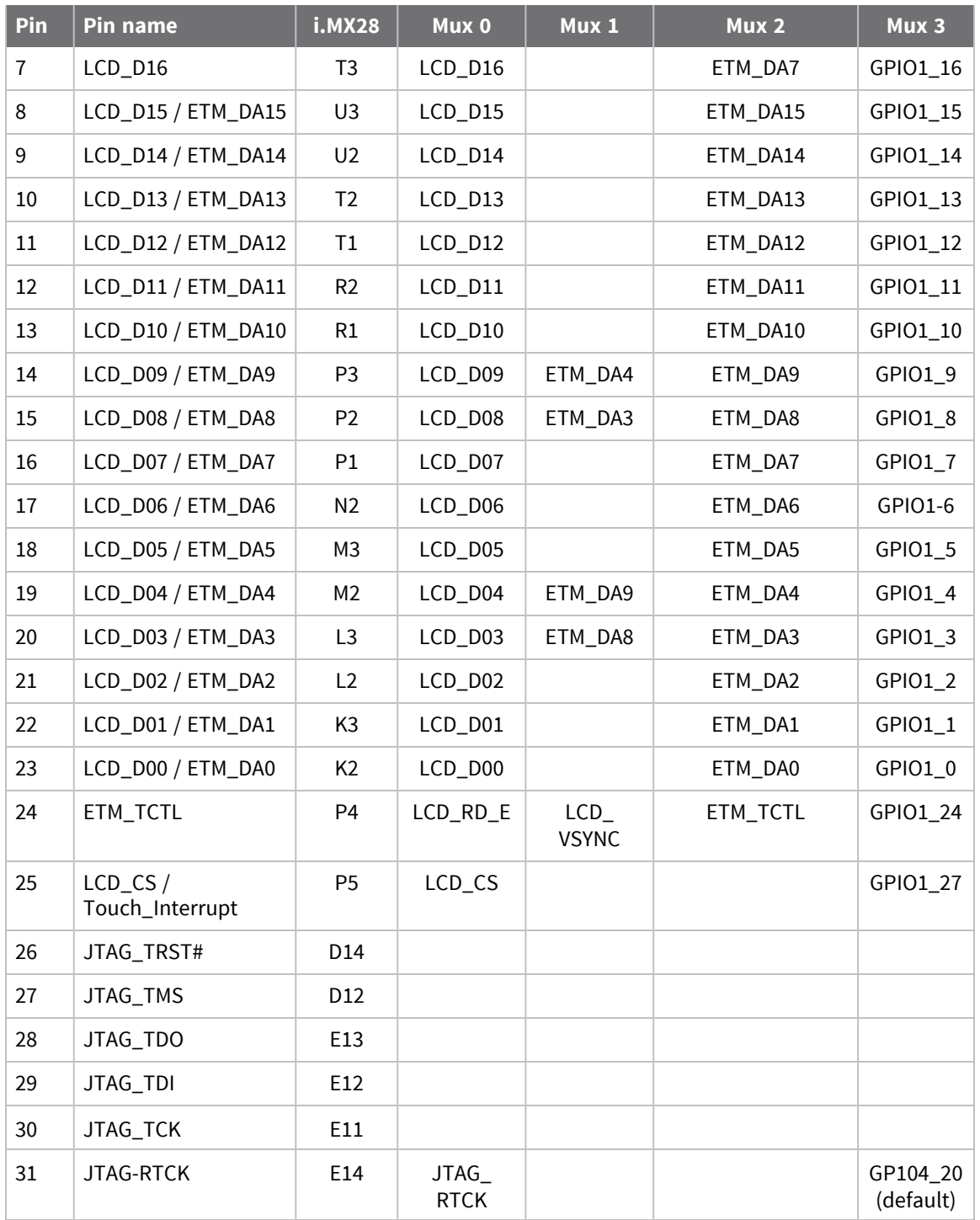

Provisions have been made on the module for 24-bit color without the JTAG connections.

### *24-bit color pinout (without JTAG)*

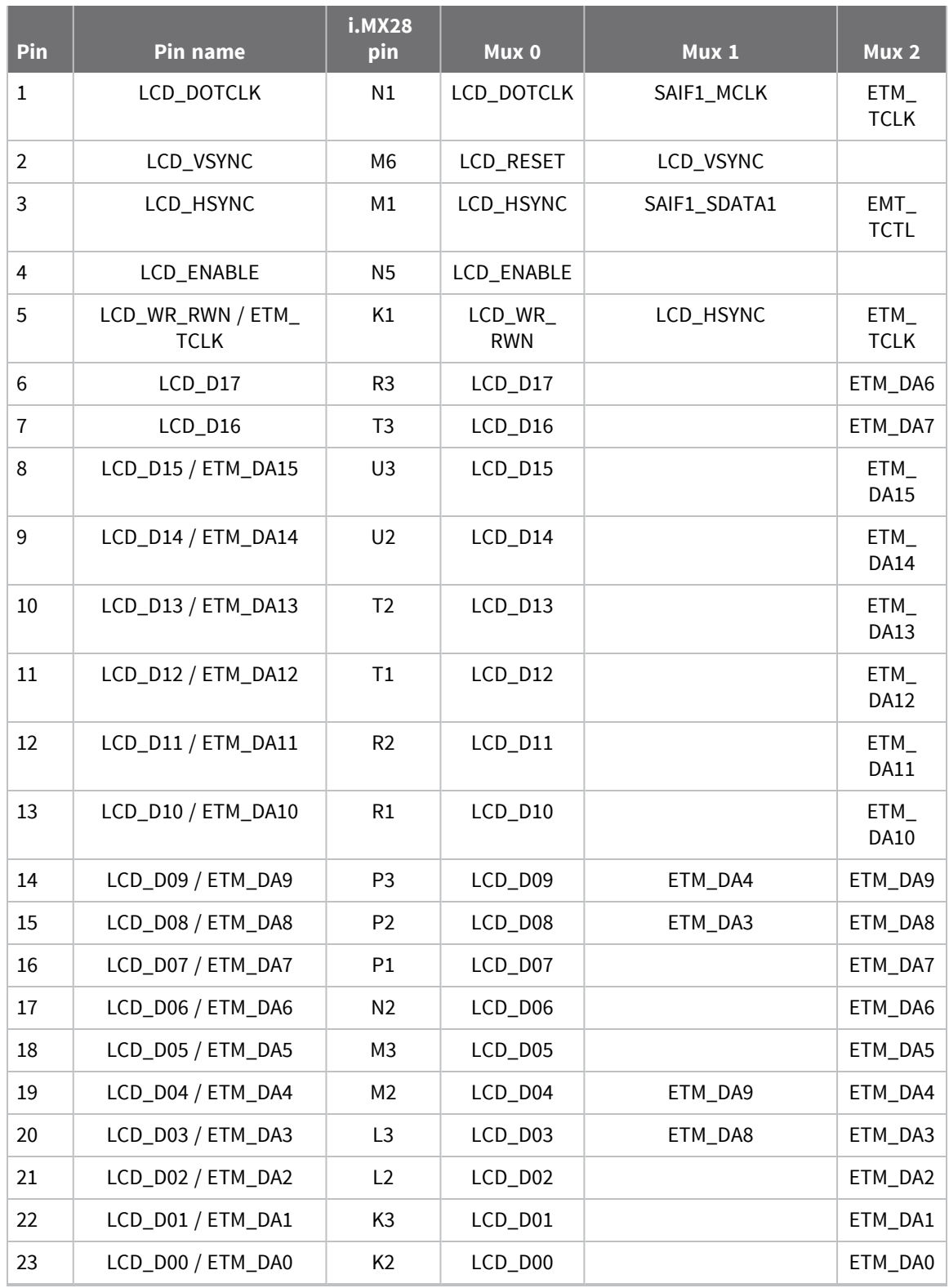

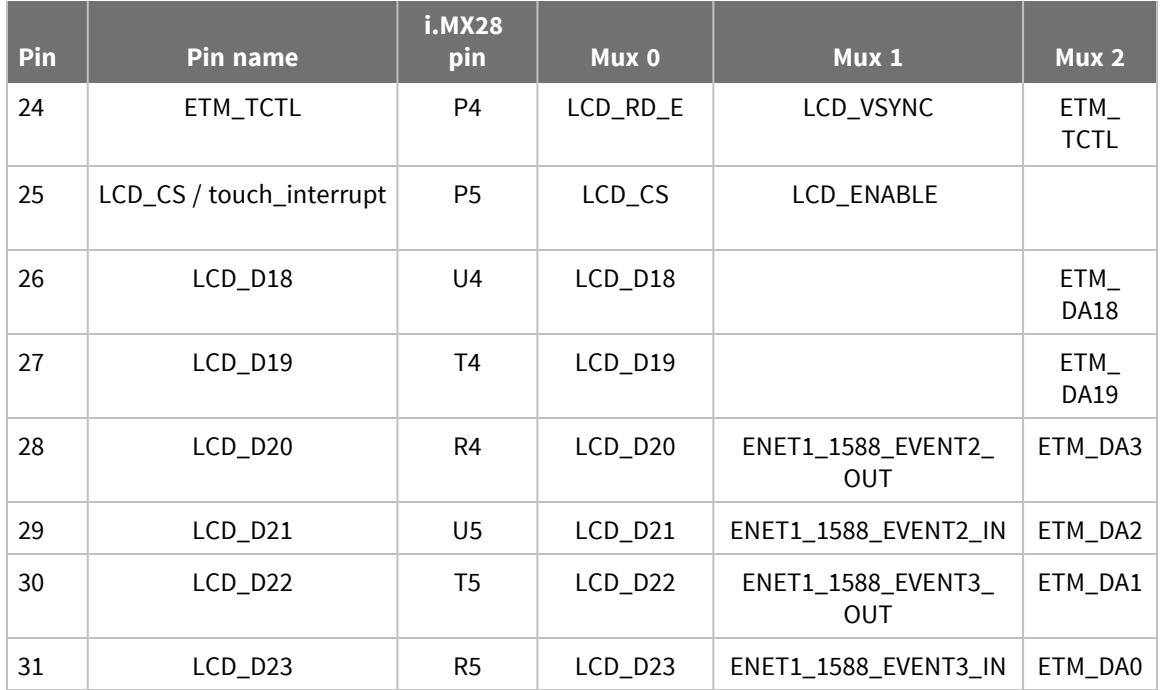

#### *Module operation*

Not all functions are available at the same time or on all module variants. The configuration of the resources depends on the system requirements, and some planning may be required to set up the available interfaces in a particular application.

### *DC power*

The ConnectCard for i.MX28N has 5V and battery inputs:

The 5V supply has a maximum of 5.25V and a minimum operating voltage of 4.75V. This supply is assumed to come from a regulated supply with about 1A of current capability. The development board supply can generate up to 1.5A.

The battery voltage must be between 3.4 and 4.242V. If both 5V and battery supplies are connected, the module will automatically use the 5V supply.

In addition, there is a +3.3V line coming out of the module that goes high when the processor starts up. This signal is intended for applications that need to sync with the processor start.

#### *System boot*

The ConnectCard for i.MX28N boot process begins at Power On Reset when the hardware reset logic forces the ARM core to begin execution starting from the on-chip boot ROM. Boot ROM code uses the state of the internal register BOOT\_MODE[1:0] as well as the state of various eFUSEs and/or GPIO settings to determine the boot flow behavior of the module.

The following boot modes are supported:

- Boot from FLASH
- Boot from SD Card
- <sup>n</sup> Boot from USB
- Boot from JTAG

Each mode is selected by applying the proper bit pattern to LCD\_D00, LCD\_D01, LCD\_D02, LCD\_D03, and LCD\_D04. The default boot mode is FLASH. No internal eFUSEs have been set. For more information on boot modes, please refer to the NXP documentation.

#### *Audio System*

The audio system is using an SAIF interface configured as I2S.

#### *LCD System*

The LCD is available through a 31-pin ZIF connector on the top side of the module (see variants for availability). The development kit uses a cable from NICOMATIC (part number 050P331K0076-406406). The default LCD setting is for 18-bit color, and the development board is set up for this setting as well. A special 24-bit color option is available (not supported in current variant list) but will disconnect the JTAG functionality. Touch screen functionality is supported by connecting LRADC2-5. There are multiple SPI ports available to communicate with an SPI touch screen controller (the development board uses SSP1). PWM0,1,3,4,5 and 6 are available to use for backlight control (the development board uses PWM0).

#### *GPIO*

Any of the module's digital pins can be set as a GPIO. There are three available states for any GPIO– low, high, and high-impedance. Each of the GPIO pins is capable of functioning either at 1.8 or 3.3V or an interrupt/trigger pin. Each individual GPIO can be dynamically programmed at any time as low, high, or high-impedance (for input, three-state, or open-drain applications). They can also be controlled by one of the three selectable i.MX28 peripheral module interfaces. The state of any GPIO pin can be read at any time regardless of its configuration. Analog pins may not be set as GPIO. The following functions cannot be used for GPIO functions:

- **n** Ethernet
- $\blacksquare$  USB
- LRADC (although muxed functions can be used)
- $HSADC$
- $\blacksquare$  1-wire (technically it could be by controlling the I2C line)
- $I$  JTAG
- **n** PSWITCH
- <sup>n</sup> RESET
- DC connections (5V, battery, and GND)

#### *Interfaces*

#### **1-wire**

The ConnectCard for i.MX28N provides a 1-wire interface to communicate with 1-wire devices such as EEPROMs, secure memory and sensors. The required protocol for accessing the generic 1-wire device is defined by Maxim. The Maxim DS2482-100 interface is used for 1-wire communication. The 1-wire interface uses a strong 3.3V pull-up.

#### **ADCs and Touch Screen**

The ConnectCard for i.MX28N provides both Low-Resolution ADC's (LRADC) and a High-Speed ADC (HSADC). In either case, the ADC's have 12 bit resolution and an absolute accuracy of 1.3%.

LRADC's can operate with up to 3.3V inputs, with an absolute accuracy of 1.3%. In addition to ADC functions, LRADC 2-6 can also be used for touch screen control (2-5 are used on the development board for touch screen control). There are 16 ADC channels available, the channel assignments are shown in the table below:

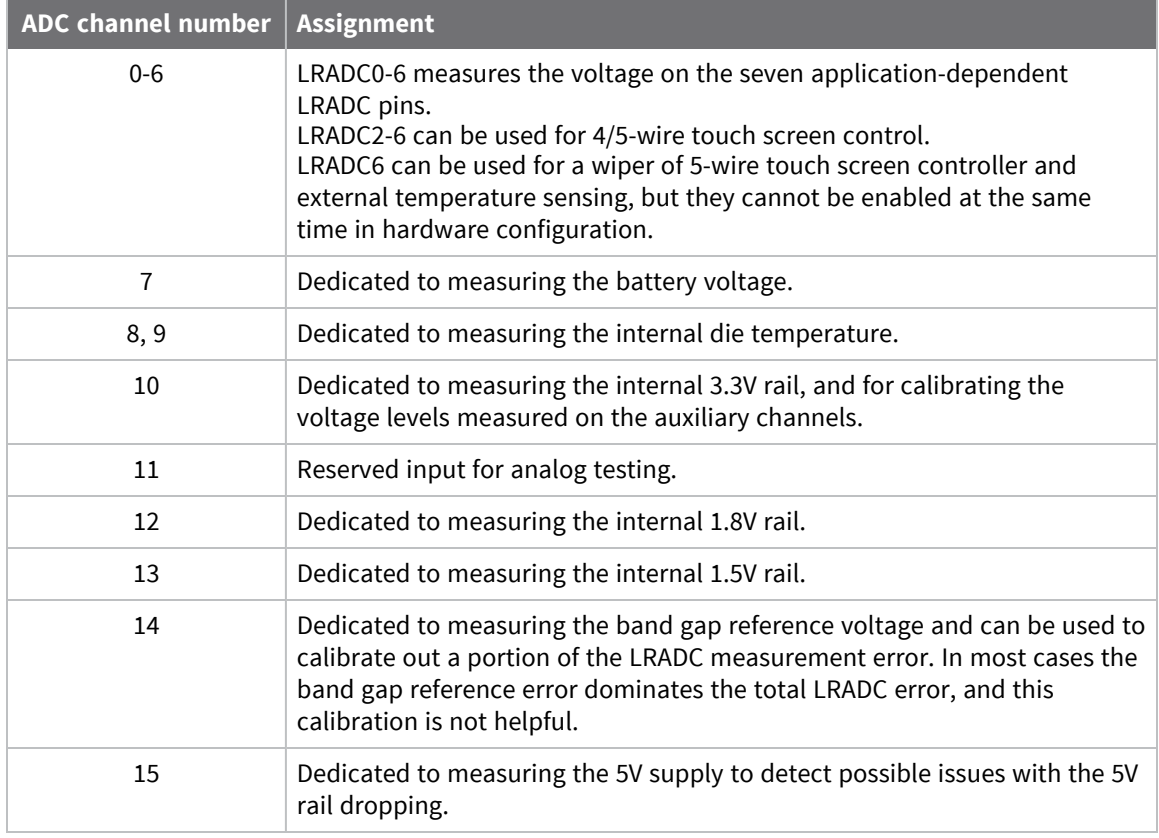

**Note** Back-driving the LRADC signals can lead to processor malfunctions and excess current draw. This leakage current may impact the lifespan of the RTC battery if not properly isolated.

The HSADC is capable of measuring up to 2Msps, and can be used in conjunction with the PWM's to generate signals for external devices like a linear image scanner sensor. The HSADC can be triggered to start the conversion of an analog source in three modes:

- $\blacksquare$  Trigger by software
- Trigger signal generated by the PWM block
- Trigger by an input pin from an external source

#### **CAN**

The ConnectCard for i.MX28N includes two FlexCAN2 controllers which are compatible with the CAN 2.0B protocol specification. The CAN Protocol Interface (CPI) manages the serial communication on the CAN bus, requesting RAM access for receiving and transmitting message frames, validating received messages and performing error handling. The Message Buffer Management (MBM) handles Message Buffer selection for reception and transmission, taking care of arbitration and ID matching algorithms. The CAN bus can operate up to 1Mbps.

The FlexCAN2 controllers require additional hardware. An example of this circuitry can be found on the development board.

#### **Ethernet (ENET1)**

The ConnectCard for i.MX28N provides up to two 10/100 Mbps Ethernet connections (see variants table for number of Ethernet connections). The MAC and PHY are on the module, and the Magnetics and Jack need to be provided external to the module. The connections from the module are differential pairs for the TX and RX ports. Variants with one Ethernet include two USB ports.

#### **USB**

The ConnectCard for i.MX28N includes up to two high-speed Universal Serial Bus (USB) version 2.0 controllers and integrated USB Transceiver Macrocell Interface (UTMI) PHYs. The i.MX28 device interface can be attached to USB 2.0 hosts and hubs running in the USB 2.0 high-speed mode at 480 Mbps. It can be attached to USB 2.0 full-speed interfaces at 12 Mbps. Note that a dual-device configuration is not supported. The USB controllers and integrated PHYs support high-speed host modes for peer-to-peer file interchange. The USB controller can also be configured as a high-speed host.

Each USB is a dynamically configured port that can support up to seven RX and seven TX endpoints besides EP0, each of which may be configured for bulk, interrupt, or isochronous transfers.

USB0 is a high speed, OTG-capable universal serial bus. The ConnectCard for i.MX28N can operate as a host controller that can support eight endpoints: one control, one bulk-out, one bulk-in, and five flexible endpoints. Further, it can negotiate with another OTG system to be either the host or the device in a peer connection.

Note that USB1 is a host-only USB port.

Variants with two USB ports have only one Ethernet port, as noted in the Ethernet section above.

#### $I^2C$

The ConnectCard for i.MX28N contains two 2-wire SMB/I2C bus interfaces. Each interface can act as a slave or a master on the SMB. The I<sup>2</sup>C interfaces are multiplexed with the DUART, and I<sup>2</sup>C0 is used for the DUART on the development board, and no termination resistors are on the module for this interface. I2C1 is used to run the 1-wire interface, and 2.2K ohm termination resistors are located on the module. The supply voltage of these resistors is 3.3V.

The I<sup>2</sup>C bus is a standard 2-wire serial interface for connecting the ConnectCard for i.MX28N to peripheral devices or host controllers. The I2C bus operates at a standard speed of up to 100Kbps and a fast speed of up to 400Kbps. The ConnectCard for i.MX28N can act as either master of slave on the I <sup>2</sup>C bus. This module is also capable of supporting multi-master configurations. The device address of the 1-wire bridge is 00, and cannot be used by other  $1^2C$  devices connected to the  $1^2C1$  bus.

#### **SAIF (Audio)**

The ConnectCard for i.MX28N includes a serial audio interface (SAIF) configured as an I2S interface. It is capable of transmitting and receiving in 16 or 24-bit audio, by connecting to an audio codec. A possible example circuit is shown in the development board schematics.

#### **AUARTs and DUART**

Up to four application UARTs (AUART), and one debug (console) DUART are available on the ConnectCard for i.MX28N module. The AUARTs are capable of running up to 3.25 Mbps, while the DUART is capable of speeds up to 115Kbps. Variants using the i.MX287 include flow control on all application UARTs.

Through the DUART the CPU reads and writes data and control/status information through the APBX interface. The DUART does the serial to parallel conversions on data received from a peripheral device and the parallel to serial conversion on data transmitted to the peripheral device. The buffer size for the DUART is 32 bytes. Flow control is not included for the debug UART.

#### **Pulse Width Modulator (PWM)**

The ConnectCard for i.MX28N module provides access to PWM0 through PWM6. The PWMs can be used in place of GPIO pins to control such things as LED brightness, HSADC, and LCD backlight control. Independent output control of each phase allows 0, 1, or high-impedance to be independently selected for the active and inactive phases. Individual outputs can be run in lock step with guaranteed non-overlapping portions for differential drive applications.

#### **Synchronous Serial Ports (SPI, and SD)**

The three available Synchronous Serial Ports on the ConnectCard for i.MX28N module can support SPI master and slave modes with up to 52MHz speeds. In addition SSP0 is capable of SD card functions including booting.

#### **Real Time Clock (RTC)**

The real-time clock (RTC) and alarm share a one-second pulse time domain. The watchdog reset and millisecond counter run on a one-millisecond time domain. The RTC, alarm, and persistent bits use persistent storage and reside in a special power domain (crystal domain) that remains powered up even when the rest of the chip is in its powered-down state.

The ConnectCard for i.MX28N development board does not include a backup battery, so the RTC will not be maintained through power cycles.

#### **Liquid Crystal Display (LCD)**

Some versions of the ConnectCard for i.MX28N includes an LCD connector that is separate from the edge connector. Smart LCDs are available in a range of sizes and capabilities, from simple text-only displays to WVGA, 16/18/24 bpp color TFT panels. This device supports displays that support moving pictures and require the RGB interface mode (called DOTCLK interface in this document).

#### **Wi-Fi and Bluetooth**

The ConnectCard for i.MX28N module carries the Qualcomm QCA6564A Wireless MAC. This extends WLAN and Bluetooth capabilities.

- <sup>n</sup> Wi-Fi
	- <sup>l</sup> **Standards:** 802.11ac, 802.11a/b/g, 802.11n
	- **MIMO Configuration:** 1x1 (1-stream)
	- <sup>l</sup> **Wi-Fi Spectral Bands:** 2.4 GHz, 5 GHz
	- <sup>l</sup> **Channel Utilization:** 20/40/80 MHz
	- **Peak Speed: 433 Mbps**
	- **Security:** WPA3 Easy Connect among other authentication/encryption configurations
	- Advanced proprietary LTE/Wi-Fi co-existence
- **Bluetooth** 
	- **Bluetooth Specification Version: Bluetooth 5.0**
	- **Connection Technology: Bluetooth Low Energy**
	- Bluetooth supported on shared Wi-Fi antenna

Data throughput of the **QCA6564A** wireless interface is higher than the data throughput of the AR6233 wireless interface.

#### **Embedded Trace Macrocell**

The ConnectCard for i.MX28N includes a stand-alone ARM CoreSight Embedded Trace Macrocell, ETM9CSSingle, which provides an instruction trace and a data trace for the ARM9 microprocessor. This function is available on the same connector as the LCD, and many of the pins are shared with the LCD controller. This feature is disabled by default. To enable Embedded Trace Macrocell, you need to use external hardware to set LCD\_D05 to high during reset (refer to the i.MX28 boot mode configuration).

#### **Reset**

The reset pin on the module is low asserted. A low pulse will reset the module. There is an internal pull up resistor to 3.3V, so no external pull up resistor is needed.

#### **Recovery and Power**

Use the power pin to turn the ConnectCard for i.MX28N module on when only the battery supply is connected. To do so, connect about 1V to the pin for 100ms.

The power pin can also used to place the module in recovery mode. To do so, place the 3.3V on the pin for more than 5 seconds. You can then use the sb\_loader to boot the part through the USB OTG (USB0) interface.

#### **NAND FLASH**

The ConnectCard for i.MX28N module includes either 128MB or 256MB of NAND FLASH from the Micron Technologies MT29F series. These chips operate from 1.8V.

#### **DDR2 RAM**

The DDR2 RAM on the ConnectCard for i.MX28N module is either 128MB or 256MB from the Micron Technologies MT47 series.

# <span id="page-26-0"></span>**Chapter 2: About the development board**

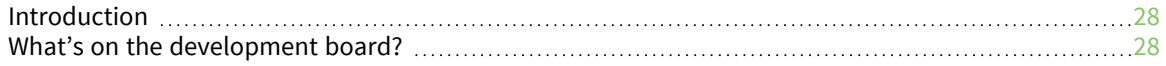

### <span id="page-27-0"></span>**Introduction**

The development board for the ConnectCard for i.MX28N is set up to allow testing of the interfaces on the module. These various interfaces are selected by switches, and not all interfaces are available at the same time.

In addition to the switches there are jumpers, pushbutton switches, potentiometers, header connectors, and various connectors to handle the interfaces. All the required circuitry for the interfaces is included on the development board.

### <span id="page-27-1"></span>**What's on the development board?**

- Locking barrel power supply port for 12V wall adapter
- **Power switch**
- Connectors for Digi 802.3af Power Over Ethernet module (sold separately)
- $\blacksquare$  5V regulated power supply
- 4.2V regulated power supply (battery simulator)
- 3.3V regulated power supply to run the dev board and XBee modules
- Screw terminal blocks for 5V, 4.2V external supplies
- 2 X Ethernet connections
- 2 X UART 232 SUB-D 9-pin connectors
- 1 X DUART 232 SUB-D 9-pin connector
- 2 X UART with TTL levels
- <sup>n</sup> 2 X CAN bus with termination resistors selection and SUB-D 9-pin connections
- 1 X USB OTG connector
- 1 X USB host connector
- $\blacksquare$  1 X micro SD card holder
- **NO** HSADC header
- LRADC header and potentiometers
- SPI and I2C headers
- <sup>n</sup> One Wire header and EEPROM
- **n** Audio interface
- 18-bit color LCD interface
- Boot mode selection jumpers
- **ETM** header
- **n** JTAG header
- XBee through-hole and SMT sockets
- **u** User buttons and LEDs
- **n** Power and reset buttons
- GPIO header
- 3 X u.FL to RPSMA connectors (2 for the CCi.MX28N module and 1 for XBee antennas)

### <span id="page-28-0"></span>**The development board**

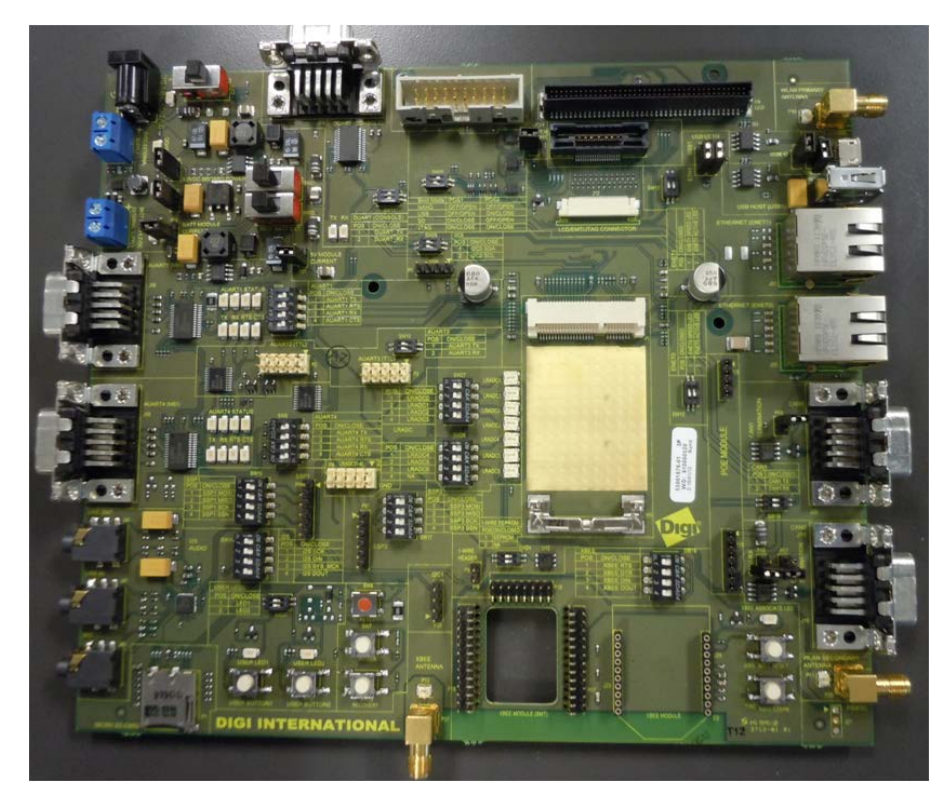

Since some interfaces share a common pin on the ConnectCard for i.MX28N module, and may be used for multiple interfaces on the development board, conflicts between interfaces are possible. Tables are included to show which interfaces share resources. Tables in this section show the position of switches and jumpers. For switches ON/CLOSE indicates the switch is set to the on position connecting the two sides of the switch, conversely OFF/OPEN indicates the switch is in the off position disconnecting the two sides of the switch. For Jumpers SHORT indicates the jumper is installed across the two posts, and OPEN indicates the jumper is not installed. The functions are shown in rows. To set up a function follow the instructions on the row for that function. If the table has nothing in the box, there is no conflict with that switch or jumper.

#### *Header pinouts*

The pinout for the interface headers are shown below.

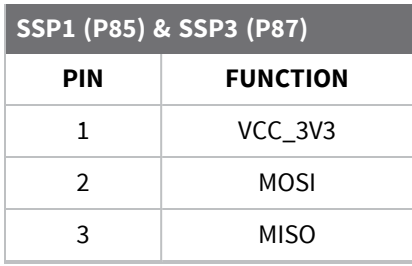

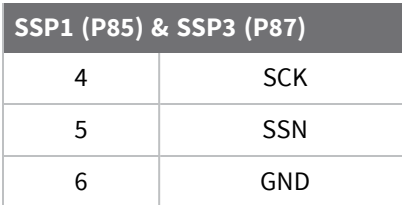

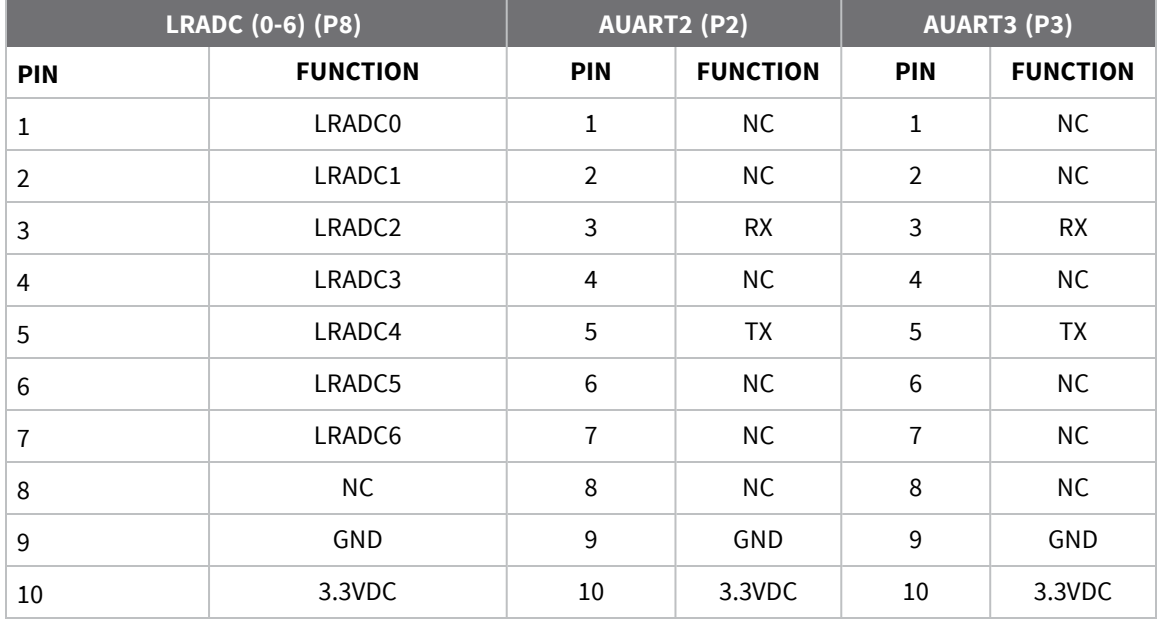

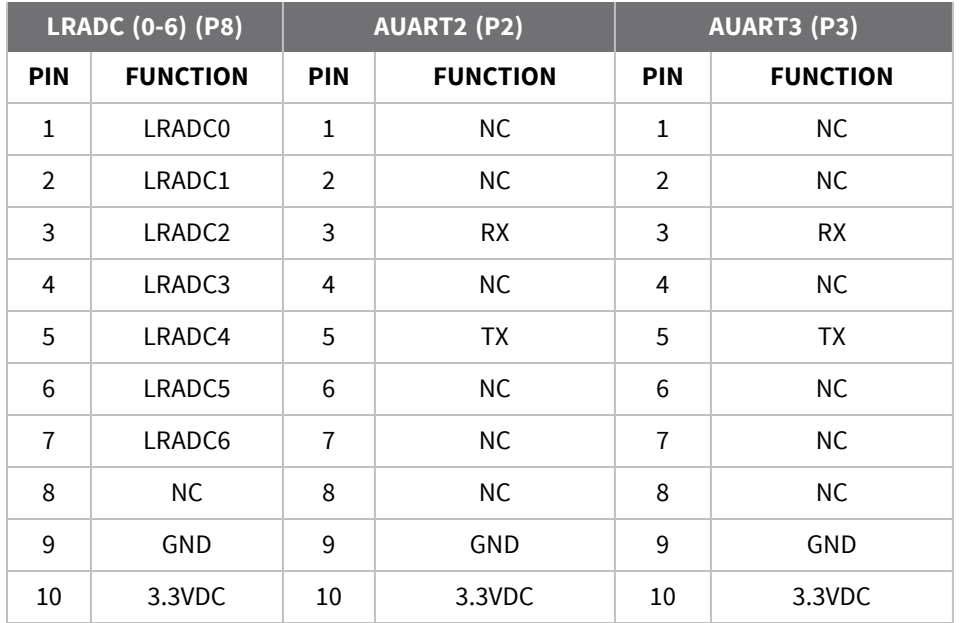

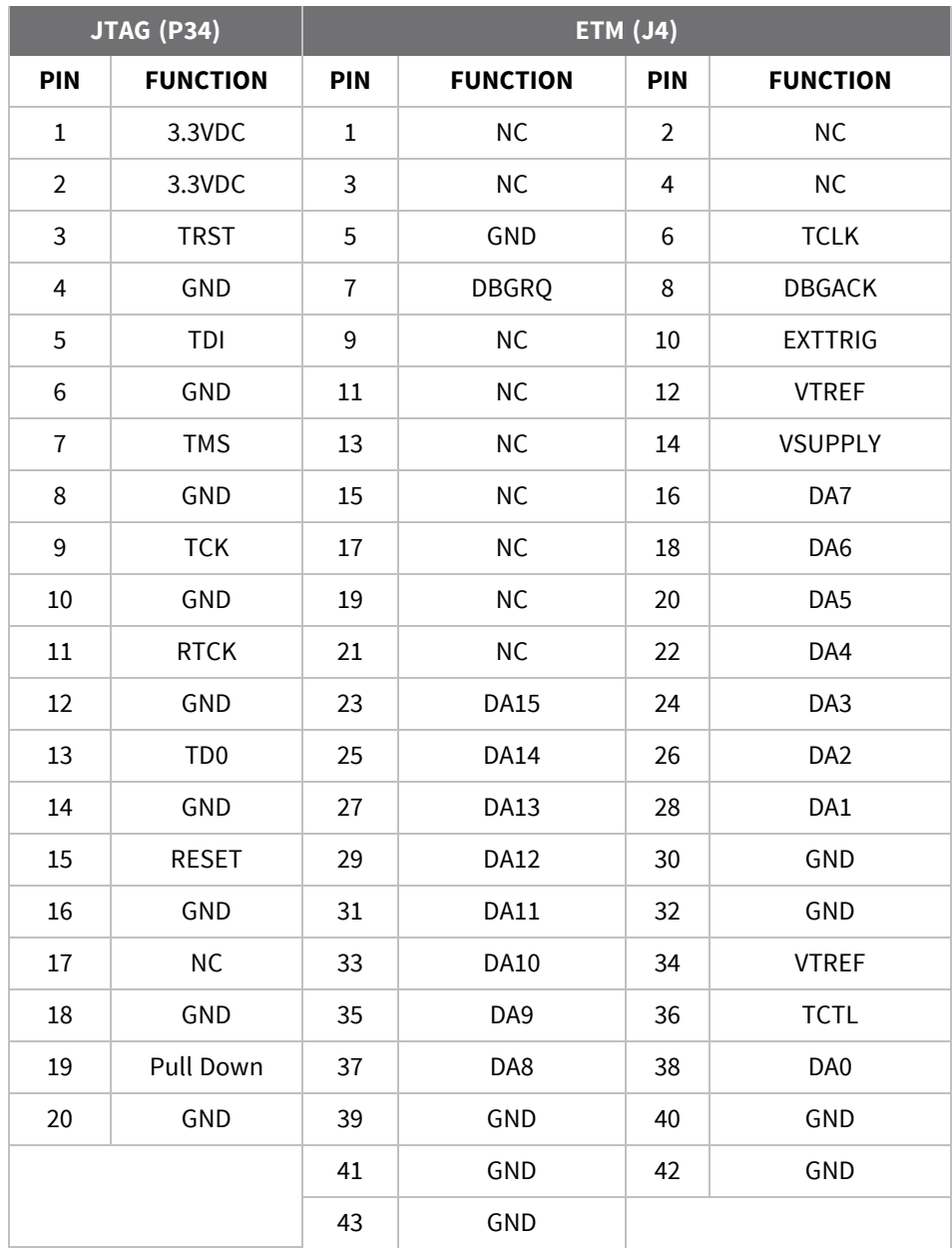

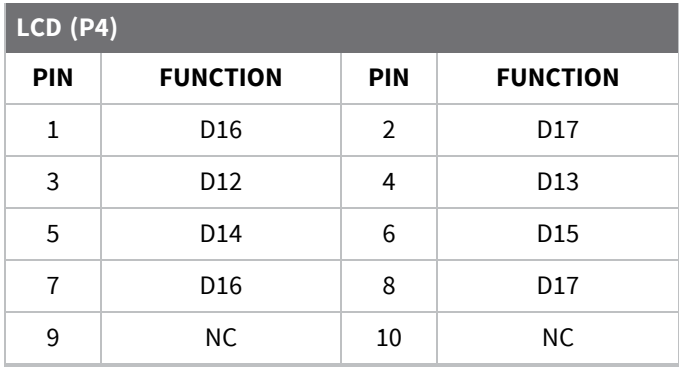

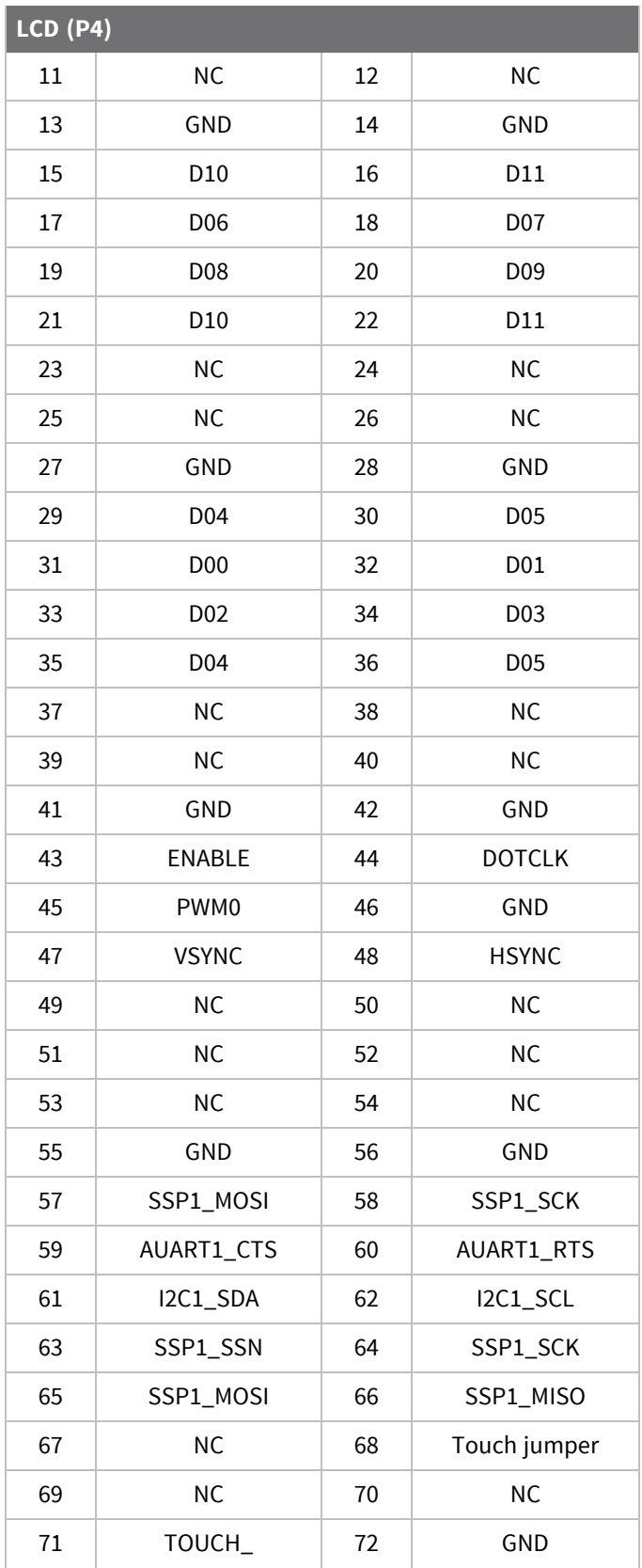

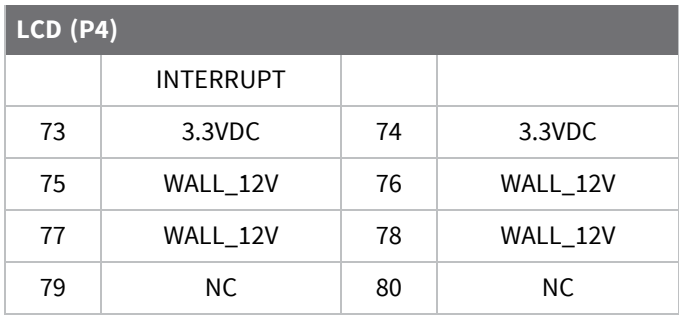

### <span id="page-32-0"></span>**Development board setup**

#### *Power supplies*

The development board includes two 5V, one 4.2V, and one 3.3V regulators. One 5V regulator is set up to power the module from the 9VDC to 30VDC wall adaptor, the other 5V regulator is a buck boost regulator to power the USBs. The 4.2V regulator is set up to power the module through the BATT port. The 3.3V regulator powers both the development board and the XBee if so equipped. The development board has an ON/OFF switch, SW1. The power switch SW1 can switch both 9V-30VDC input power supply and 12VDC coming out of the optional PoE module (Digi P/N DG-ACC-POE). However, if a power plug is present on the DC power jack, PoE is disabled.

The 5V and BATT module supplies can also come from an external jack. For the 5V external jack the voltage range is 4.75DC to 5.25VCD. For the external BATT supply the allowable range is 3.4VDC to 4.2VDC. The module will not auto boot from the BATT supply, but will from the 5V supply. If operating form only the BATT supply the POWER BUTTON will need to be pressed to turn the module on.

The 3.3V board supply and XBee supply along with the 5V USB supply are powered from either the 5V or BATT module supplies, with the 5V supply being the primary and the BATT supply being the secondary supply.

The module can be connected to both the 5V and BATT supply at the same time. When connected to both supplies the module will draw its power form the 5V supply, as will the board, USB, and XBee.

#### *Power over Ethernet (PoE) - IEEE802.3af*

PoE is only available through ENET0 on the development board. If the wall plug is connected Poe is disabled.

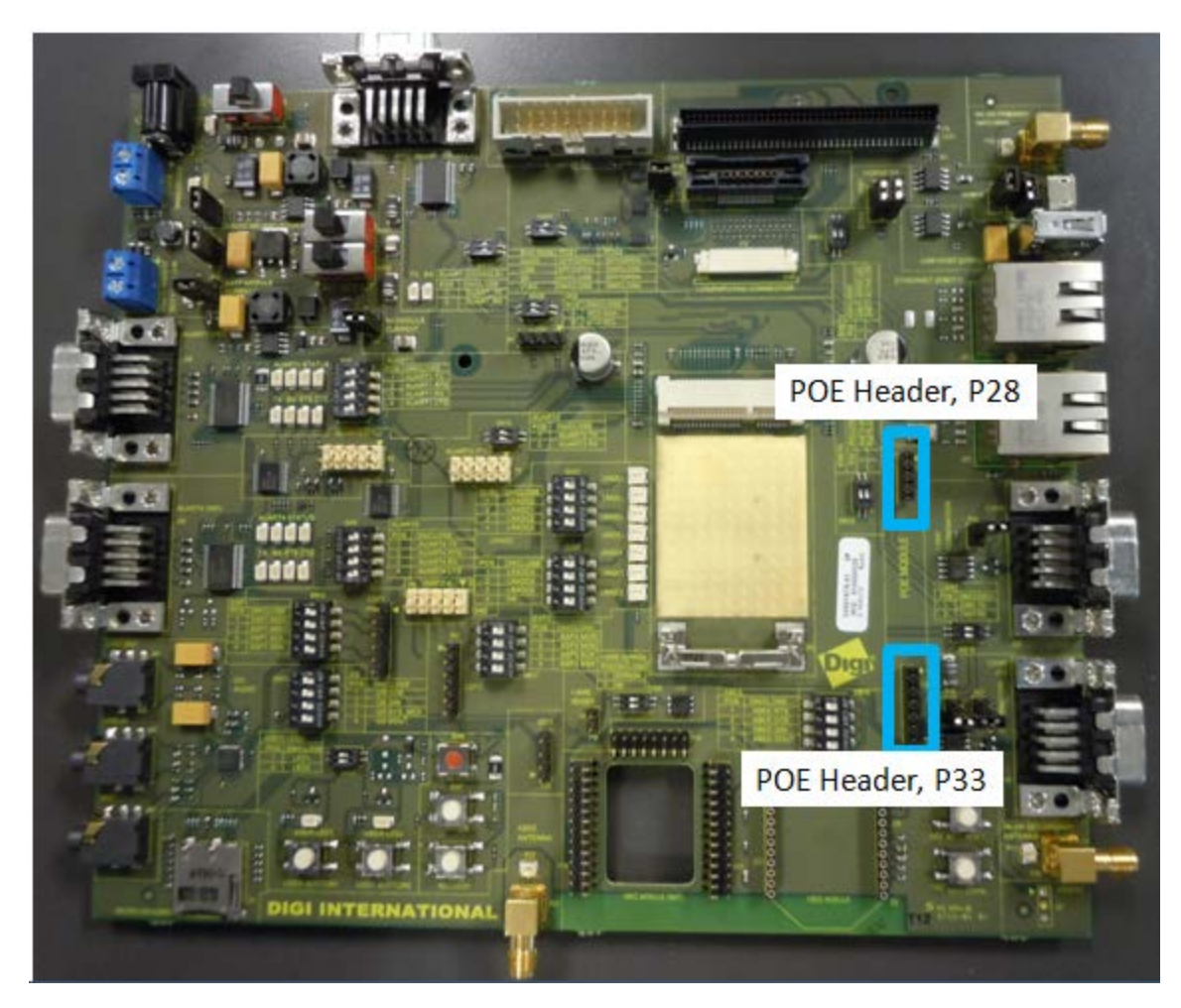

The development board provides two PoE module connectors, P28 and P33, to plug a Digi PoE module (DG-ACC-POE). The PoE module is an optional accessory item that can be plugged on the development board through the two connectors.

- P28, input connector: provides access to the PoE signals from the Ethernet connector
- <sup>n</sup> P33, output connector: provides the output power supply from the PoE module

#### *The PoE module*

Plug in the PoE module at a right angle to the development board, as shown in the picture below.

**Note** The PoE module is part of the optional Digi 802.3af application kit (sold separately, Digi P/N DG-ACC-POE).

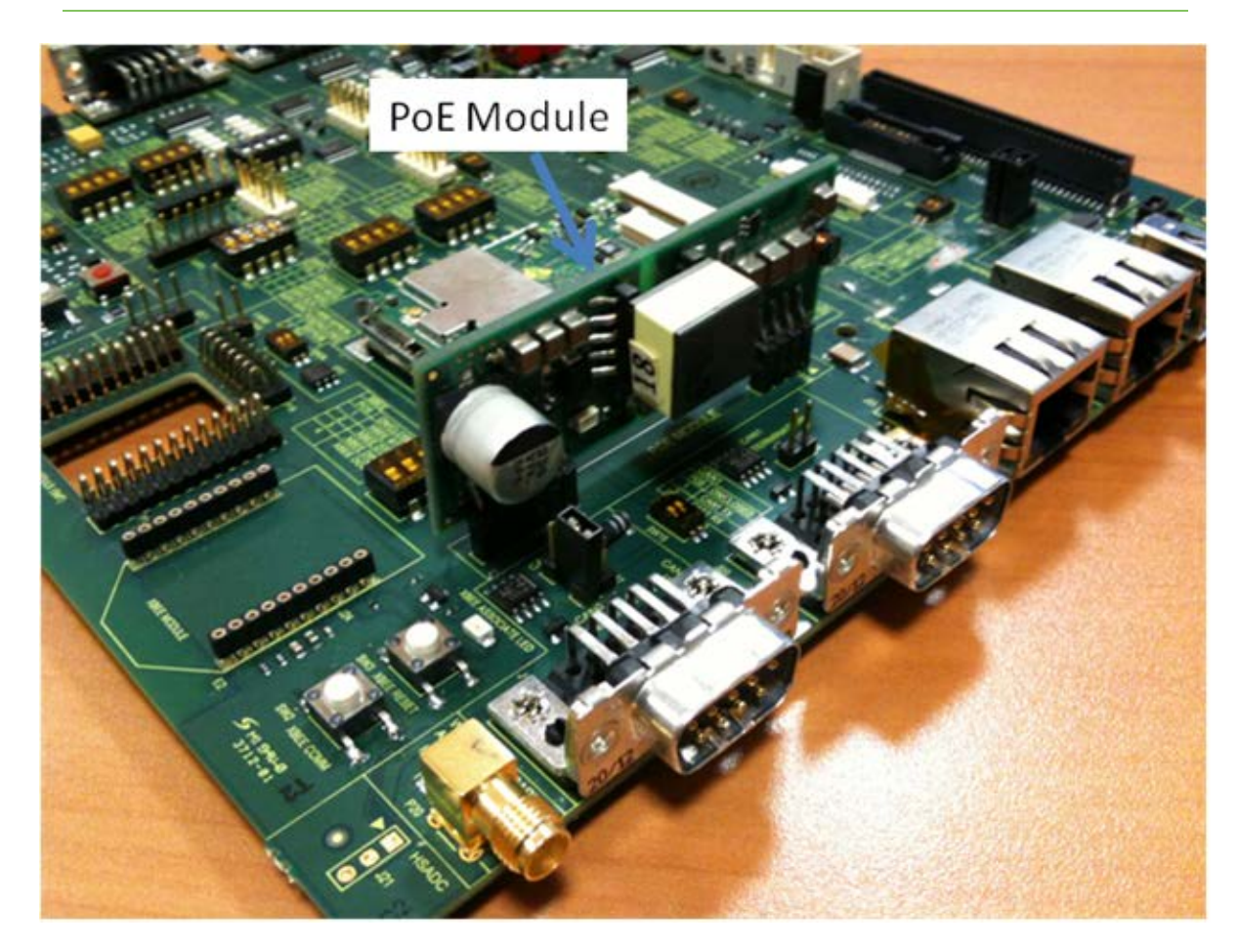

#### *PoE connector (power in), P28*

The table below provides the pinout of the PoE input connector:

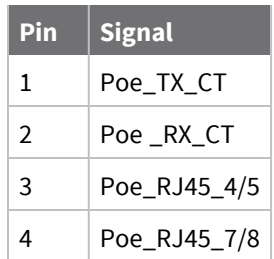

### *PoE connector (power out), P33*

The table below provides the pinout of the PoE output connector:

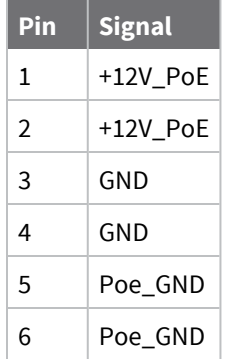
# **Connector, switch, and jumper locations**

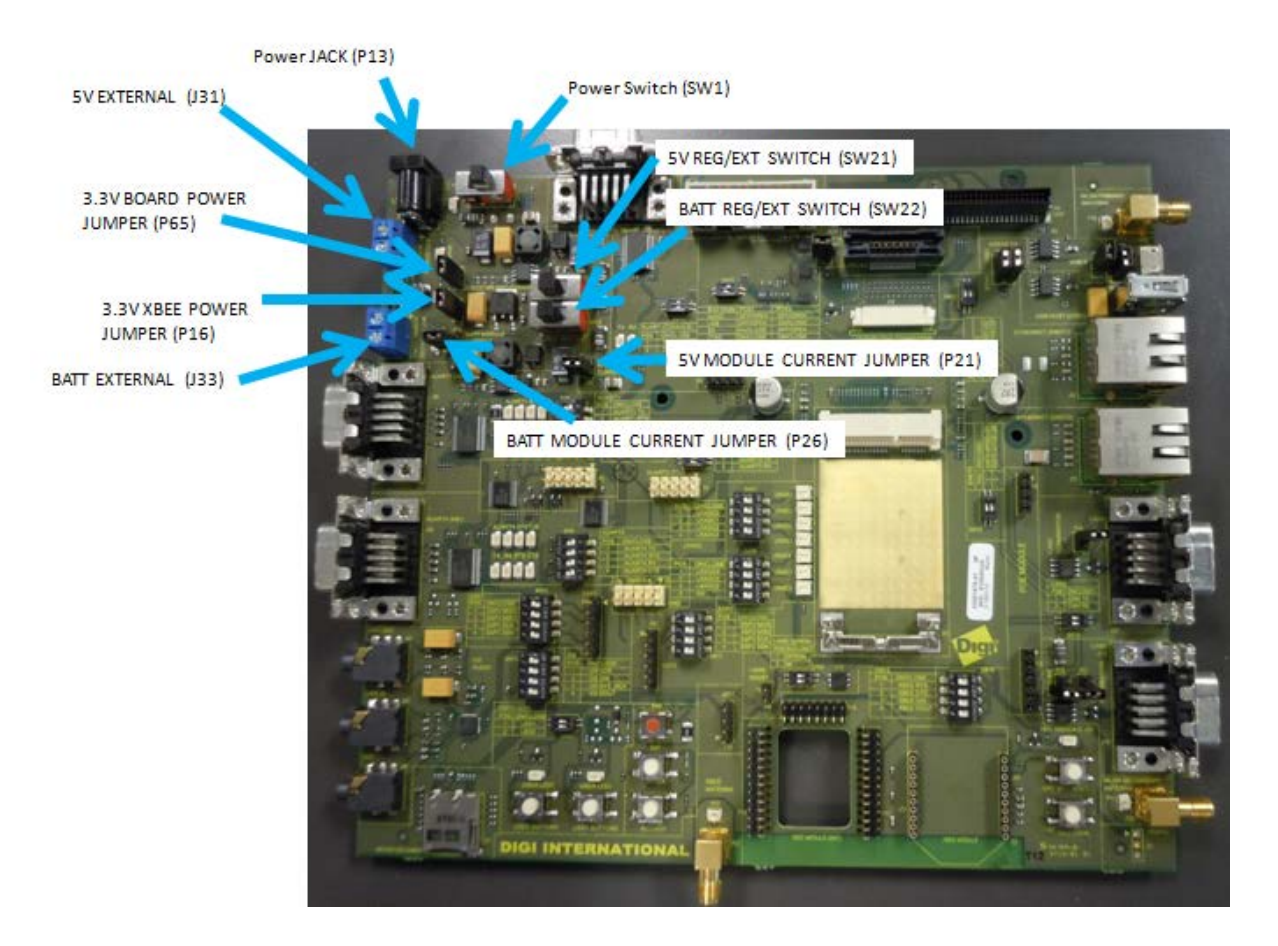

# *Power functions and settings* **9-30VDHC, P13 set**

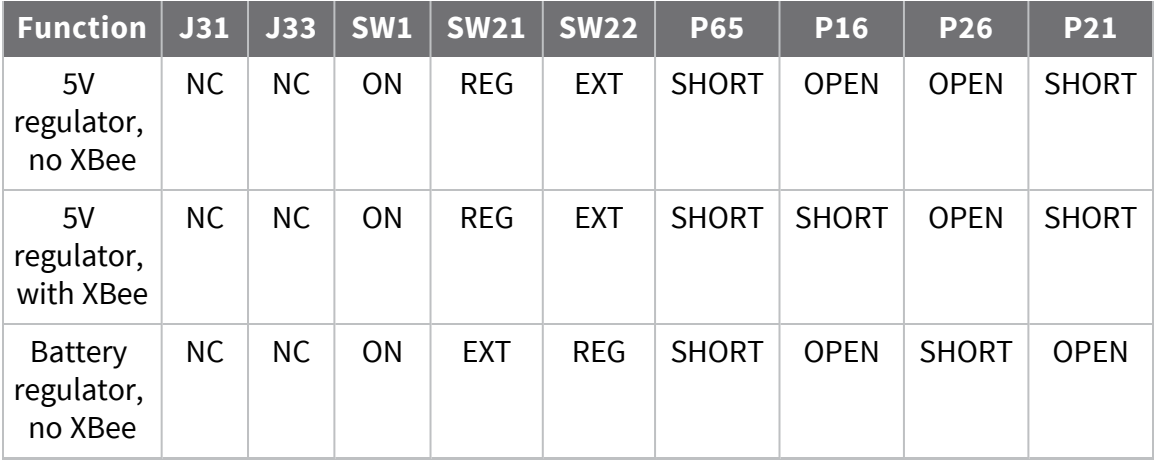

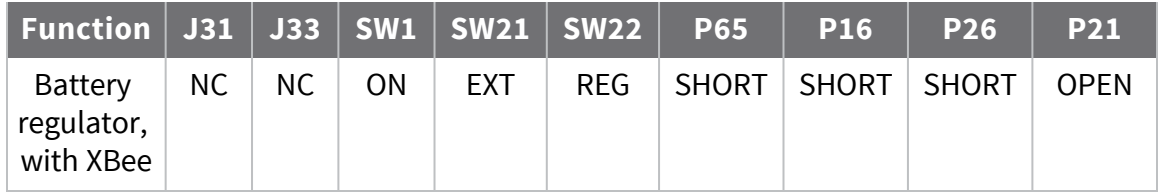

#### **4.2V and 5V external terminal blocks, P13 open**

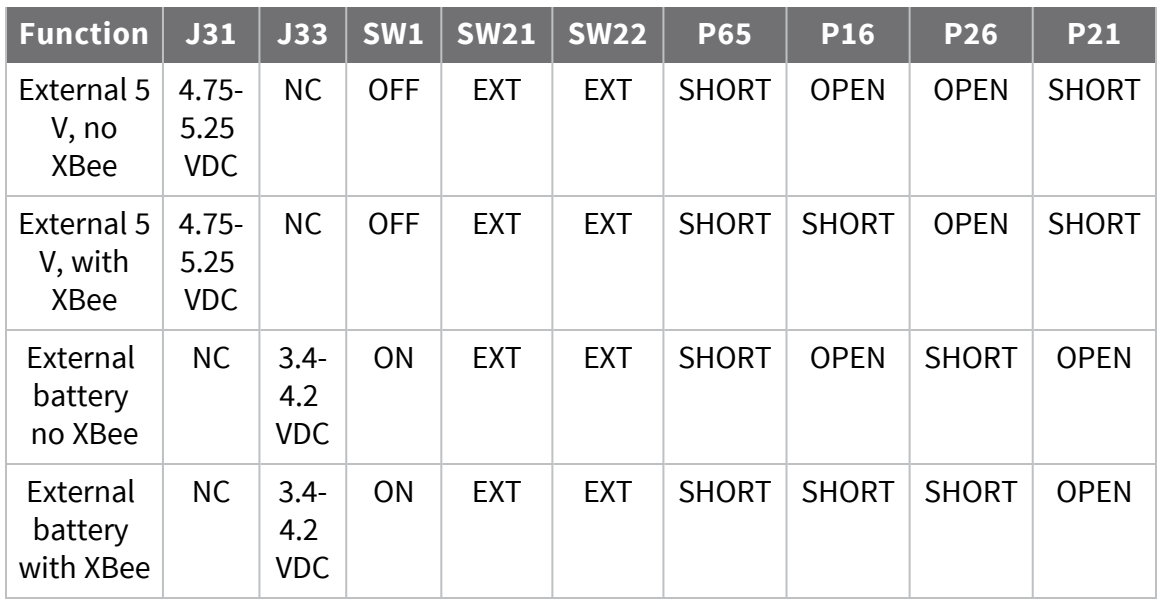

5V and BATT supplies can be connected at the same time, however 5V will be selected by the CCi.MX28N in this case.

The term REG refers to connection to the onboard regulator, and the term EXT refers to connection to an external supply using the screw terminals. To use the internal regulator function move the switch (SW21 or SW22) to the REG setting, and the opposite setting (EXT) to connect the module to an external supply.

# **Boot mode**

The Boot mode of the ConnectCard for i.MX28N is set using SW25. Setting the boot mode requires the 31 connector FFC cable, as five of the LCD lines are used to set the boot mode. On board logic sets up the boot mode in accordance with the NXP requirements.

Some LCDs can drive these lines to undesired states. The development board includes circuitry to prevent the LCD from corrupting the boot mode.

If your final design does not include the video cable, you may still boot from USB using the recovery button. This is explained in Chapter 3.

# **Switch location**

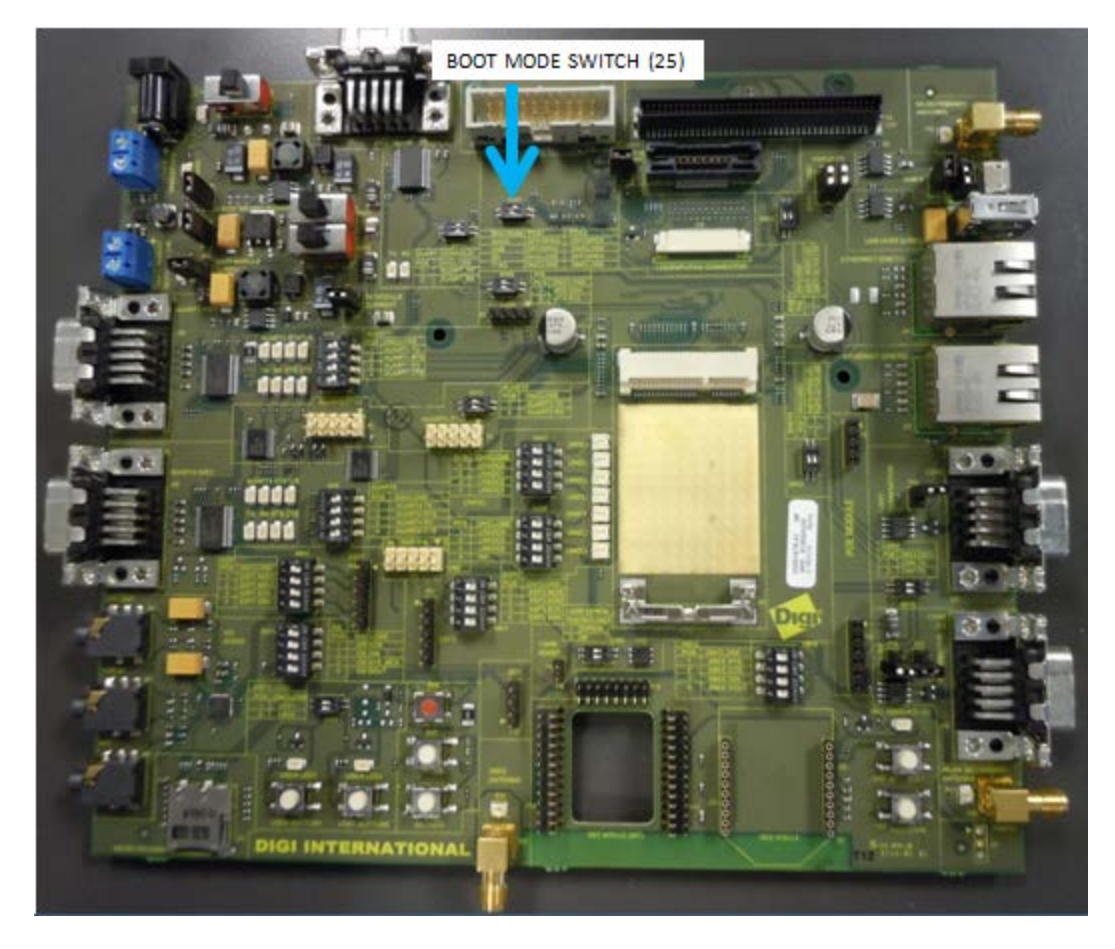

# *Function and settings*

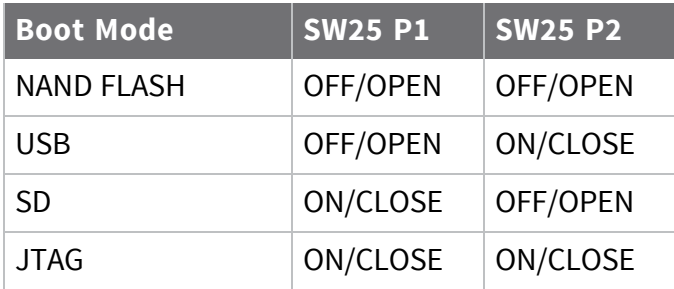

# **Development board button functions**

The development board has seven buttons with different functions.

#### *XBEE Reset button and XBEE Comm button*

These two buttons are for an XBee module. For the XBee button function, consult the documentation for your XBee module.

#### *User Button1 and User Button2*

The two user buttons are connected to the ConnectCard for i.MX28N modules as GPIOs to UART2\_RTS (module pin 38) and SD\_CARDDETECT (module pin 30). User buttons provide a high (3.3V) level until pressed, then a low (GND) level is sent.

#### *CCi.MX28N Reset button*

This button resets the module and is red in color. Pressing this button will cause the module to reboot.

#### *CCi.MX28N Power button*

This button is used to turn the module on when it is operating from the BATT power supply. The module will not auto-boot from the battery supply, but will from the 5V supply.

#### *CCi.MX28N Recovery button*

This button is used to put the module in recovery mode. In this mode, the SB\_LOADER program can be used to boot the module through the USB OTG (USB0) port.

# **Button locations**

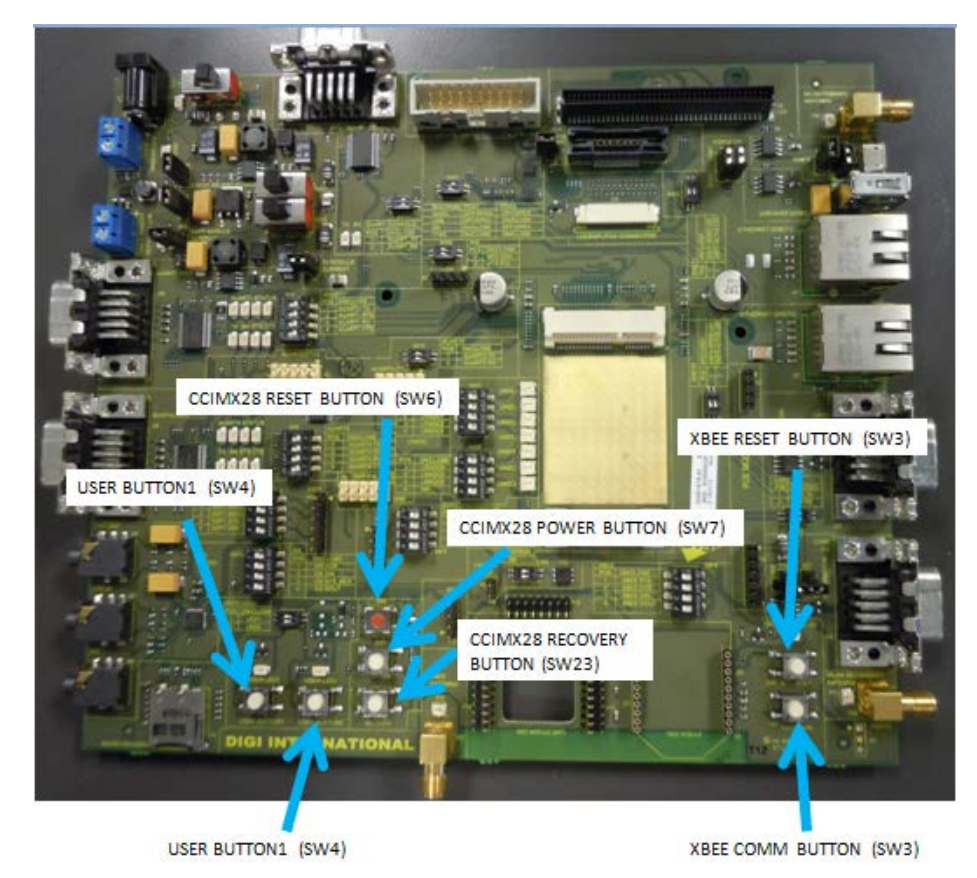

# **DUART (Console) and I2C0**

The normal mode of sending commands and receiving information from the module about those commands is through the DUART. The DUART is multiplexed with I2C0, and switches are provided to select the function desired.

The DUART status can be seen in the DUART LEDs located close to SW11.

#### *Connector and switch locations*

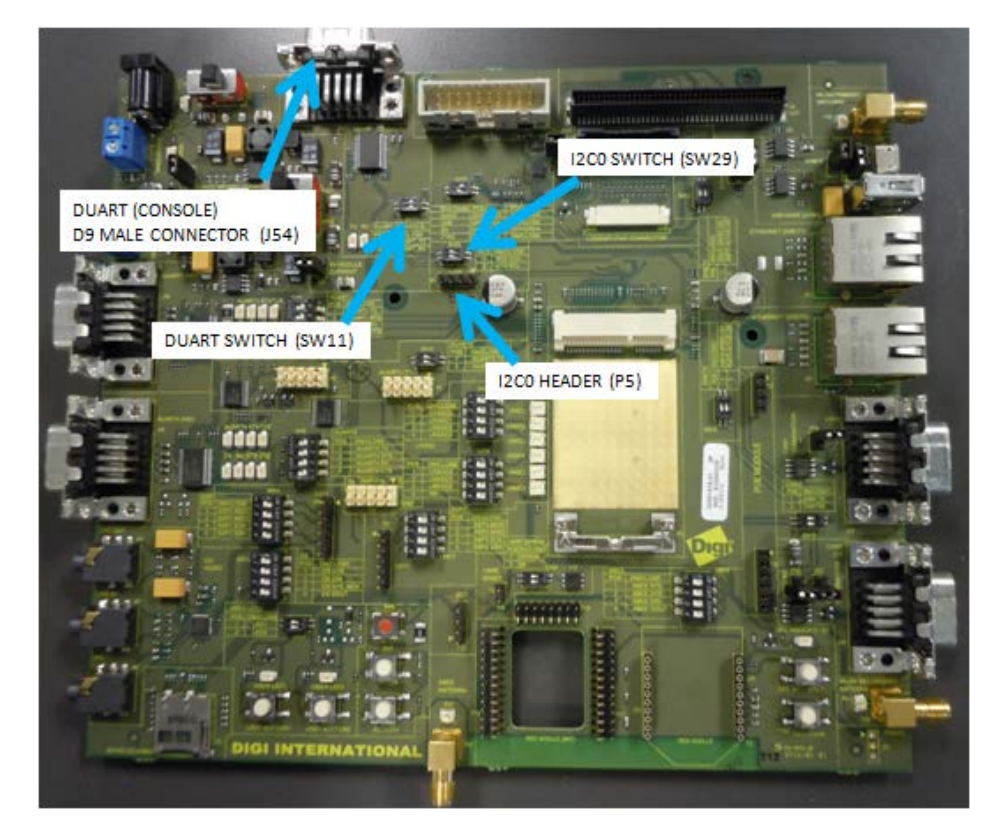

### *Functions and settings*

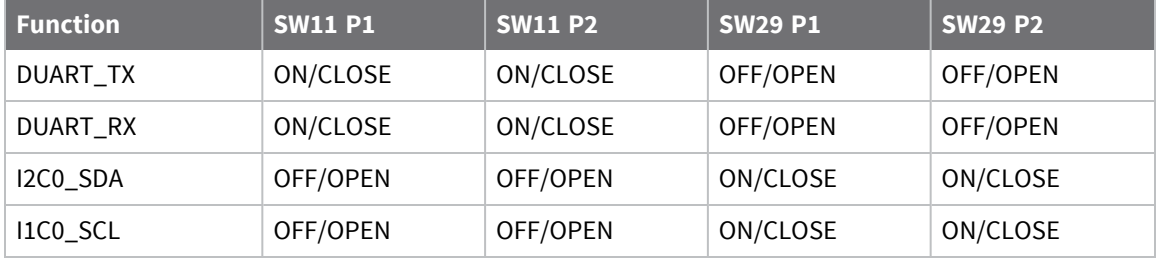

# **AUART1, ENET0, LRADC4, LRADC5, and User LEDs**

#### *AUART1*

You can operate AUART1 with or without flow control, and each of the functions are connected separately to the D9 connector through switch SW8. The status of AUART 1 can be seen in the AUART1 LEDs located next to SW8.

### *ENET0*

ETHERNET (ENET0) is wired directly to the module and no switching is required. The LEDs for ENET0 are operated by GPIOs and are available through switch SW12.

#### *LRADC4 & LRADC5*

LRADC4 and LRADC5 are connected to separate potentiometers through switch SW28 and SW20. When you are not using the potentiometer, it is best to leave the switch in the OFF/OPEN condition to avoid allowing the potentiometer voltage to affect the other signals on the line. All the LRADCs (0-6) are also available through the LRADC header.

#### *User LEDs*

USER\_LED1 and USER\_LED2 are connected to PWM1, and PWM0 respectively. The LEDs will turn on with a low and off with a high.

### *Connector, switch, and jumper locations*

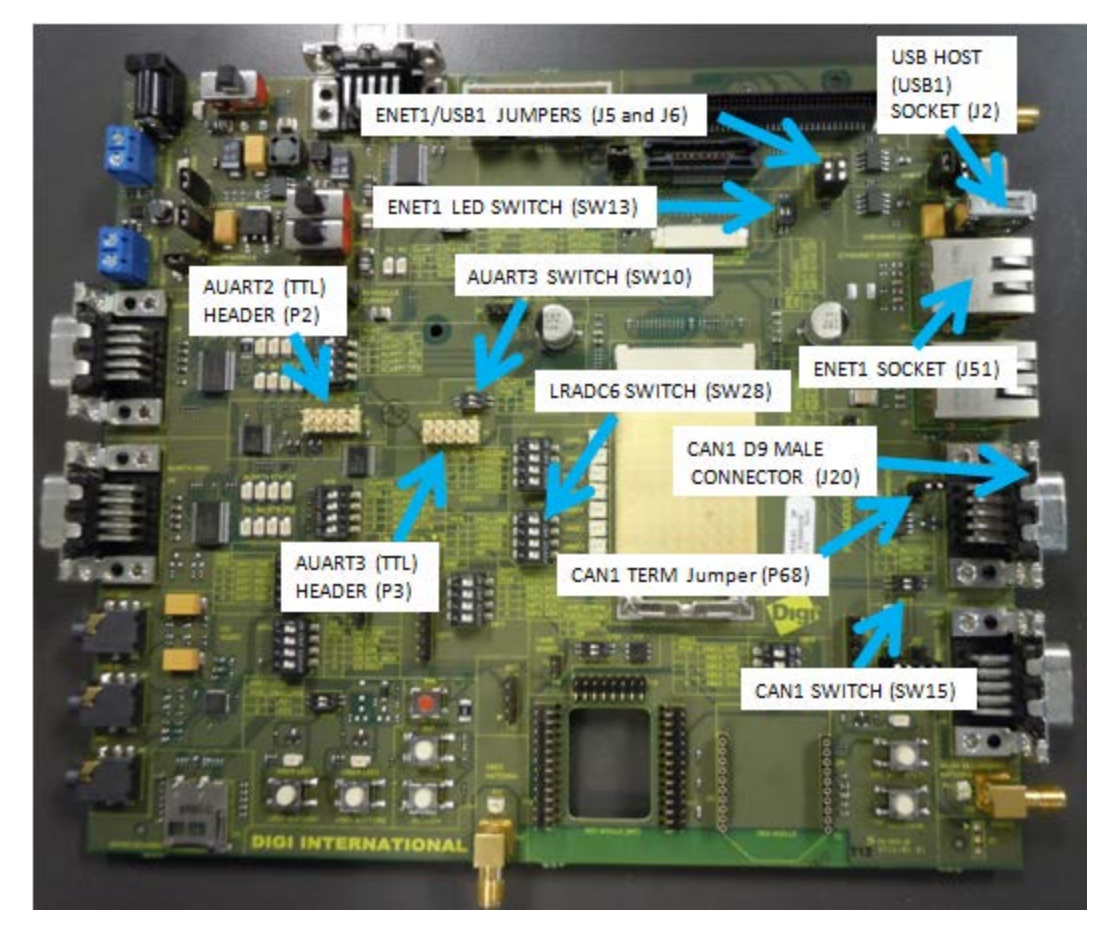

Variants with ENET1 do not have USB1 and variants with USB1 do not have ENET1.

### *Function and settings*

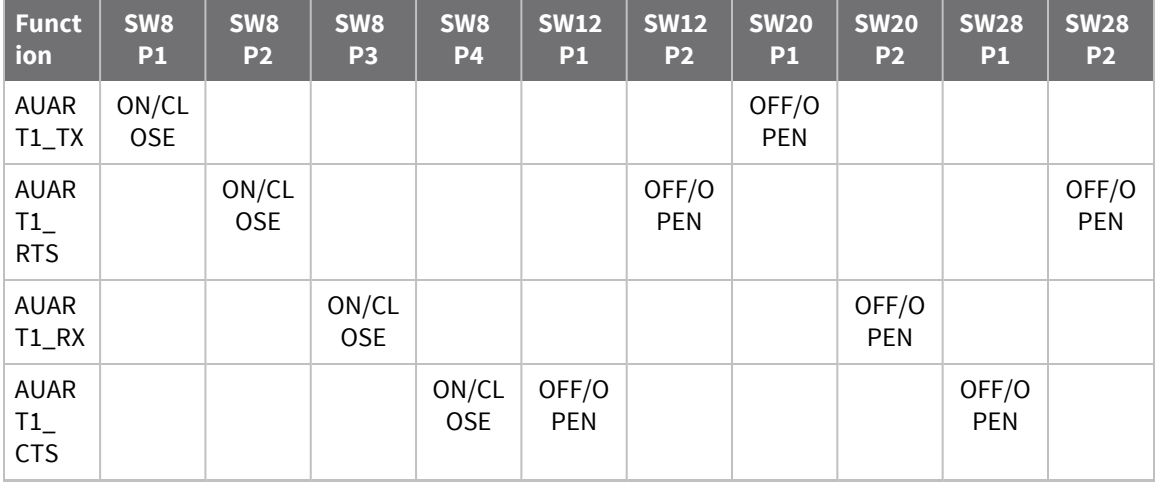

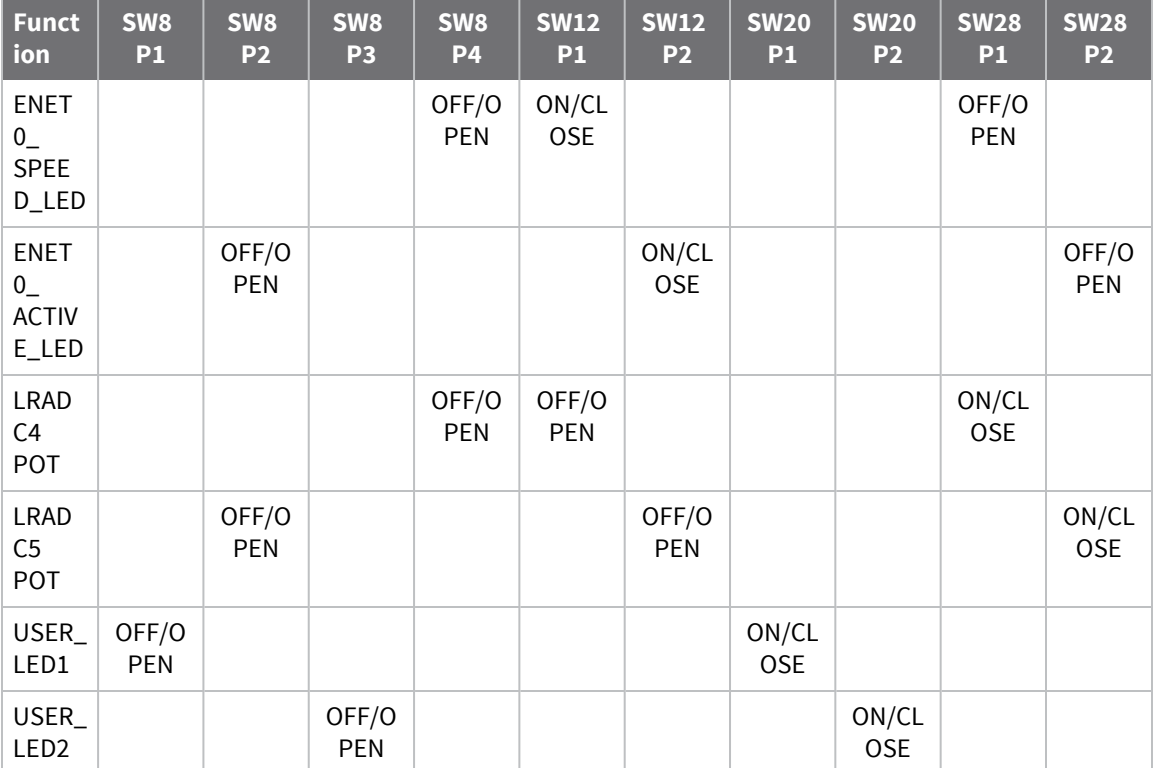

# **AUART4, SSP3, I2S (Audio), LRADC6, and XBee**

#### *AUART4*

AUART4 can be operated with or without the flow control, and each of the functions are connected separately to the D9 connector through switch SW9. The status of AUART4 can be seen in the AUART4 LEDs located next to SW9.

### *SSP3*

SSP3 is connected to its header (P87) through switch SW17.

### *I2S (Audio)*

I2S (AUDIO) connections are made through switch SW14. The CODEC also uses I2C1. The LRCLK is multiplexed with AUART4\_CTS.

#### *LRADC6*

LRADC6 is connected to its potentiometer through switch SW28 POS3. When you are not using the potentiometer, it is best to leave the switch in the OFF/OPEN condition to avoid having the potentiometer voltage affecting the other signals on the line. All the LRADCs (0-6) are also available through the LRADC header.

#### *XBee*

XBee connections are made through switch SW19. AUART4 is used to communicate with the XBee module.

#### *Connector and switch locations*

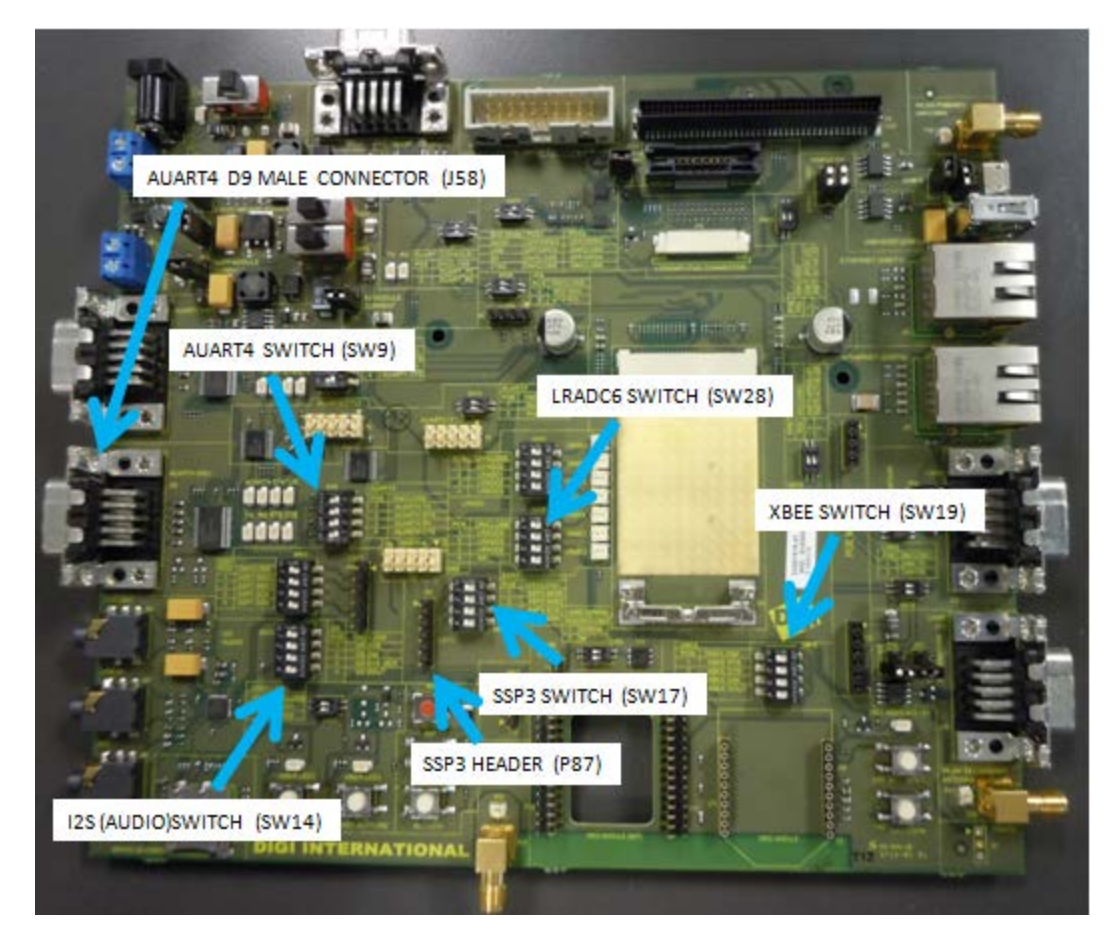

### *Function and settings table - AUART4*

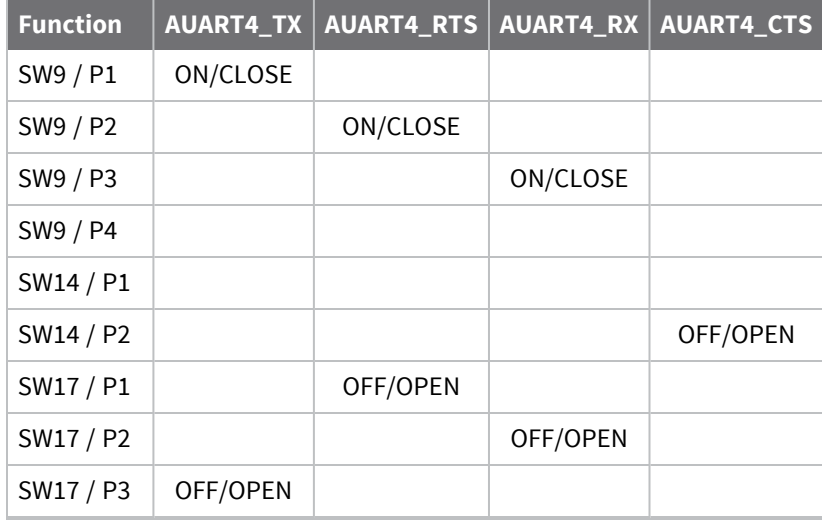

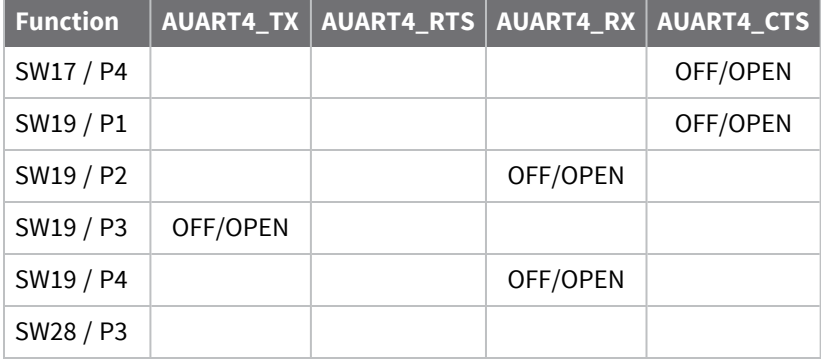

# *Function and settings table - SSP3*

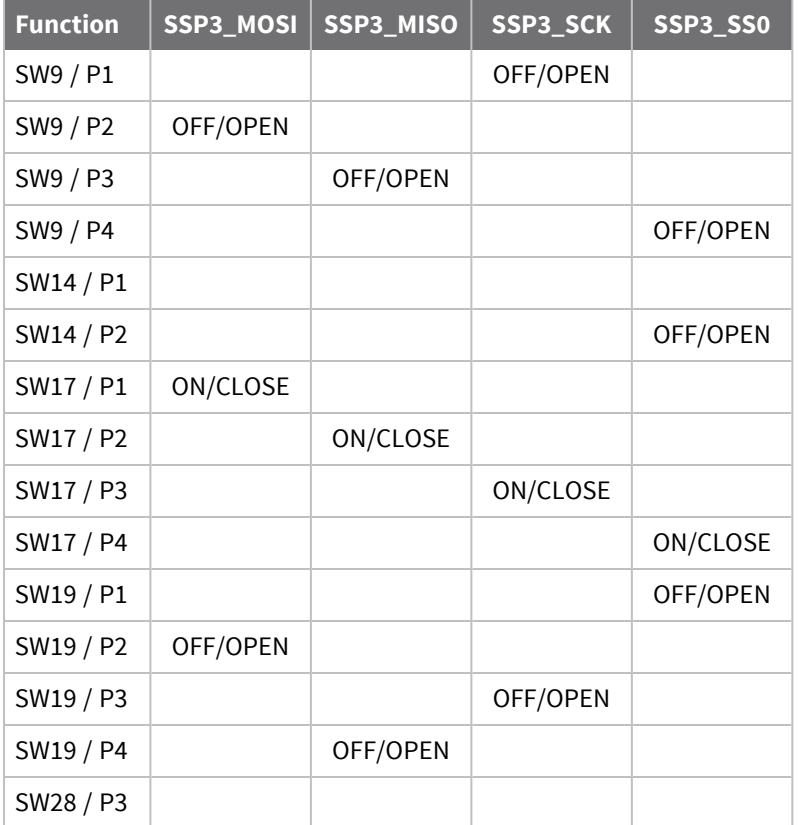

### *Function and settings table - I2S*

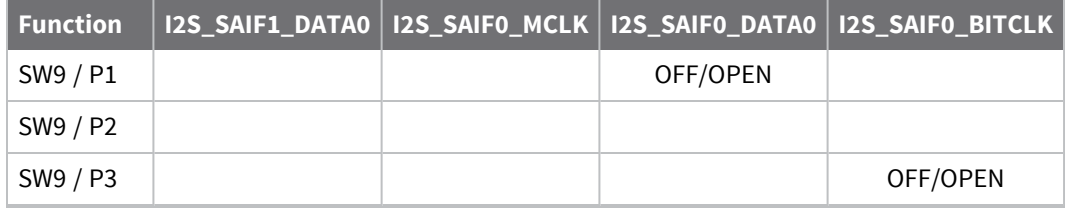

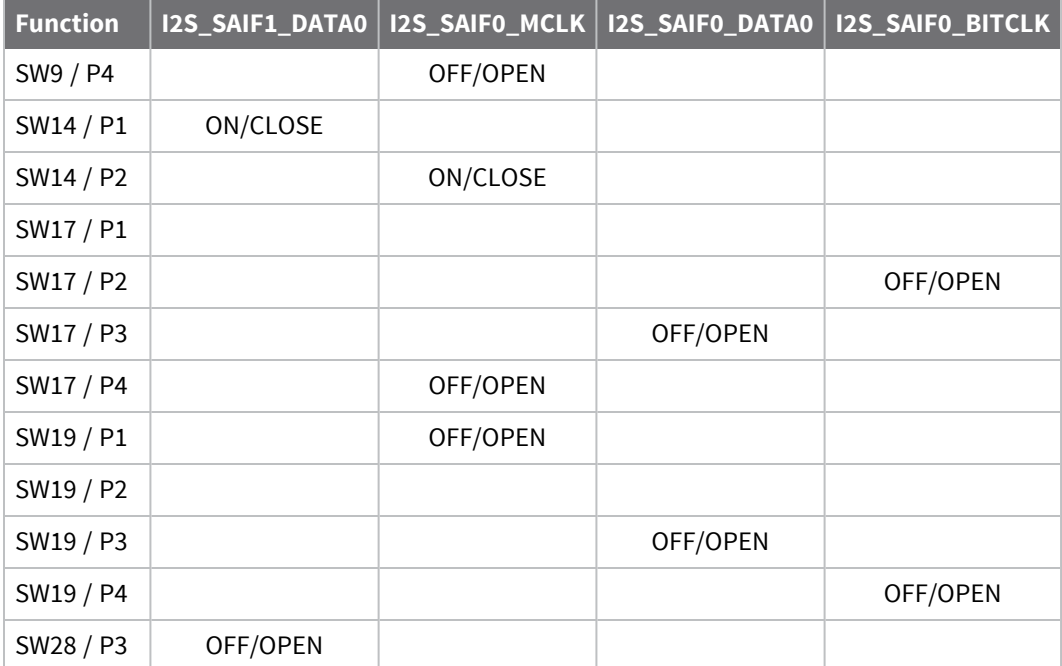

**Note** 12S (Audio) also uses I2C1.

### *Function and settings table - XBee*

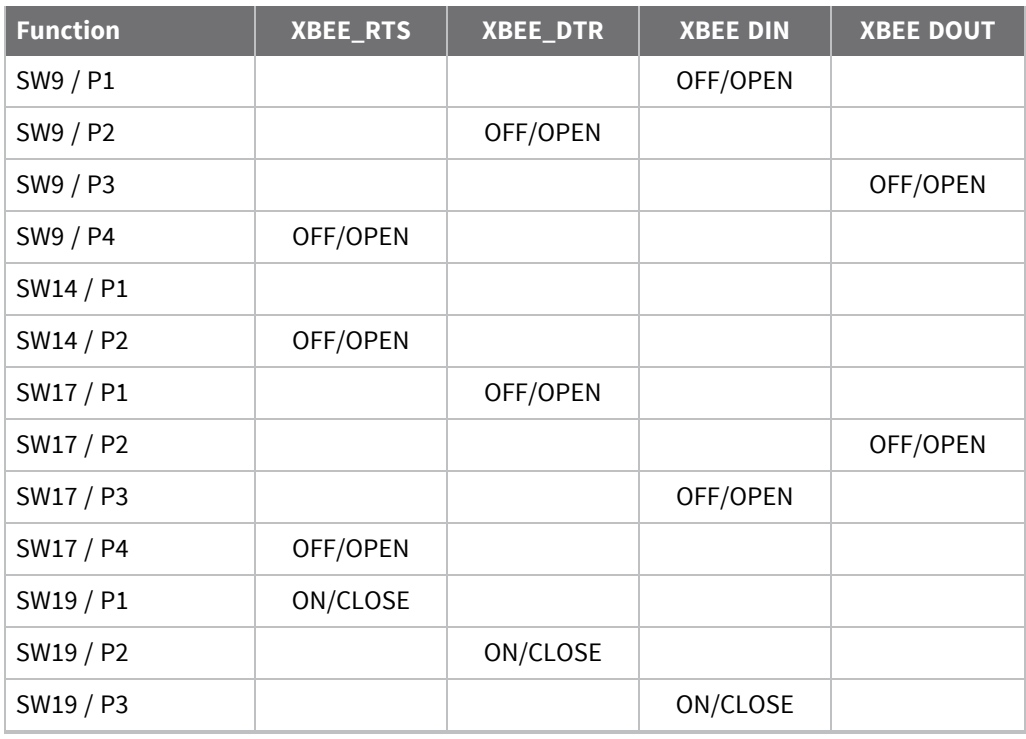

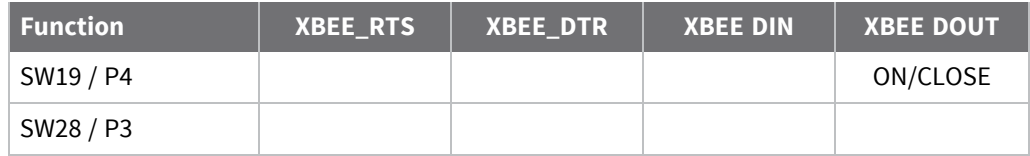

### *Function and settings table - LRADC6*

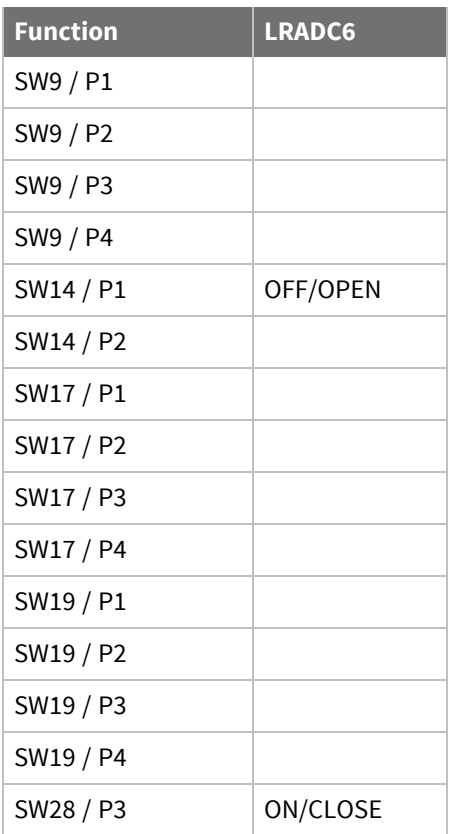

# **AUART2, AUART3, CAN1, Ethernet, and USB host**

### *AUART2 (TTL)*

This header needs no switches to operate. The flow control for AUART2 is not connected to the header (P2).

### *AUART3 (TTL)*

This header is connected to header P3 through switch SW10.

### *CAN1*

The CAN1 header is connected to D9 Header J20 through Switch SW15. A termination resistor is also available on the development board and is connected through jumper P68.

### *Ethernet (ENET1)*

The ConnectCard for i.MX28N provides up to two 10/100 Mbps Ethernet connections (see variants table for number of Ethernet connections). The MAC and PHY are on the module, and the Magnetics and Jack need to be provided external to the module. The connections from the module are differential pairs for the TX and RX ports. Variants with one Ethernet include two USB ports.

### *USB HOST (USB1)*

For modules without ENET1, USB1 is available and is connected to the USB socket J2 using jumpers J5 and J6.

# *Connector, switch, and jumper locations*

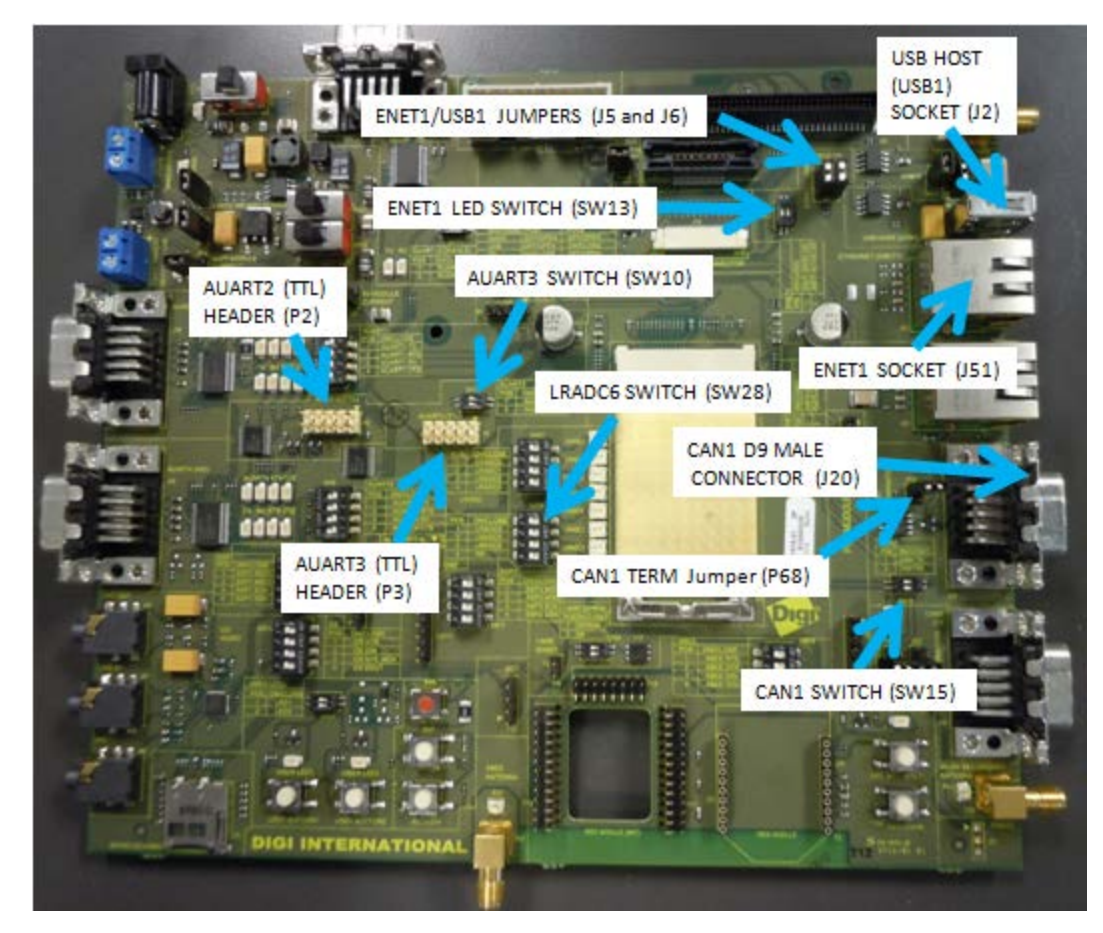

Variants with ENET1 do not have USB1 and variants with USB1 do not have ENET1.

### *Function and settings table - AUART3*

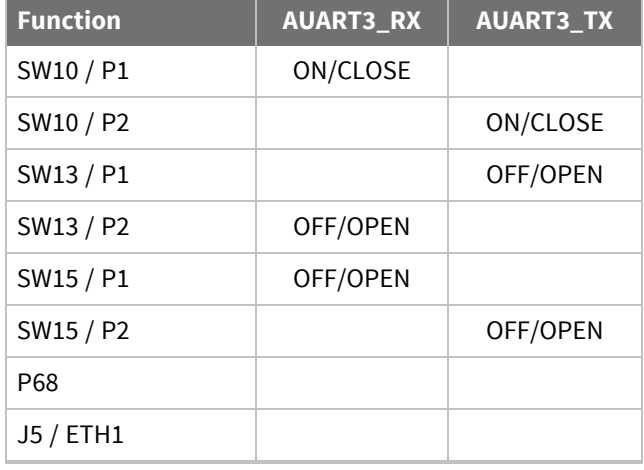

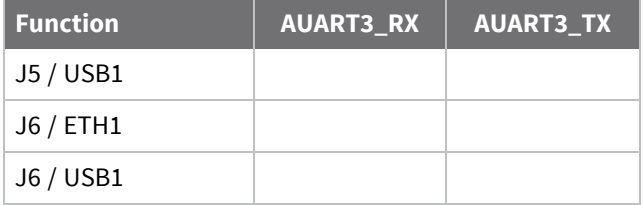

## *Function and settings table - CAN1*

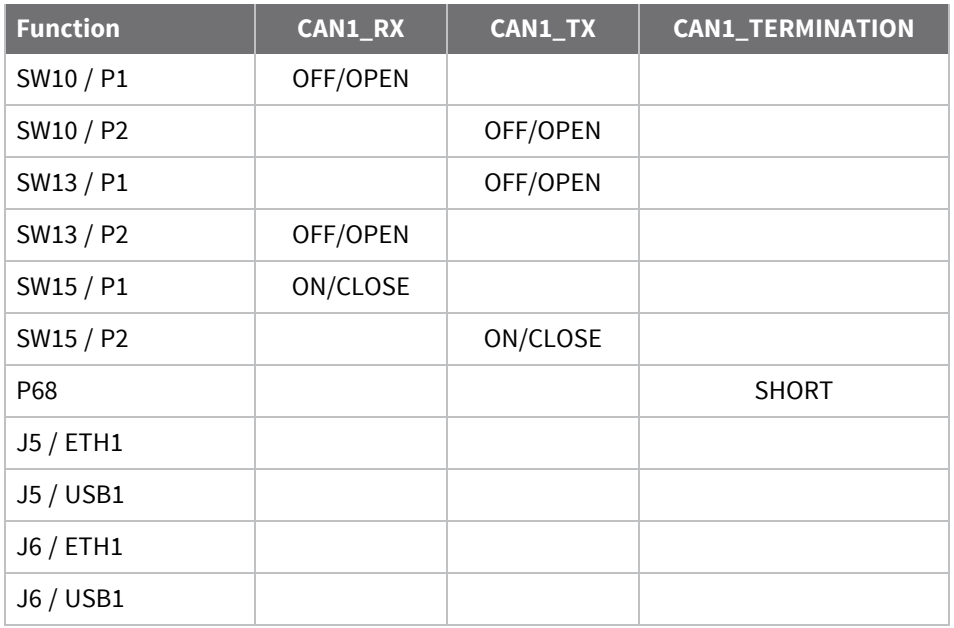

### *Function and settings table - ENET1*

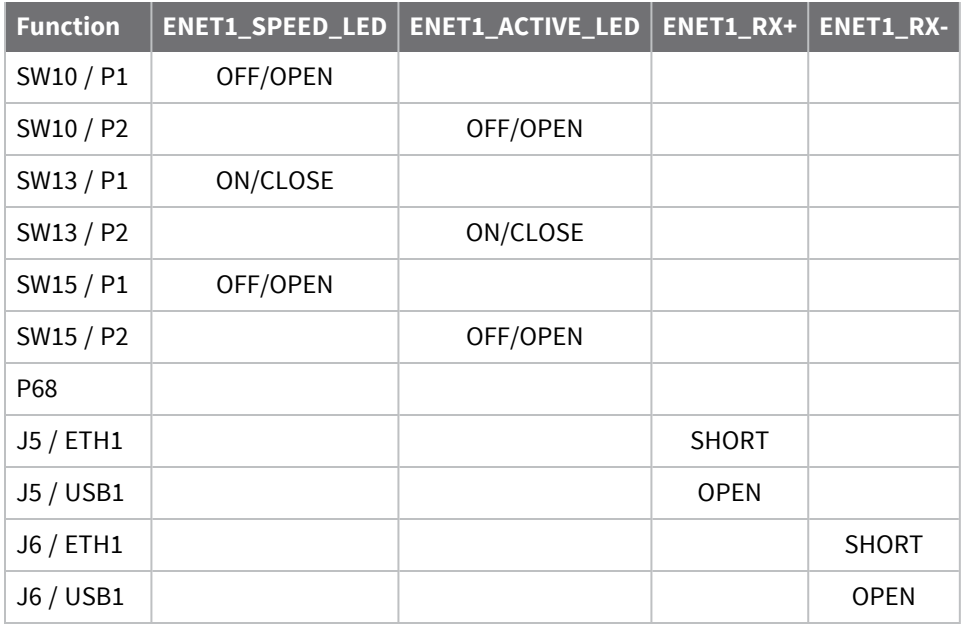

### *Function and settings table - USB1*

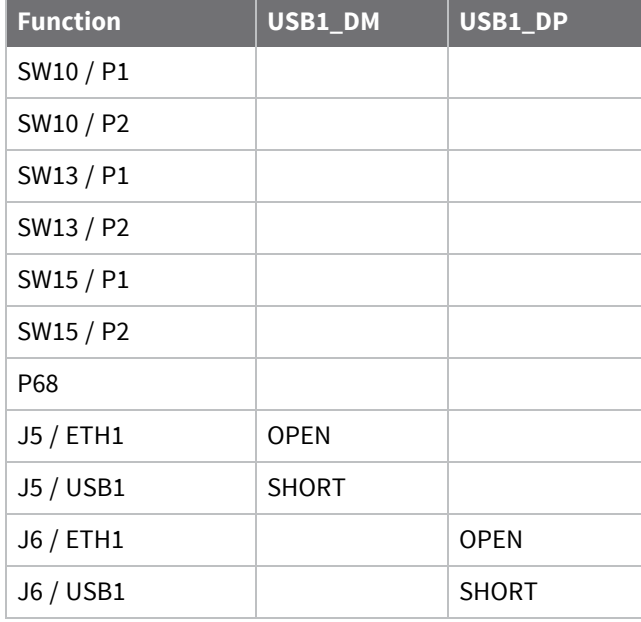

AUART2 has no switches to set. If the CAN1 Termination is not needed, P68 can be left OPEN.

# **SD CARD, SSP1, LRADC0, LRADC1, LRADC2, and LRADC3**

### *SD CARD*

The SD CARD socket P1 requires no switches to operate.

### *SSP1*

SSP1 or SPI1 is connected to header P85 through switch SW16.

### *LRADC0, LRADC1, LRADC2 and LRADC3*

LRADC0, LRADC1, LRADC2 and LRADC3 are connected to their associated potentiometers through switch SW27. These functions are also available on Header P8.

#### *Connector, switch, and jumper locations*

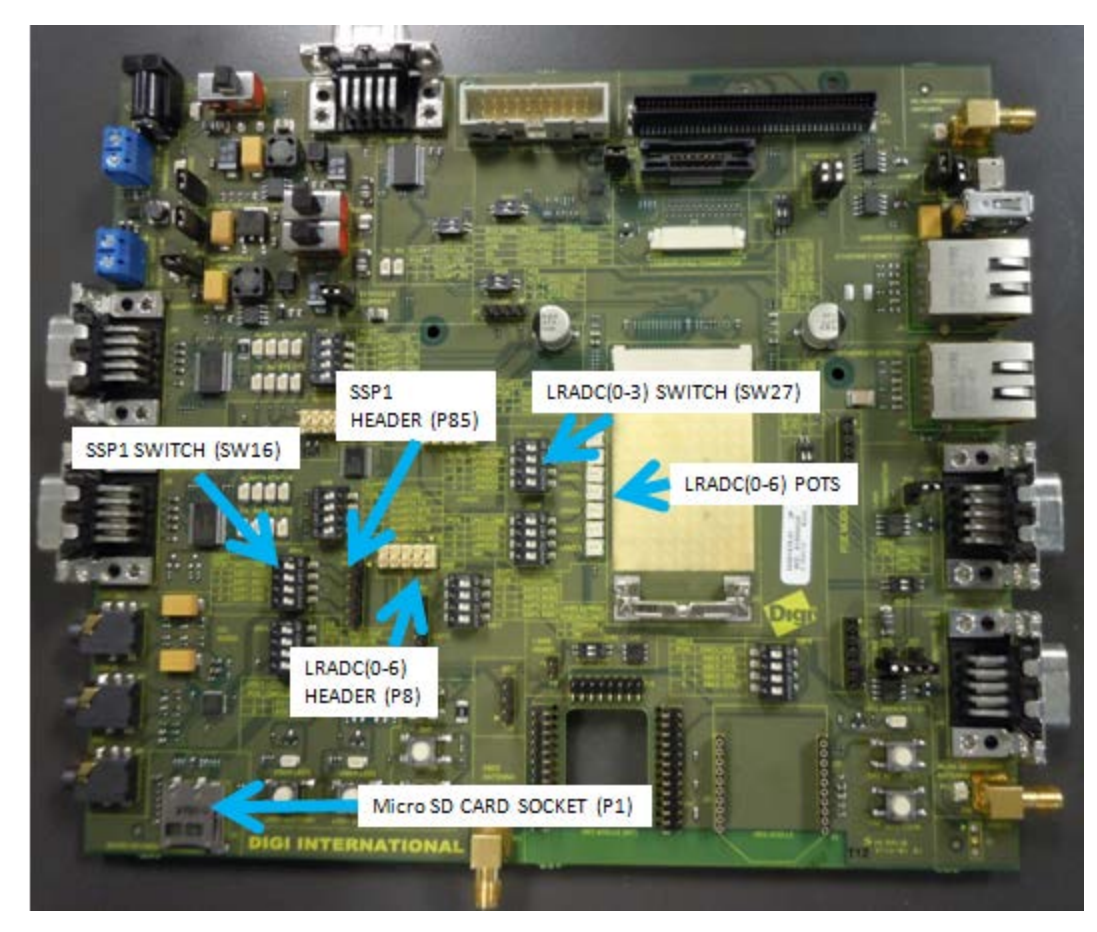

### *Function and settings table - SSP1*

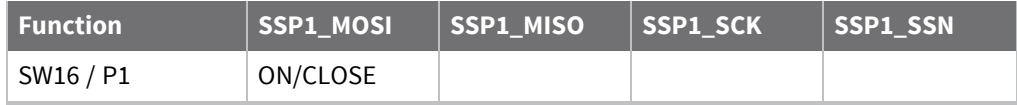

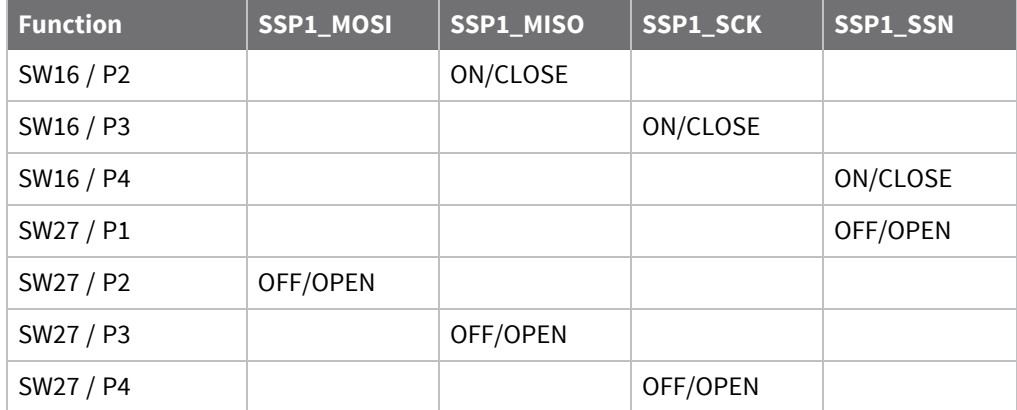

# *Function and settings table - LRADC0-3*

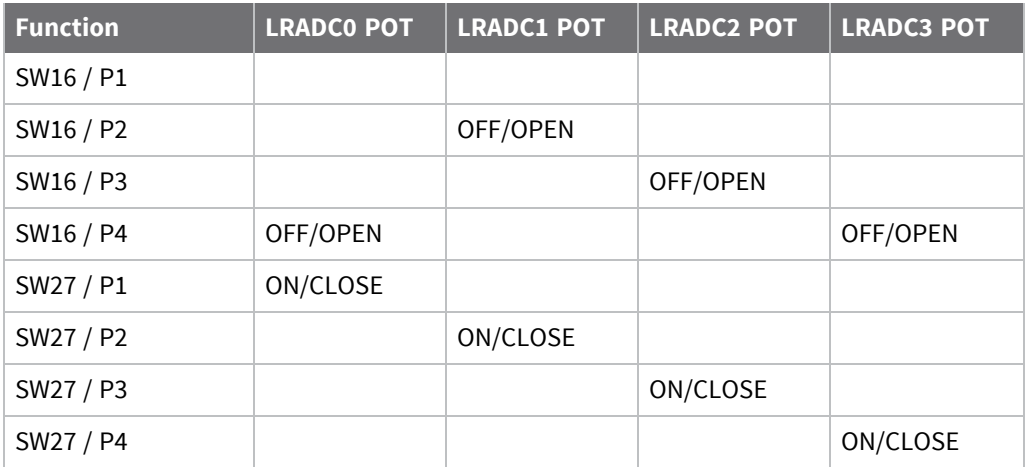

# **CAN0, HSADC, and 1-wire**

#### *CAN0*

CAN0\_RX is connected to D9 header J19 through jumper P38. No switch is needed for CAN0\_TX. The termination resistor is available on jumper P67.

#### *HSADC*

The HSADC header (J21) is not populated on the development board.

#### *1-wire*

The ConnectCard for i.MX28N provides a 1-wire interface to communicate with 1-wire devices such as EEPROMs, secure memory and sensors. The required protocol for accessing the generic 1-wire device is defined by Maxim. The Maxim DS2482-100 interface is used for 1-wire communication. The 1-wire interface uses a strong 3.3V pull-up.

#### *Connector, switch, and jumper locations*

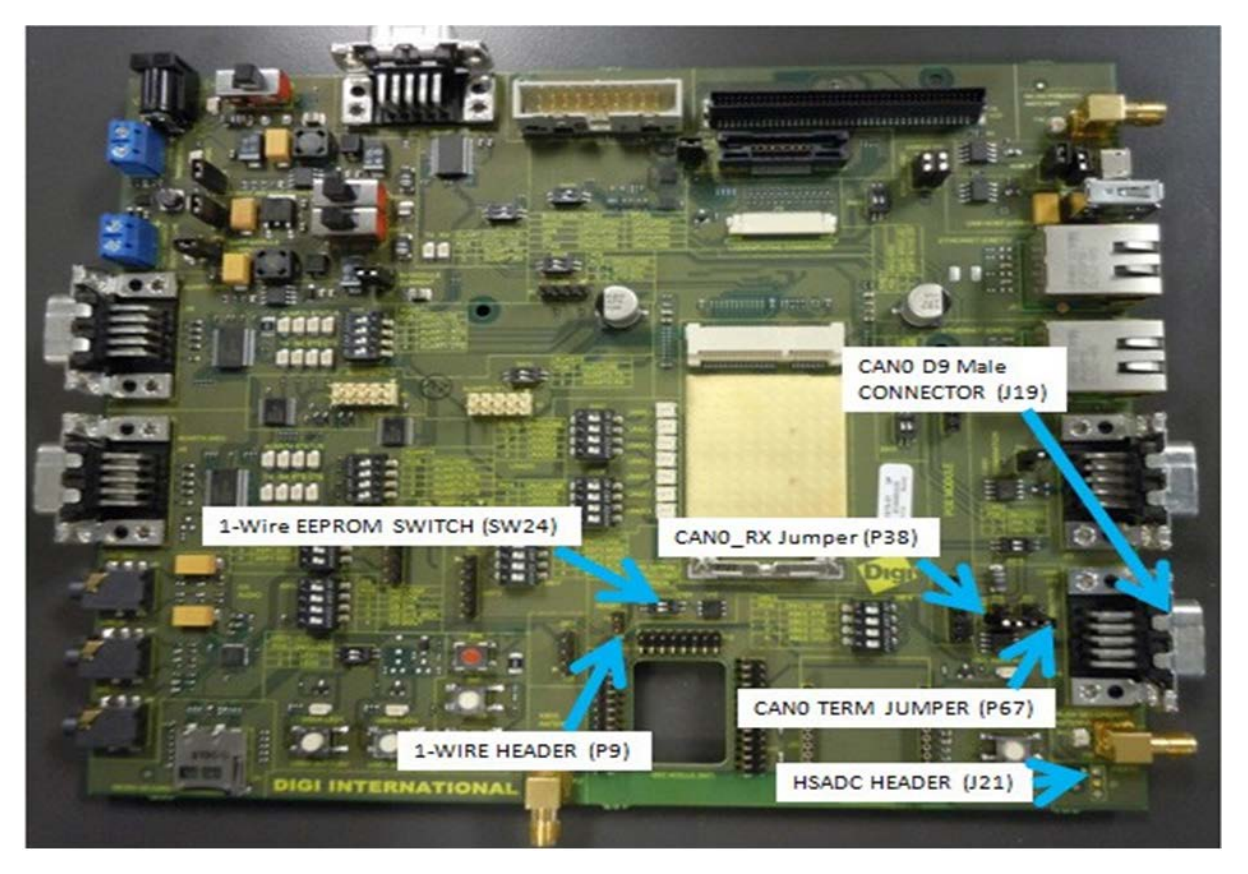

### *Function and settings table*

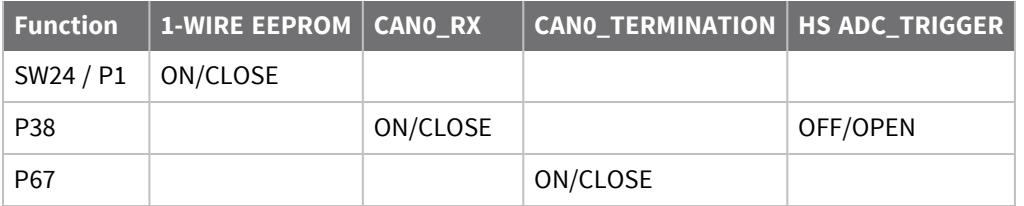

- $\blacksquare$  1-wire header has no switches
- CAN0\_TX has no switches
- HSADC0 header is not populated
- SW24 P2 is not connected

# **LCD, ETM, JTAG, USB OTG (USB0)**

The locations of the LCD, ETM, JTAG and USB OTG (USB0) are shown below.

The USB OTG (USB0) can be operated with or without the OTG functionality. The USB0\_ID line is connected to the socket (J7) through jumper P39. A short to GND of the USB0\_ID line is available on jumper P37.

To operate the LCD, ETM and JTAG the 31-pin LCD cable must be connected from the development board to the module.

#### *Connector and jumper locations*

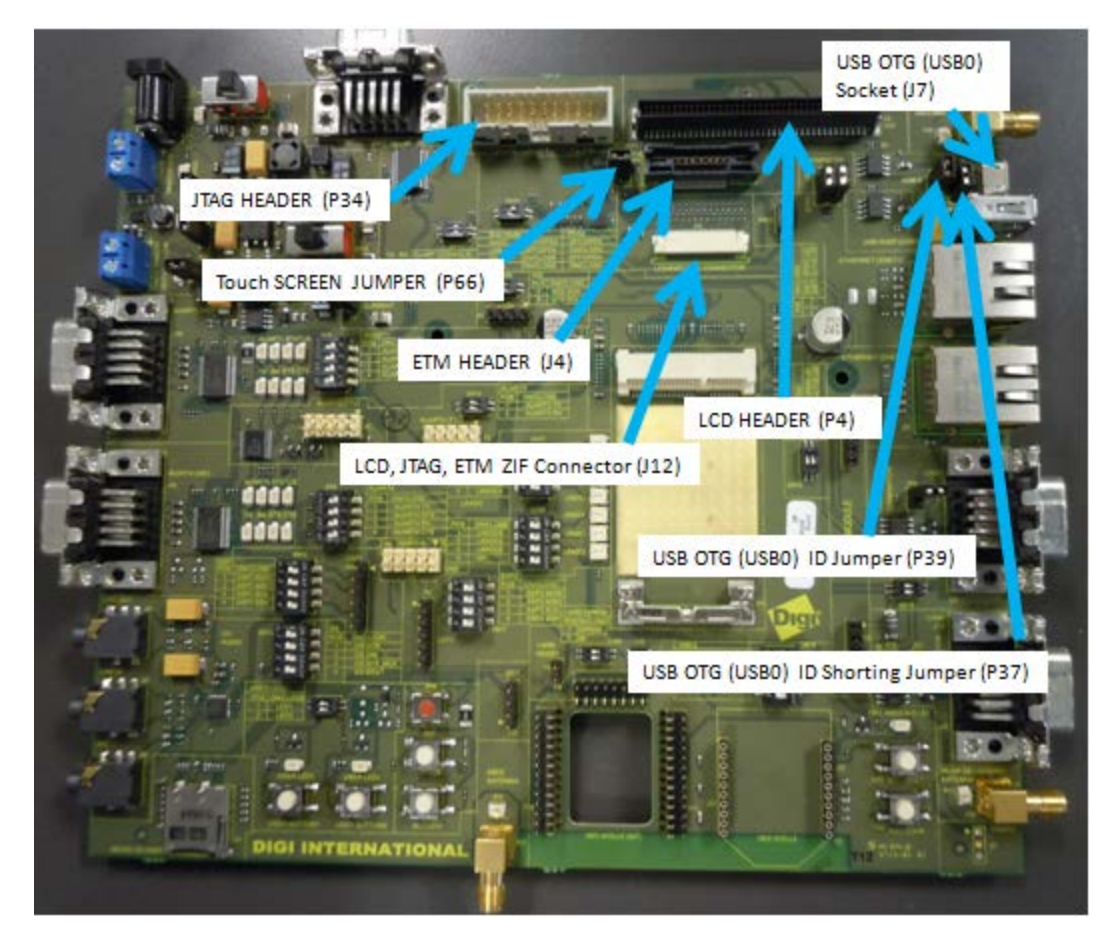

#### *Functions and settings*

- LCD has no switches. To operate the touch screen OPEN P66.
- **JTAG has no switches.**
- ETM has no switches.
- <sup>n</sup> LCD JTAG ETM ZIF connector is for the FFC 31-pin cable connecting these interfaces to the CCi.MX28N.

# **Chapter 3: Regulatory information**

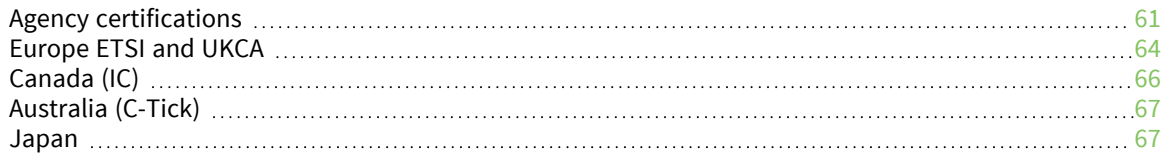

# <span id="page-60-0"></span>**Agency certifications**

# **United States FCC**

#### **FCC Class B statement**

#### **Radio Frequency Interface (RFI) (FCC 15.105)**

This device has been tested and found to comply with the limits for Class B digital devices pursuant to Part 15 Subpart B, of the FCC rules. These limits are designed to provide reasonable protection against harmful interference in a residential environment. This equipment generates, uses, and can radiate radio frequency energy, and if not installed and used in accordance with the instruction manual, may cause harmful interference to radio communications. However, there is no guarantee that interference will not occur in a particular installation. If this equipment does cause harmful interference to radio or television reception, which can be determined by turning the equipment off and on, the user is encouraged to try and correct the interference by one or more of the following measures:

- <sup>n</sup> Reorient or relocate the receiving antenna.Increase the separation between the equipment and receiver.
- <sup>n</sup> Connect the equipment into an outlet on a circuit different from that to which the receiver is connected.
- Consult the dealer or an experienced radio/TV technician for help.

#### **Labeling Requirements (FCC 15.19)**

This device complies with Part 15 of FCC rules. Operation is subject to the following two conditions: (1) this device may not cause harmful interference, and (2) this device must accept any interference received, including interference that may cause undesired operation.

If the FCC ID is not visible when installed inside another device, then the outside of the device into which the module is installed must also display a label referring to the enclosed module FCC ID. Modifications (FCC 15.21)

Changes or modifications to this equipment not expressly approved by Digi may void the user's authority to operate this equipment.

The ConnectCard for i.MX28N Module complies with Part 15 of the FCC rules and regulations. Compliance with the labeling requirements, FCC notices and antenna usage guidelines is required. To fulfill FCC Certification, the OEM must comply with the following regulations:

- <sup>n</sup> The system integrator must ensure that the text on back side of the module is placed on the outside of the final product.
- ConnectCard for i.MX28N RF Module may only be used with antennas that have been tested and approved for use with this module (refer to [Approved antennas for the ConnectCard for](#page-62-0) [i.MX28N Wi-Fi modules\)](#page-62-0).

#### *OEM labeling requirements*

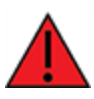

**WARNING!** The Original Equipment Manufacturer (OEM) must ensure that FCC labeling requirements are met. This includes a clearly visible label on the outside of the final product enclosure that displays the contents shown in the figure below.

Required FCC Label for OEM products containing the ConnectCard for i.MX28N RF Module:

#### Contains FCC ID: MCQ-CCIMX28N

The enclosed device complies with Part 15 of the FCC Rules. Operation is subject to the following two conditions: (i.) this device may not cause harmful interference and (ii.) this device must accept any interference received, including interference that may cause undesired operation.

### *FCC notices*

**IMPORTANT**: The ConnectCard for i.MX28N RF module has been certified by the FCC for use with other products without any further certification (as per FCC section 2.1091). Modifications not expressly approved by Digi could void the user's authority to operate the equipment.

**IMPORTANT**: OEMs must test final product to comply with unintentional radiators (FCC section 15.107 & 15.109) before declaring compliance of their final product to Part 15 of the FCC rules.

**IMPORTANT**: The ConnectCard for i.MX28N RF module has been certified for remote and base radio applications. If the module will be used for portable applications, the device must undergo SAR testing.

This equipment has been tested and found to comply with the limits for a Class B digital device, pursuant to Part 15 of the FCC rules. These limits are designed to provide reasonable protection against harmful interference in a residential installation. This equipment generates uses and can radiate radio frequency energy, and if not installed and used in accordance with the instructions, may cause harmful interference to radio communications. However, there is no guarantee that interference will not occur in a particular installation.

If this equipment does cause harmful interference to radio or television reception, which can be determined by turning the equipment off and on, the user is encouraged to try to correct the interference by one or more of the following measures:

- Re-orient or relocate the receiving antenna.
- n Increase the separation between the equipment and receiver.
- Connect equipment and receiver to outlets on different circuits.
- Consult the dealer or an experienced radio/TV technician for help.

### **FCC-approved antennas**

The ConnectCard for i.MX28N can be installed utilizing antennas and cables constructed with nonstandard connectors (RPSMA, RPTNC, and so on).

The modules are FCC approved for fixed base station and mobile applications for the channels indicated in the tables below. If the antenna is mounted at least 20cm (8 in.) from nearby persons, the application is considered a mobile application. Antennas not listed in the table must be tested to comply with FCC Section 15.203 (Unique Antenna Connectors) and Section 15.247 (Emissions).

**ConnectCard for i.MX28N**: ConnectCard for i.MX28N RF Modules have been tested and approved for use with all the antennas listed in the tables below. (Cable-loss is required when using gain antennas as shown below.)

The antennas in the tables below have been approved for use with this module. Digi does not carry all of these antenna variants. Contact Digi Sales for available antennas.

# <span id="page-62-0"></span>**Approved antennas for the ConnectCard for i.MX28N Wi-Fi modules**

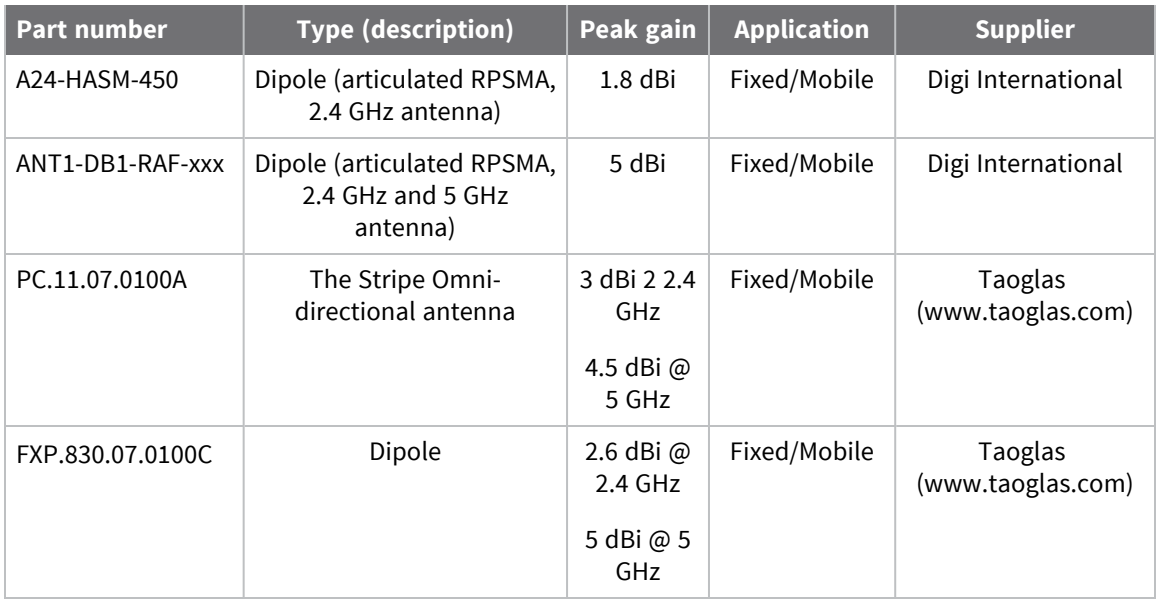

\* If using the RF module in a portable application (for example - if the module is used in a handheld device and the antenna is less than 20cm from the human body when the device is in operation): The integrator is responsible for passing additional SAR (Specific Absorption Rate) testing based on FCC rules 2.1091 and FCC Guidelines for Human Exposure to Radio Frequency Electromagnetic Fields, OET Bulletin and Supplement C. The testing results will be submitted to the FCC for approval prior to selling the integrated unit. The required SAR testing measures emissions from the module and how they affect the person.

### *RF Exposure*

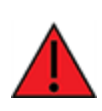

**WARNING!** To satisfy FCC RF exposure requirements for mobile transmitting devices, a separation distance of 20 cm or more should be maintained between the antenna of this device and persons during device operation. To ensure compliance, operations at closer than this distance are not recommended. The antenna used for this transmitter must not be co-located in conjunction with any other antenna or transmitter.

The preceding statement must be included as a CAUTION statement in OEM product manuals in order to alert users of FCC RF Exposure compliance.

# <span id="page-63-0"></span>**Europe ETSI and UKCA**

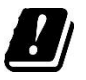

The i.MX28N module has been certified for use in several European countries. For a complete list, refer to [www.digi.com](http://www.digi.com/).

If the i.MX28N module is incorporated into a product, the manufacturer must ensure compliance of the final product with articles 3.1a and 3.1b of the RE Directive (Radio Equipment Directive). A Declaration of Conformity must be issued for each of these standards and kept on file as described in the RE Directive (Radio Equipment Directive).

Furthermore, the manufacturer must maintain a copy of the i.MX28N Hardware Reference manual documentation and ensure the final product does not exceed the specified power ratings, antenna specifications, and/or installation requirements as specified in the user manual. If any of these specifications are exceeded in the final product, a submission must be made to a notified body for compliance testing to all required standards.

# **CE and UKCA OEM labeling requirements**

The CE and UKCA markings must be clearly visible and legible when you affix it to the product. If this is not possible, you must attach these marks to the packaging (if any) or accompanying documents.

### *CE labeling requirements*

The "CE" marking must be affixed to a visible location on the OEM product. The following figure shows CE labeling requirements.

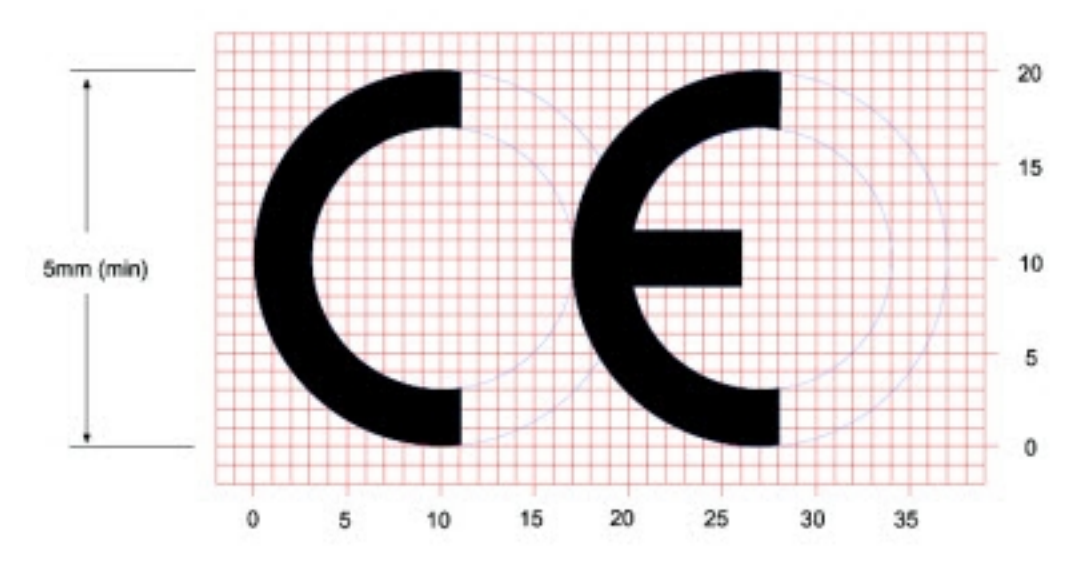

The CE mark shall consist of the initials "CE" taking the following form:

<sup>n</sup> If the CE marking is reduced or enlarged, the proportions given in the above graduated drawing must be respected.

- n The CE marking must have a height of at least 5 mm except where this is not possible on account of the nature of the apparatus.
- $\blacksquare$  The CE marking must be affixed visibly, legibly, and indelibly.

### *UK Conformity Assessed (UKCA) labeling requirements*

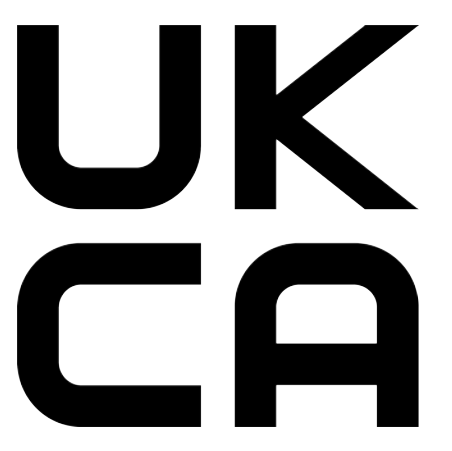

See <https://www.gov.uk/guidance/using-the-ukca-marking> for further details.

You must make sure that:

- if you reduce or enlarge the size of your marking, the letters forming the UKCA marking must be in proportion to the version set out below
- the UKCA marking is at least 5 mm in height unless a different minimum dimension is specified in the relevant legislation
- <sup>n</sup> the UKCA marking is easily visible, legible (from 1 January 2023 it must be permanently attached)
- the UKCA marking can take different forms (for example, the colour does not have to be solid), as long as it remains visible, legible and maintains the required proportions.

#### *Important note*

Digi customers assume full responsibility for learning and meeting the required guidelines for each country in their distribution market. Refer to the radio regulatory agency in the desired countries of operation for more information.

# **Declaration of Conformity (DoC) statement**

Digi has issued Declarations of Conformity for the ConnectCard for i.MX28N concerning emissions, EMC, and safety. For more information, see <http://www.digi.com/resources/certifications>.

#### **Important note**

Digi customers assume full responsibility for learning and meeting the required guidelines for each country in their distribution market. Refer to the radio regulatory agency in the desired countries of operation for more information.

### **Approved antennas**

The same antennas have been approved for Europe as stated in the FCC table for use with the ConnectCard for i.MX28N Module.

# <span id="page-65-0"></span>**Canada (IC)**

This digital apparatus does not exceed the Class B limits for radio noise emissions from digital apparatus set out in the Radio Interference Regulations of the Canadian Department of Communications.

Le present appareil numerique n'emet pas de bruits radioelectriques depassant les limites applicables aux appareils numeriques de la class B prescrites dans le Reglement sur le brouillage radioelectrique edicte par le ministere des Communications du Canada.

# **Labeling requirements**

Labeling requirements for Industry Canada are similar to those of the FCC. A clearly visible label on the outside of the final product enclosure must display the following text:

#### **Contains Model ConnectCard for i.MX28N Radio, IC: 1846A-CCIMX28N**

The integrator is responsible for its product to comply with IC ICES-003 & FCC Part 15, Sub. B - Unintentional Radiators. ICES-003 is the same as FCC Part 15 Sub. B and Industry Canada accepts FCC test report or CISPR 22 test report for compliance with ICES-003.

# **Transmitters with detachable antennas**

This radio transmitter (IC: 1846A-CCIMX28N) has been approved by Industry Canada to operate with the antenna types listed in the [Approved antennas for the ConnectCard for i.MX28N Wi-Fi modules](#page-62-0) table with the maximum permissible gain and required antenna impedance for each antenna type indicated. Antenna types not included in this list, having a gain greater than the maximum gain indicated for that type, are strictly prohibited for use with this device.

*Le présent émetteur radio (IC: 1846A-CCIMX28N) a été approuvé par Industrie Canada pour fonctionner avec les types d'antenne énumérés ci-dessous et ayant un gain admissible maximal et l'impédance requise pour chaque type d'antenne. Les types d'antenne non inclus dans cette liste, ou dont le gain est supérieur au gain maximal indiqué, sont strictement interdits pour l'exploitation de l'émetteur.*

# **Detachable antenna**

Under Industry Canada regulations, this radio transmitter may only operate using an antenna of a type and maximum (or lesser) gain approved for the transmitter by Industry Canada. To reduce potential radio interference to other users, the antenna type and its gain should be so chosen that the equivalent isotropically radiated power (e.i.r.p.) is not more than that necessary for successful communication.

*Conformément à la réglementation d'Industrie Canada, le présent émetteur radio peut fonctionner avec une antenne d'un type et d'un gain maximal (ou inférieur) approuvé pour l'émetteur par Industrie Canada. Dans le but de réduire les risques de brouillage radioélectrique à l'intention des autres utilisateurs, il faut choisir le type d'antenne et son gain de sorte que la puissance isotrope rayonnée équivalente (p.i.r.e.) ne dépasse pas l'intensité nécessaire à l'établissement d'une communication satisfaisante.*

**Note** According to RSS-247, Issue 2, Section 6.2.1: LE-LAN devices are restricted to indoor operation only in the band 5150-5250 MHz. However, original equipment manufacturer (OEM) devices, which are installed in vehicles by vehicles manufacturers, are permitted.

# <span id="page-66-0"></span>**Australia (C-Tick)**

These modules comply with requirements to be used in end products in Australia. All products with EMC and radio communications must have a registered C-Tick mark. Registration to use the compliance mark will only be accepted from Australian manufacturers or importers, or their agents, in Australia.

In order to have a C-Tick mark on an end product, a company must comply with a or b below.

- a. Have a company presence in Australia.
- b. Have a company/distributor/agent in Australia that will sponsor the importing of the end product.

Contact Digi for questions related to locating a contact in Australia.

# <span id="page-66-1"></span>**Japan**

5GHz (W52, W53) 帯は屋内使用限定 ( 登録局との通信を除く)

5GHz (W52, W53) band is for indoor use only (Excluding communication with registered stations) This device has been granted a designation number by Ministry of Internal Affairs and Communications according to:

Ordinance concerning Technical Regulations Conformity Certification etc. of Specified Radio Equipment (特定無線設備の技術基準適合証明等に関する規則).

- <sup>n</sup> Article 2, Paragraph 1, Item 19, 19-3, Category: WW, XA
- Model/Name of equipment: ConnectCard for i.MX28N
- Radio label marking:
	- $\bullet$  R: 202-SMK059
	- $\bullet$  T: D 22-0014 202

This device should not be modified (otherwise the granted designation number will be invalid).

- $\blacksquare$  2.412 to 2.472 GHz; 13 channels
- $\blacksquare$  5.180 to 5.320 GHz; 8 channels
- $\blacksquare$  5.500 to 5.700 GHz; 11 channels

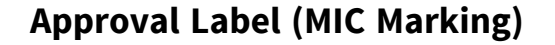

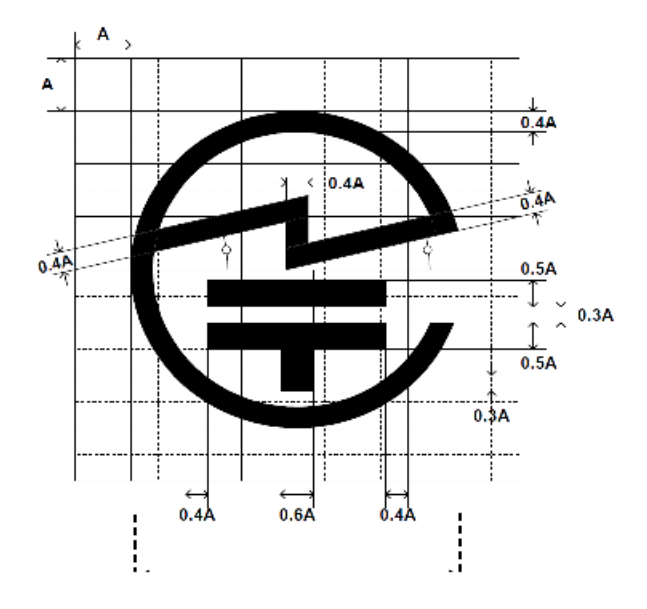

*Label text*

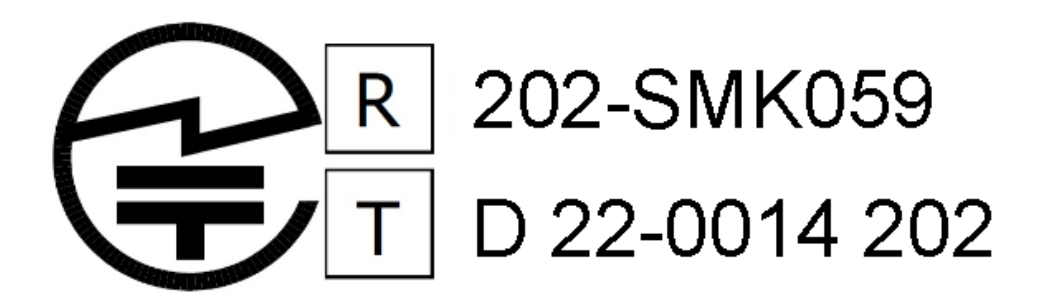

**Note** The statement 5GHz (W52, W53) 帯は屋内使用限定 ( 登録局との通信を除く) 5GHz (W52, W53) band is for indoor use only (Excluding communication with registered stations) must go on the end product – or E Label (Display).

# **Appendix A: Module specifications**

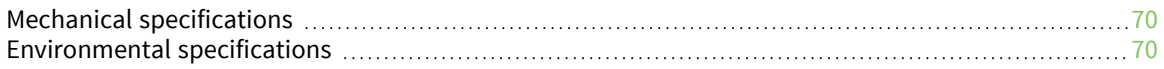

# <span id="page-69-0"></span>**Mechanical specifications**

# **Dimensional drawing**

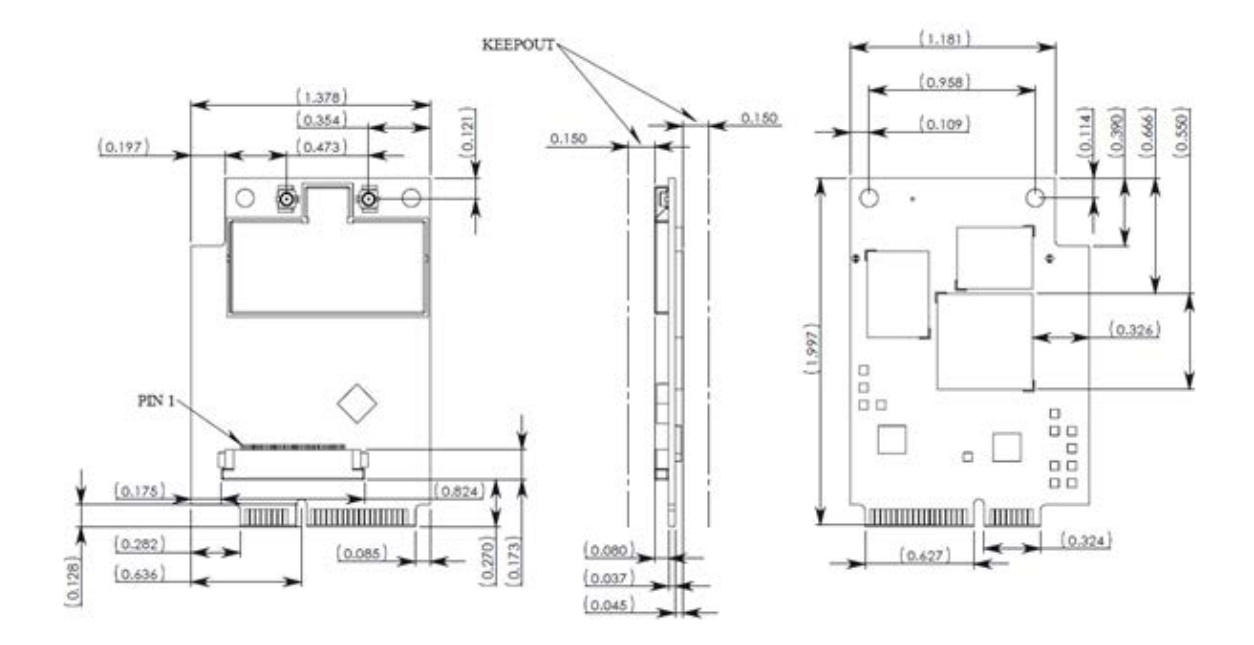

# <span id="page-69-1"></span>**Environmental specifications**

- Operating temperature: -40°C to +85°C\*
- Storage temperature: -40°C to +125°C

\*Operating temperatures above 65ºC may require additional thermal management considerations as part of the module integration. See [Thermal considerations](#page-16-0) for details.

# **Maximum power and frequency specifications**

# **MAX POWER 17.5mW**

Frequencies: 13 overlapping channels each 22MHz wide and spaced at 5MHz. Centered at 2.412 to 2.472MHz

# **MAX POWER 62.4mW**

Frequencies: 165 overlapping channels each 22 or 40MHz wide and spaced at 5MHz. Centered at 5180 to 5825MHz

# **Network interface**

### **Digi part number A24-HASM-450**

#### *Antenna attributes*

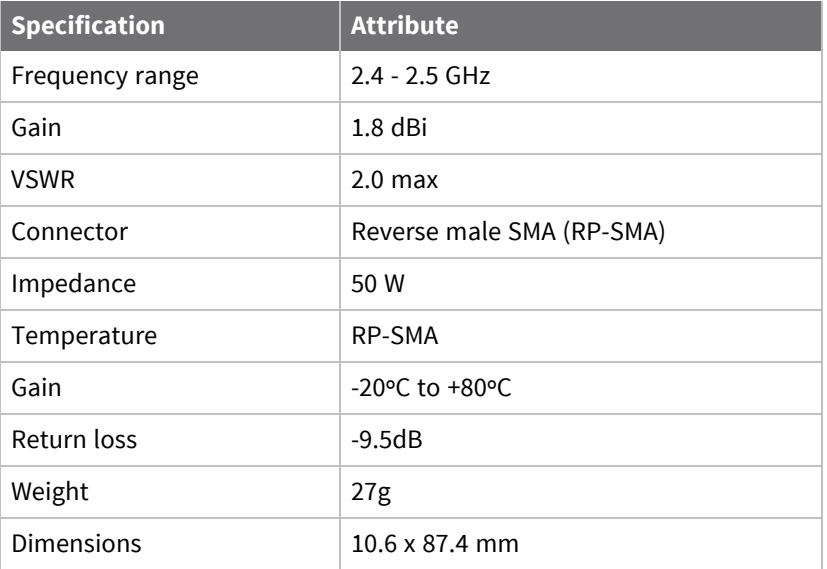

#### *Dimensions*

**Note** Dimensions are provided for reference purposes only. The actual antenna may vary.

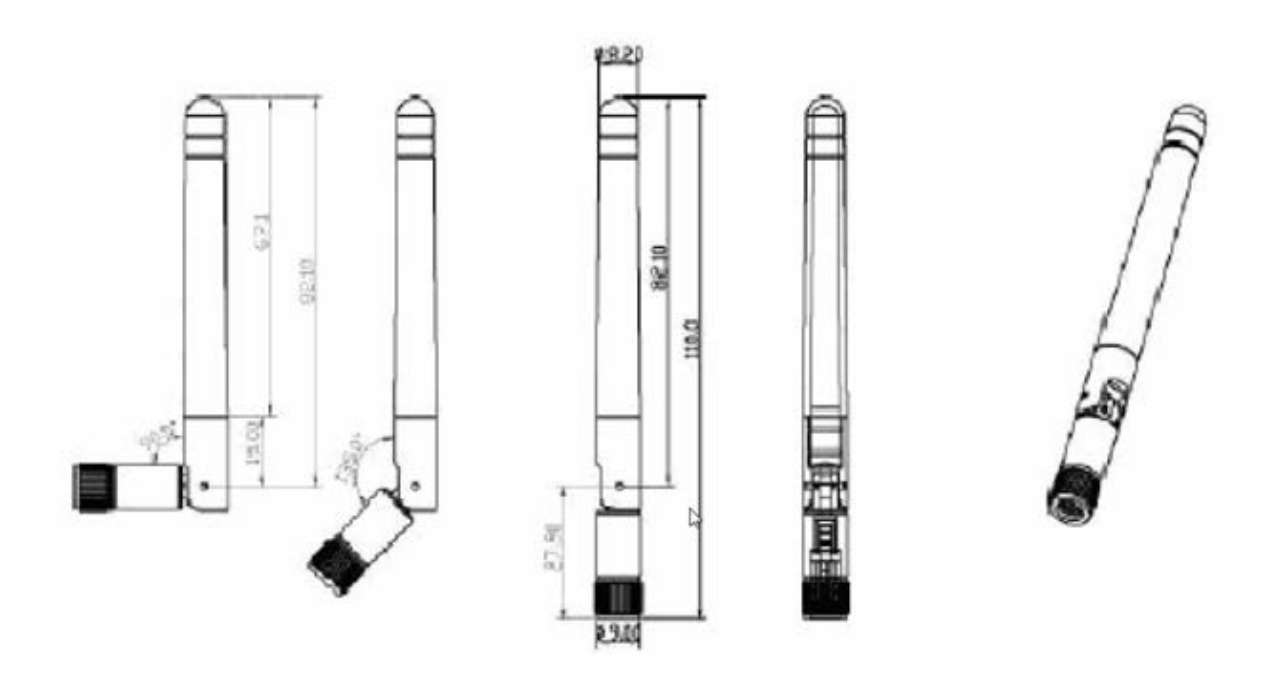

# **Digi part number 29000146**

## *Antenna attributes*

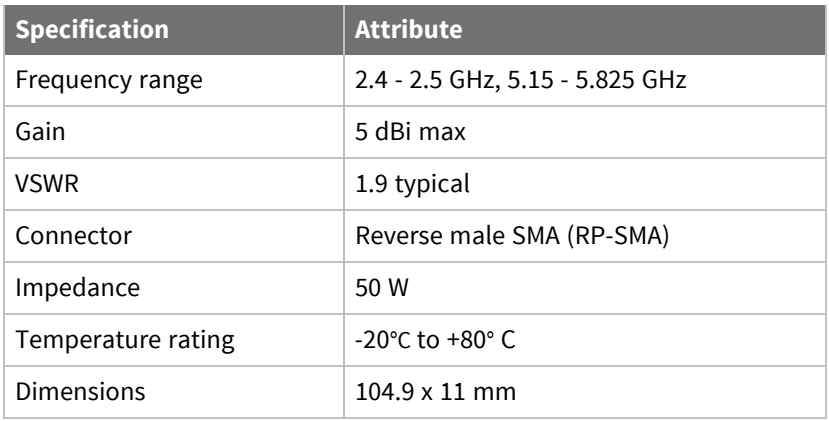

### *Dimensions*

**Note** Dimensions are provided for reference purposes only. The actual antenna may vary.
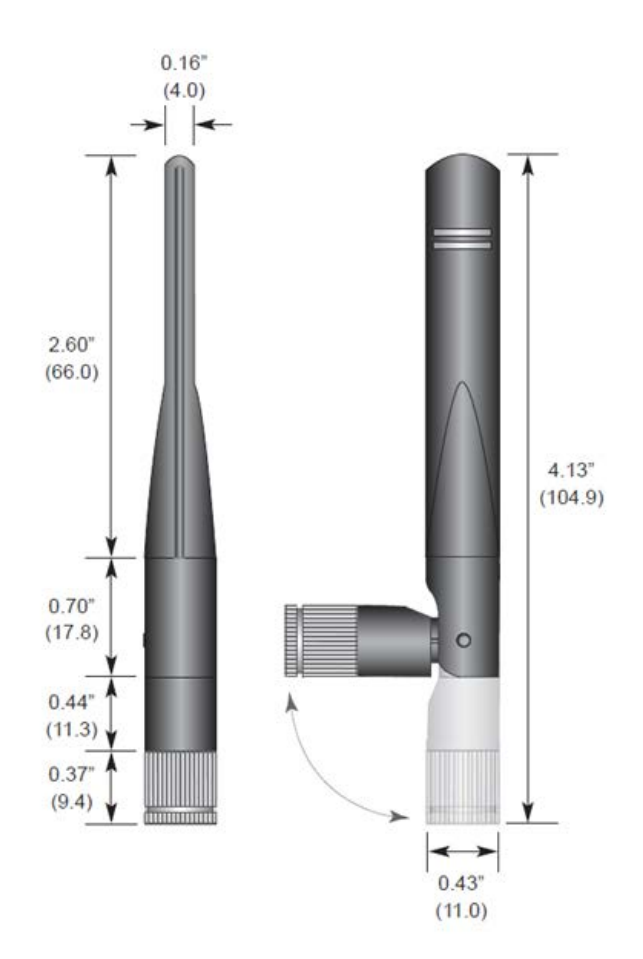

### *VSWR chart*

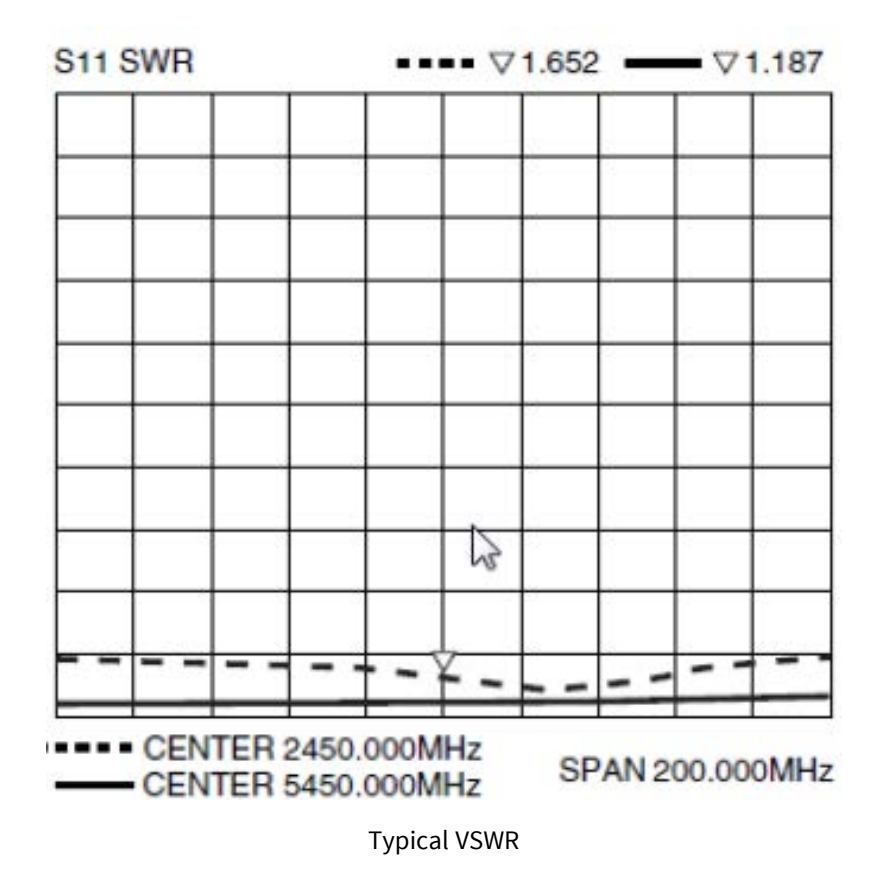

## **Taoglas PC.11.07.0100A**

### *Antenna attributes*

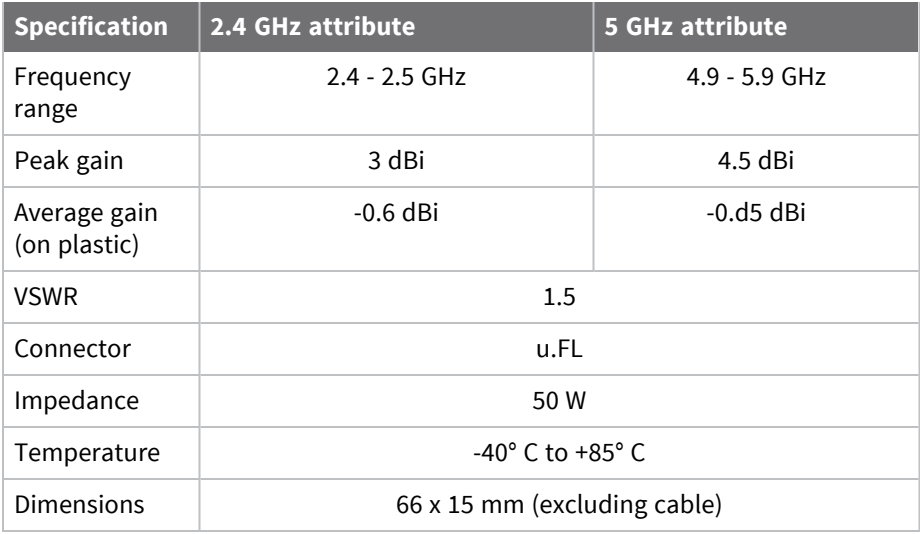

## *Dimensions*

**Note** Dimensions are provided for reference purposes only. The actual antenna may vary.

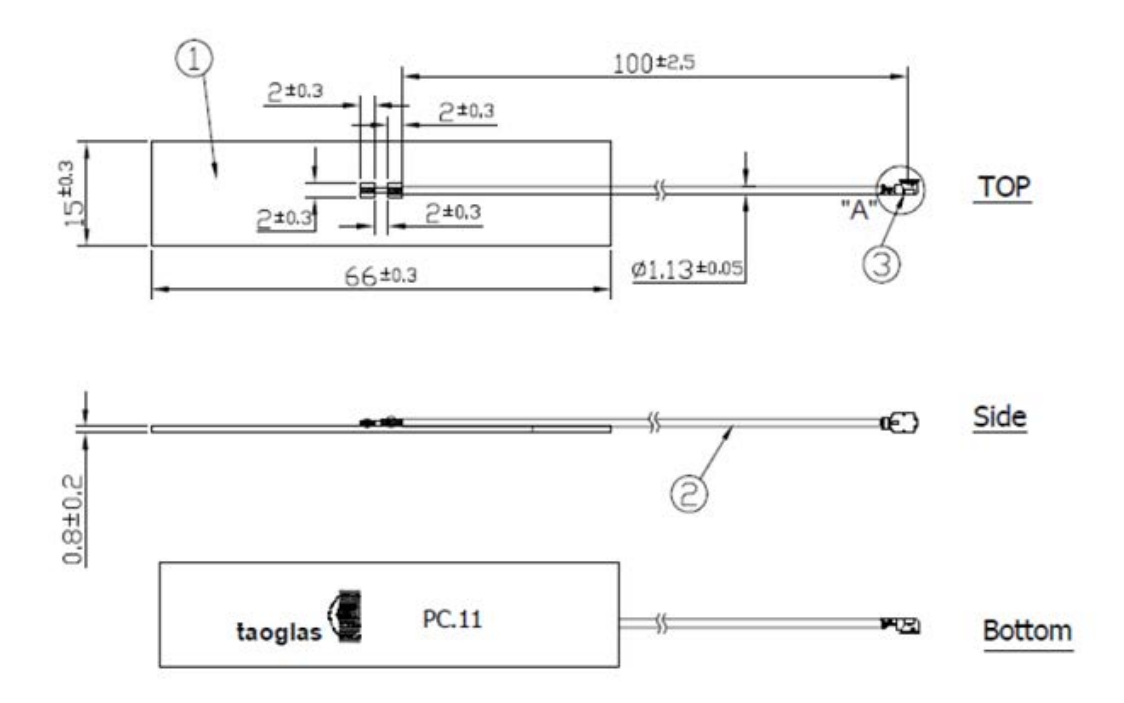

## **Taoglas FXP.830.07.0100C**

### *Antenna attributes*

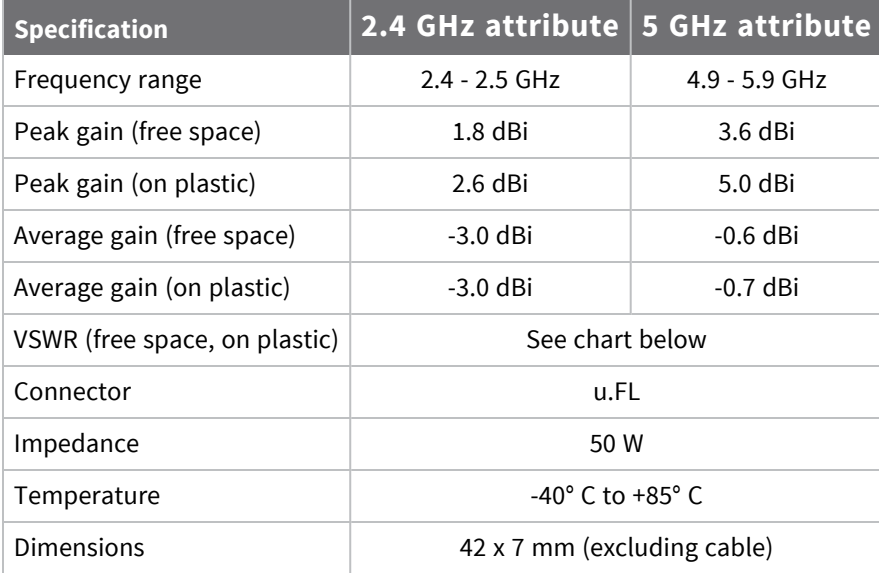

#### *Network interface*

### *VSWR chart*

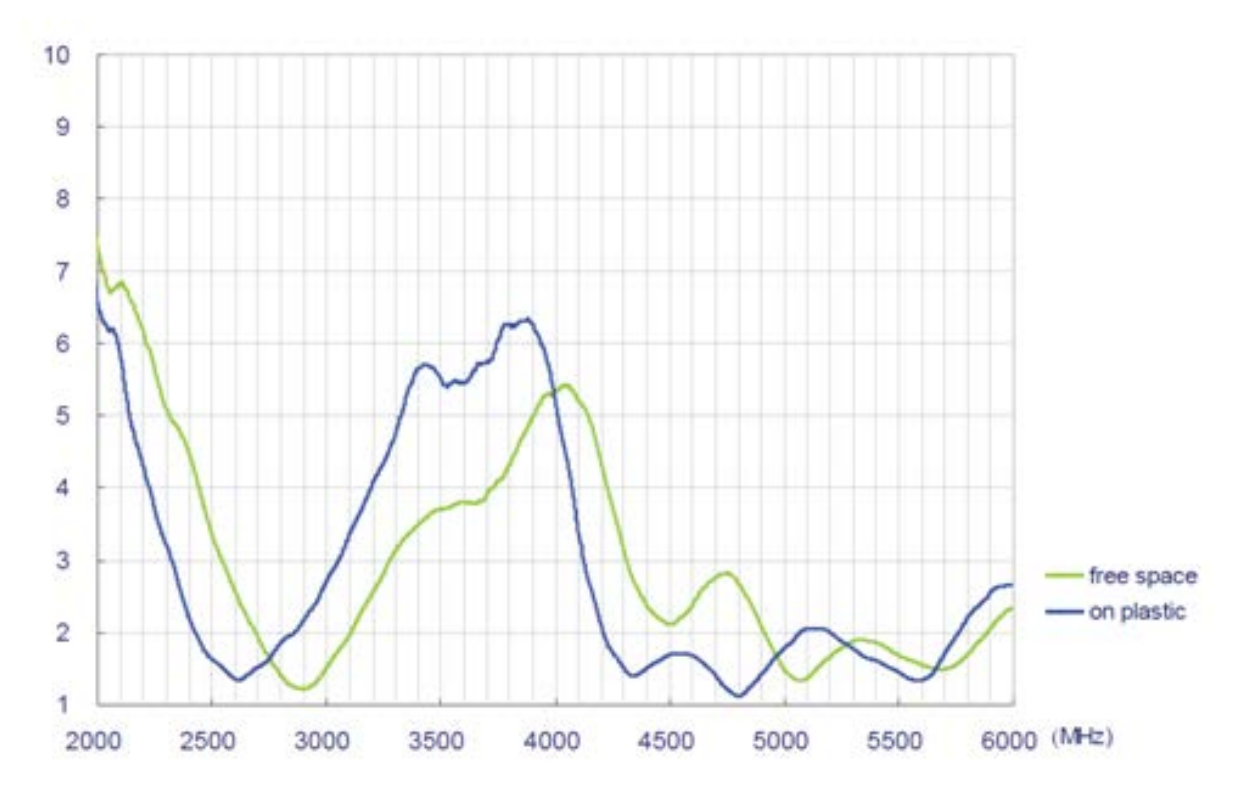

### *Dimensions*

**Note** Dimensions are provided for reference purposes only. The actual antenna may vary.

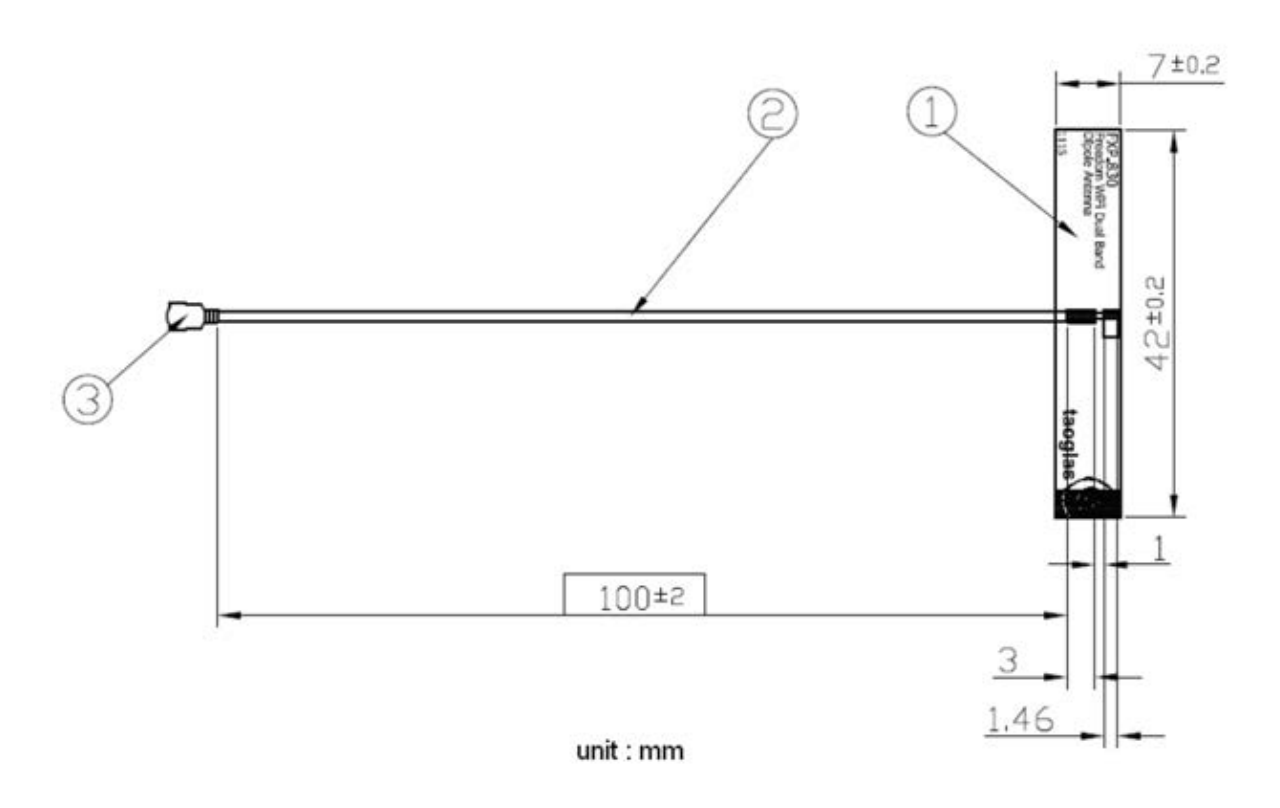

## **Ethernet 1**

- Standard: IEEE802.3
- <sup>n</sup> Physical layer: 10/10Base
- Data rate:  $10/100$  Mbps

### **Ethernet 2**

- Standard: IEEE802.3
- <sup>n</sup> Physical layer: 10/10Base
- Data rate: 10/100 Mbps

## **WLAN**

### *Standard*

- $\blacksquare$  IEEE 802.11a/b/g/n standards
- <sup>n</sup> HT20, and HT40 IEEE 802.11n

### *Frequency band*

- $\blacksquare$  2.40 2.50 GHz ( low band )
- $\blacksquare$  5.18 5.825 GHz ( high band )

#### *Data rates*

- $\blacksquare$  802.11b: 1, 2, 5.5, 11 Mbps
- $\blacksquare$  802.11a/g: 6, 9, 12, 18, 24, 35, 48, 54 Mbps
- 802.11n HT20 FGI: 6.5, 13, 19.5, 26, 39, 52, 58.5, 65 Mbps
- 802.11n HT20 HGI: 7.2, 14.4, 21.7, 29.9, 43.3, 57.8, 65, 72.2 Mbps
- <sup>n</sup> 802.11n HT40 FGI (5 GHz only): 13.5, 27, 40.5, 54, 81, 108, 121.5, 135 Mbps
- <sup>n</sup> 802.11n HT40 HGI (5 GHz only): 15, 30, 45, 60, 90, 120, 135, 150 Mbps

#### *Modulation*

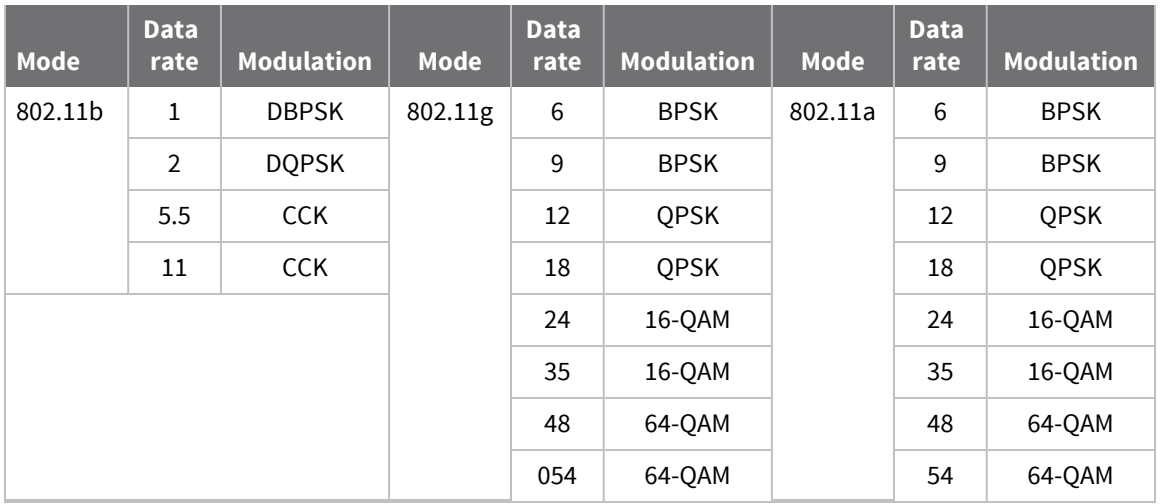

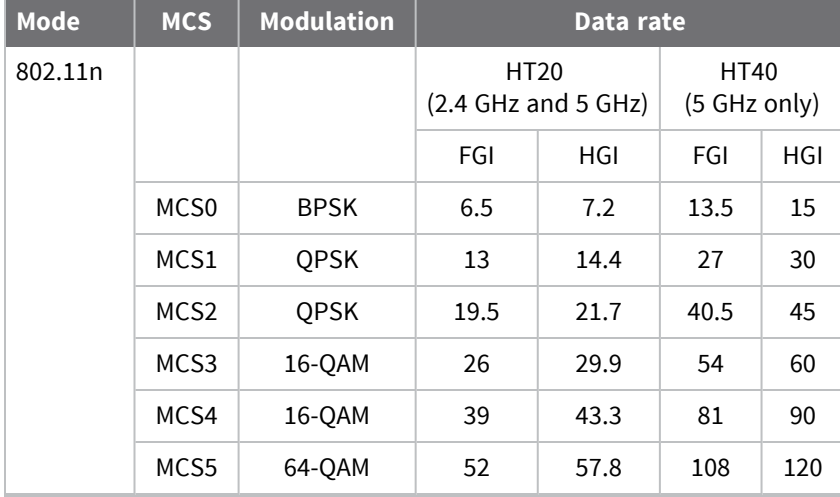

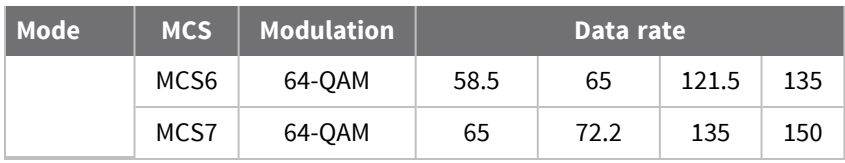

### *Security*

- Cisco CCXv4 ASD
- $\blacksquare$  WAPI (for China)
- $WPS$
- $WEP$
- $WPA$
- $WPA2$

#### *Frequency bands*

#### **US, Canada**

- $\blacksquare$  2.412 to 2.462 GHz; 11 channels
- $\blacksquare$  5.180 to 5.320 GHz; 8 channels
- 5.500 to 5.700 GHz, 8 channels (excludes 5.600 to 5.650 GHz)
- $\blacksquare$  5.745 to 5.825 GHz; 5 channels

#### **Europe**

- $\Box$  2.412 to 2.472 GHz; 13 channels
- $\blacksquare$  5.180 to 5.320 GHz; 8 channels
- 5.500 to 5.700 GHz, 8 channels (excludes 5.600 to 5.640 GHz)

#### **Australia, New Zealand**

- $\blacksquare$  2.412 to 2.462 GHz; 11 channels
- $\blacksquare$  5.180 to 5.320 GHz; 8 channels
- $\blacksquare$  5.745 to 5.825 GHz; 5 channels

#### **Japan**

- $\Box$  2.412 to 2.472 GHz; 13 channels
- $\blacksquare$  5.180 to 5.320 GHz; 8 channels
- $\blacksquare$  5.500 to 5.700 GHz; 11 channels

#### **AD HOC mode channels**

- 2.4 GHz band channels 10 and 11
- <sup>n</sup> 5 GHz band US, Australia, New Zealand channels 36, 40, 44, 45, 149, 157, 161, and 165. channels 36, 40, 44, and 45 are for indoor use only
- 5 GHz band Europe and Japan per 802.11d

## **5 GHz HT 20 and HT40 channels available**

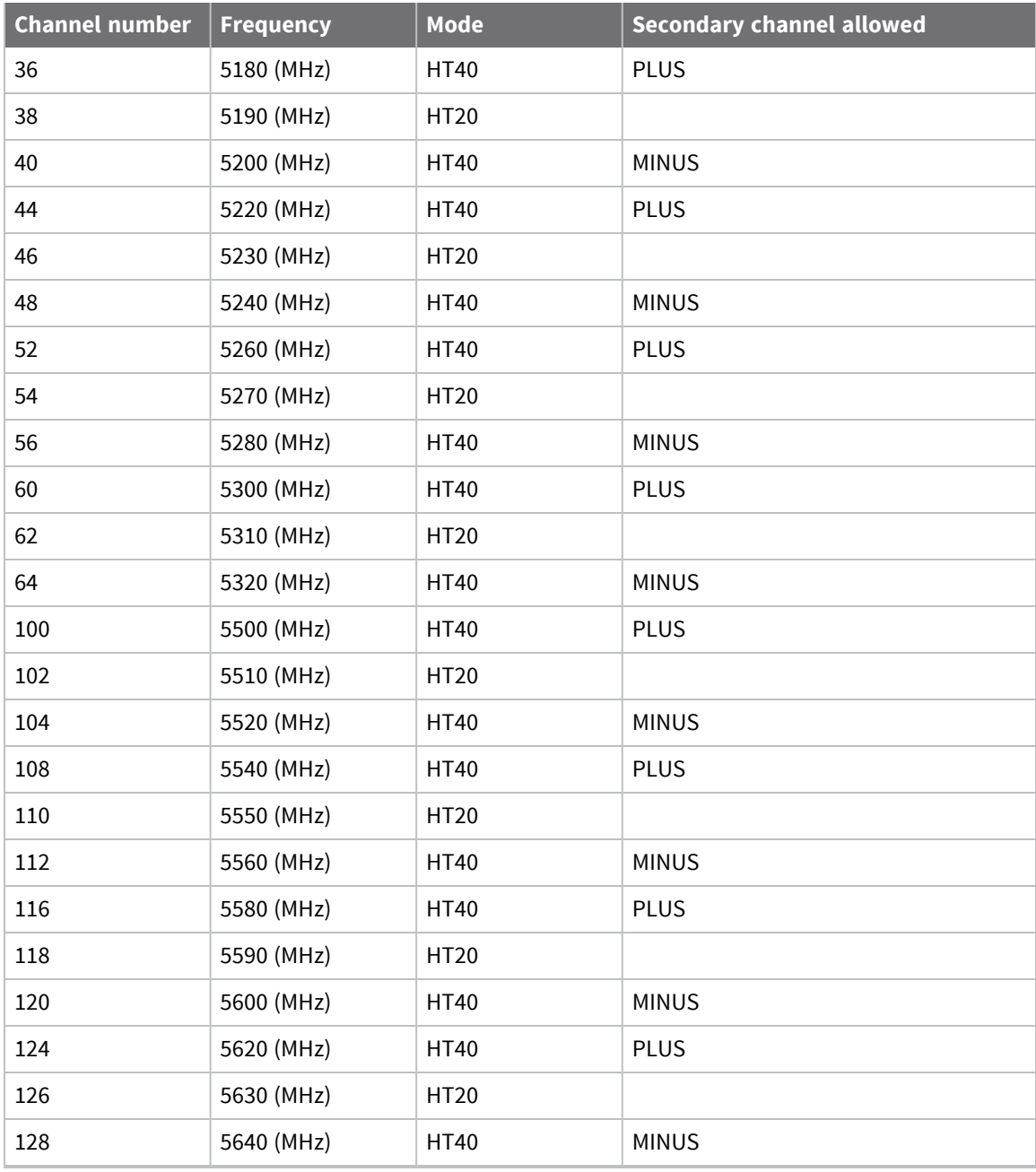

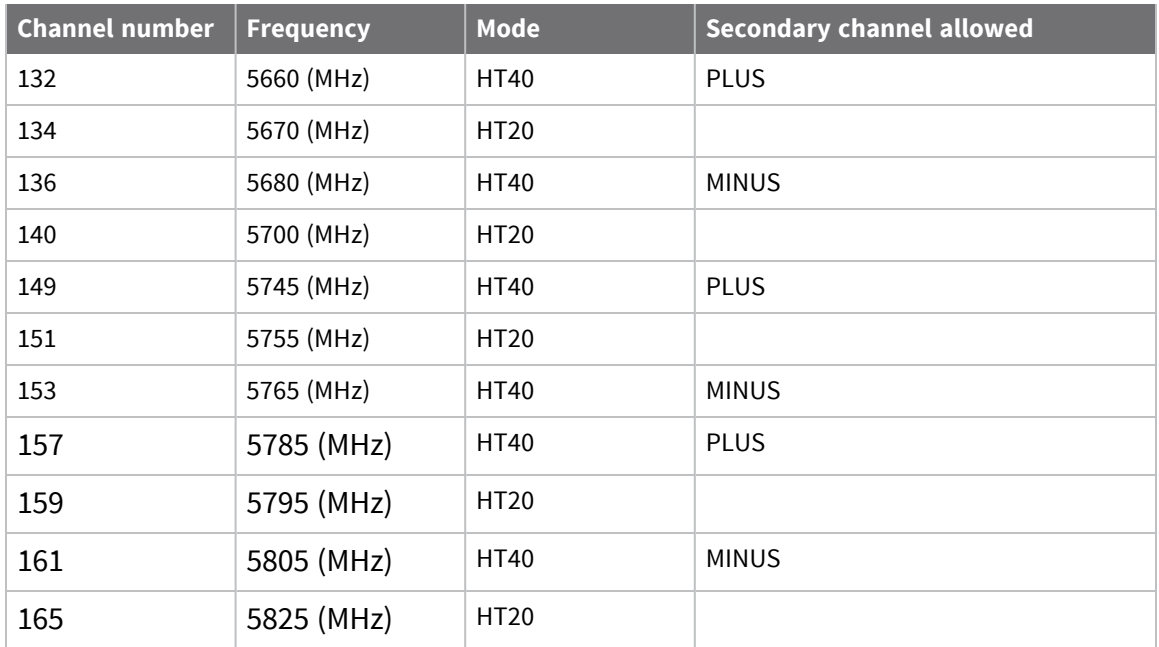

# **Receive sensitivity**

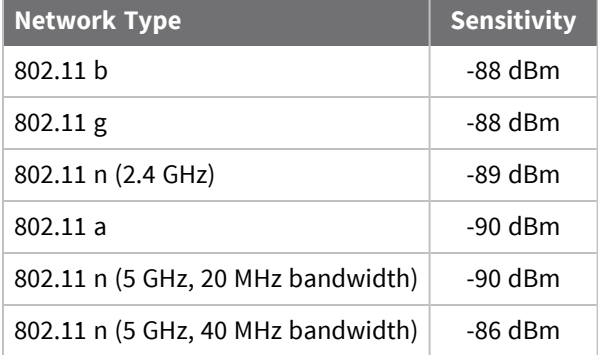

# **Transmit power**

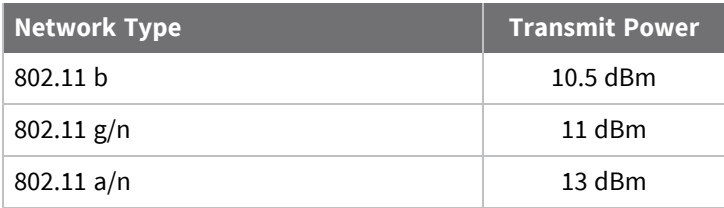

# **Electrical characteristics**

## **Absolute maximum ratings**

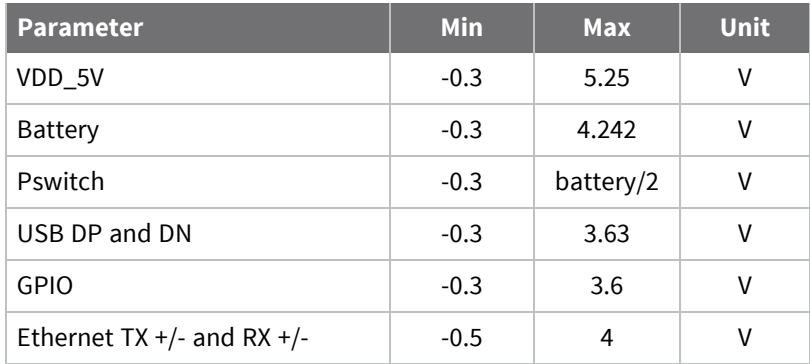

Note that other interfaces not specifically mentioned are the same as GPIOs.

## **Voltage supplies**

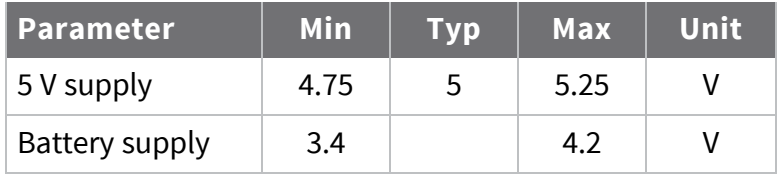

**Note** On wireless variants, the minimum battery supply voltage to ensure proper system behavior is 3.8 V.

## **Supply current**

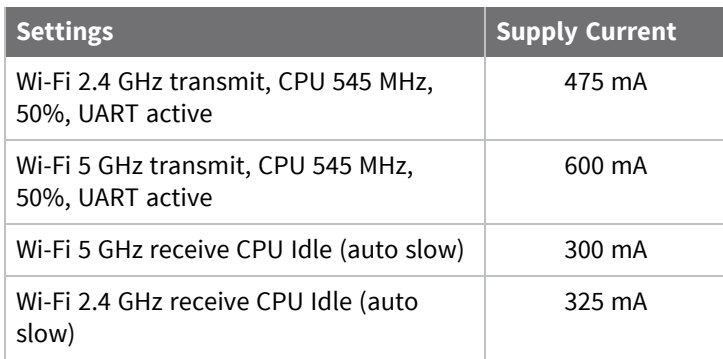

## **GPIO DC parameters**

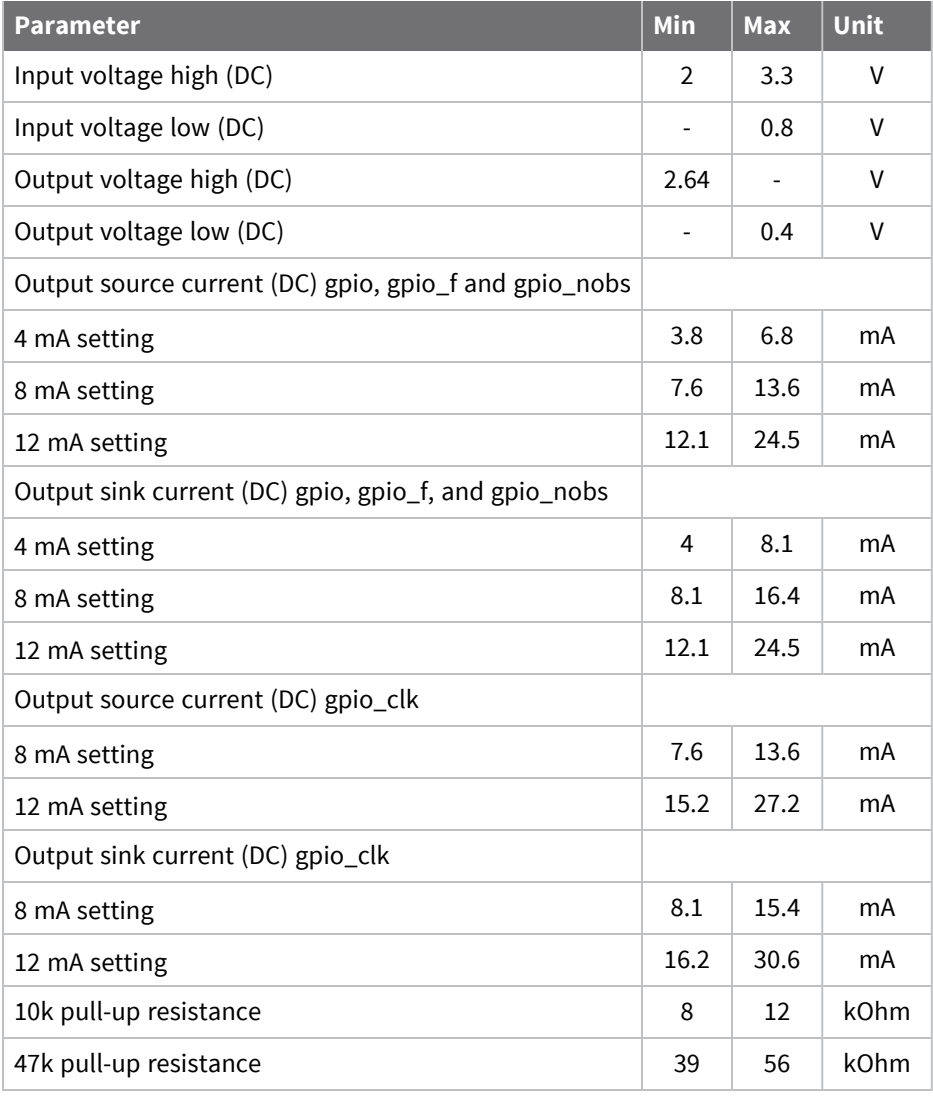

See the NXP i.MX28 data sheet and manual for full details.

## **Agency approvals**

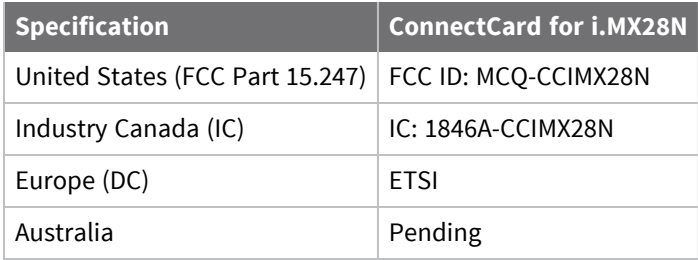

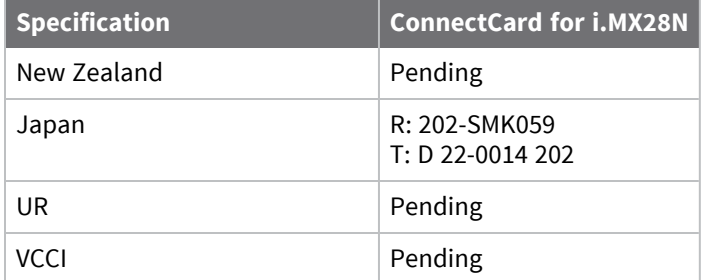

# **Appendix B: ConnectCard for i.MX28N module dimensions**

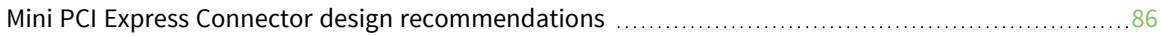

## <span id="page-85-0"></span>**Mini PCI Express Connector design recommendations**

The ConnectCard for i.MX28N module is mounted on the Development Board via a mini PCI Express connector and a corresponding locking latch connector. These are offered by manufacturers as a matched set, although in some cases different manufacturer's parts may be interchangeable. The table below lists the recommended parts for the mini PCI Express connector and the locking latch connector used for the development board.

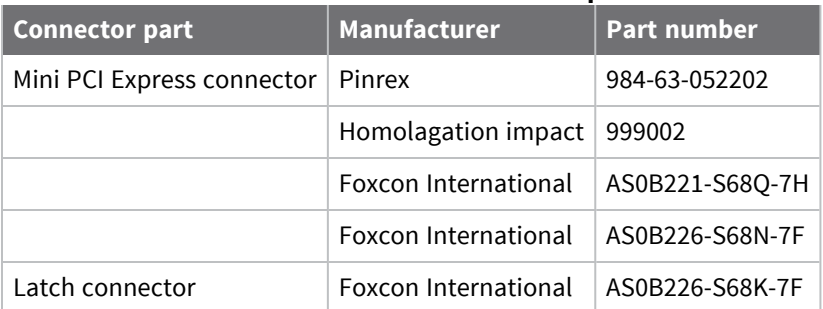

#### **Interface board connector-related parts**

Other manufacturers such as Molex offer similar connectors and latches, but these can have different mechanical structures and PCB footprints than the interface board. The following table lists a pair of matched Molex parts that might be used.

#### **Molex connector-related parts**

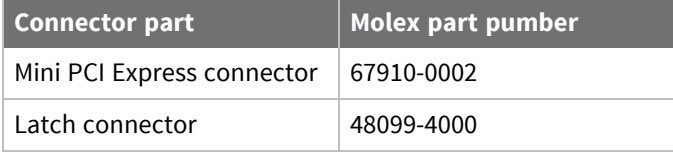

The ConnectCard for i.MX28N may also be mounted with stand-offs rather than a latch connector. This is the type of mounting recommended for the ConnectCard for i.MX28N to maximize both the vibration resistance and the ground connections via the stand-offs between the ConnectCard for i.MX28N and the board it is mounted on. The height of the standoffs will depend on the mini PCI Express Connector selected. The following table provides some examples.

<span id="page-85-1"></span>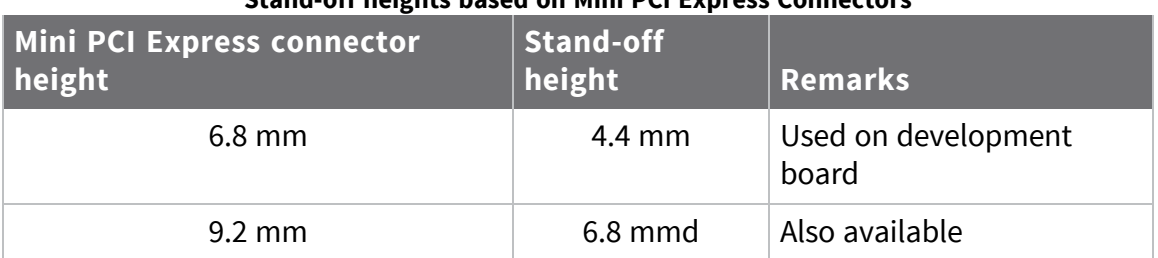

#### **Stand-off heights based on Mini PCI Express Connectors**

The heights of the mini PCI Express connector and the associated standoffs for the two examples in the [Stand-off heights based on Mini PCI Express Connectors](#page-85-1) table are shown in millimeters below.

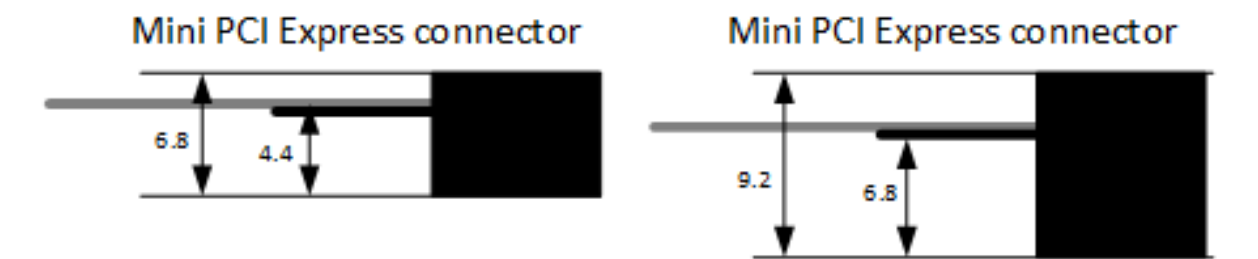

The SMT connectors are ideal in a development environment, where the latch connector facilitates swapping ConnectCard for i.MX28N modules as development progresses. The absence of holes also maximizes trace routing flexibility on the printed circuit board. The standoff option offers better vibration resistance and grounding once you are ready to deploy your application based on the ConnectCard for i.MX28N.